### **Sun Fire X4800**サーバーサービスマ ニュアル

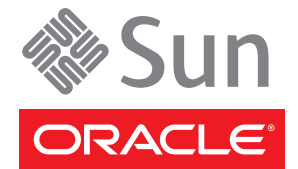

Part No: 821–2228 2010 年 7 月

Copyright © 2010, Oracle and/or its affiliates. All rights reserved.

このソフトウェアおよび関連ドキュメントの使用と開示は、ライセンス契約の制約条件に従うものとし、知的財産に関する法律により保護されて<br>います。ライセンス契約で明示的に許諾されている場合もしくは法律によって認められている場合を除き、形式、手段に関係なく、いかなる部分<br>も使用、複写、複製、翻訳、放送、修正、ライセンス供与、送信、配布、発表、実行、公開または表示することはできません。このソフトウェア<br>のリバース・エンジニアリング、逆アセンブル、

ここに記載された情報は予告なしに変更される場合があります。また、誤りが無いことの保証はいたしかねます。誤りを見つけた場合は、オラク ル社までご連絡ください。

このソフトウェアまたは関連ドキュメントを、米国政府機関もしくは米国政府機関に代わってこのソフトウェアまたは関連ドキュメントをライセ ンスされた者に提供する場合は、次の通知が適用されます。

U.S. GOVERNMENT RIGHTS Programs, software, databases, and related documentation and technical data delivered to U.S. Government customers are "commercial computer software" or "commercial technical data" pursuant to the applicable Federal Acquisition Regulation and agency-specific supplemental regulations. As such, the use, duplication, disclosure, modification, and adaptation shall be subject to the restrictions and license terms set forth in the applicable Government contract, and, to the extent applicable by the terms of the Government contract, the additional rights set forth in FAR 52.227-19, Commercial Computer Software License (December 2007). Oracle America, Inc., 500 Oracle Parkway, Redwood City, CA 94065.

このソフトウェアもしくはハードウェアは様々な情報管理アプリケーションでの一般的な使用のために開発されたものです。このソフトウェアも しくはハードウェアは、危険が伴うアブリケーション (人的傷害を発生させる可能性があるアブリケーションを含む) への用途を目的として開<br>発されていません。このソフトウェアもしくはハードウェアを危険が伴うアプリケーションで使用する際、安全に使用するために、適切な安全装<br>置、バックアップ、冗長性 (redundancy) 、その他の対策を講じることは使用者の責任となります。このソフトウェアもしくはハードウェアを危<br>険が伴うアプリケーションで使

Oracle と Java は Oracle Corporation およびその関連企業の登録商標です。その他の名称は、それぞれの所有者の商標または登録商標です。

AMD、Opteron、AMD ロゴ、AMD Opteron ロゴは、Advanced Micro Devices, Inc. の商標または登録商標です。Intel、Intel Xeon は、Intel Corporation<br>の商標または登録商標です。すべての SPARC の商標はライセンスをもとに使用し、SPARC International, Inc. の商標または登録商標です。UNIX は<br>X/Open Company, Ltd

このソフトウェアまたはハードウェア、そしてドキュメントは、第三者のコンテンツ、製品、サービスへのアクセス、あるいはそれらに関する情<br>報を提供することがあります。オラクル社およびその関連会社は、第三者のコンテンツ、製品、サービスへのアクセスまたは使用によって損失、費用、あ<br>保証もいたしません。オラクル社およびその関連会社は、第三者のコンテンツ、製品、サービスへのアクセスまたは使用によって損失、費用、あ るいは損害が発生しても一切の責任を負いかねます。

# 目次

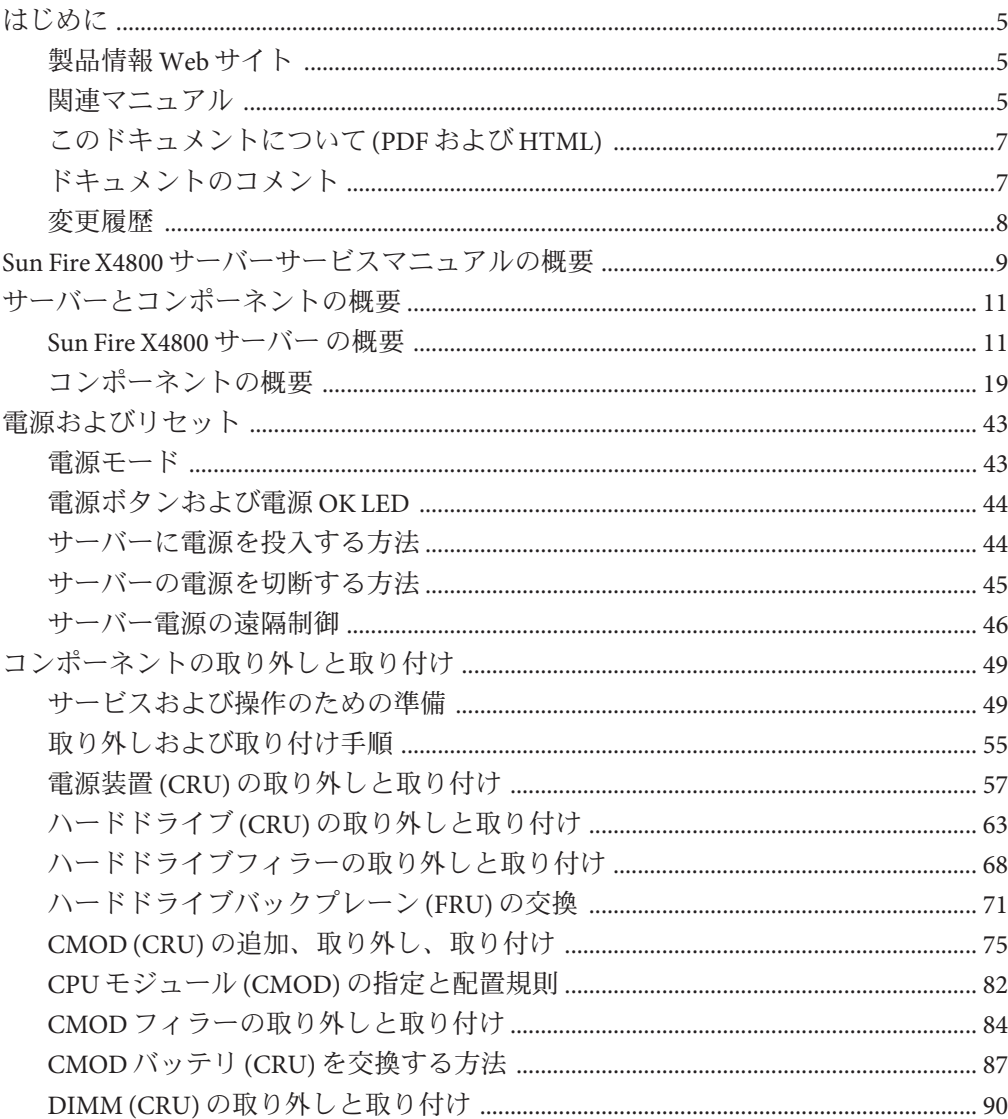

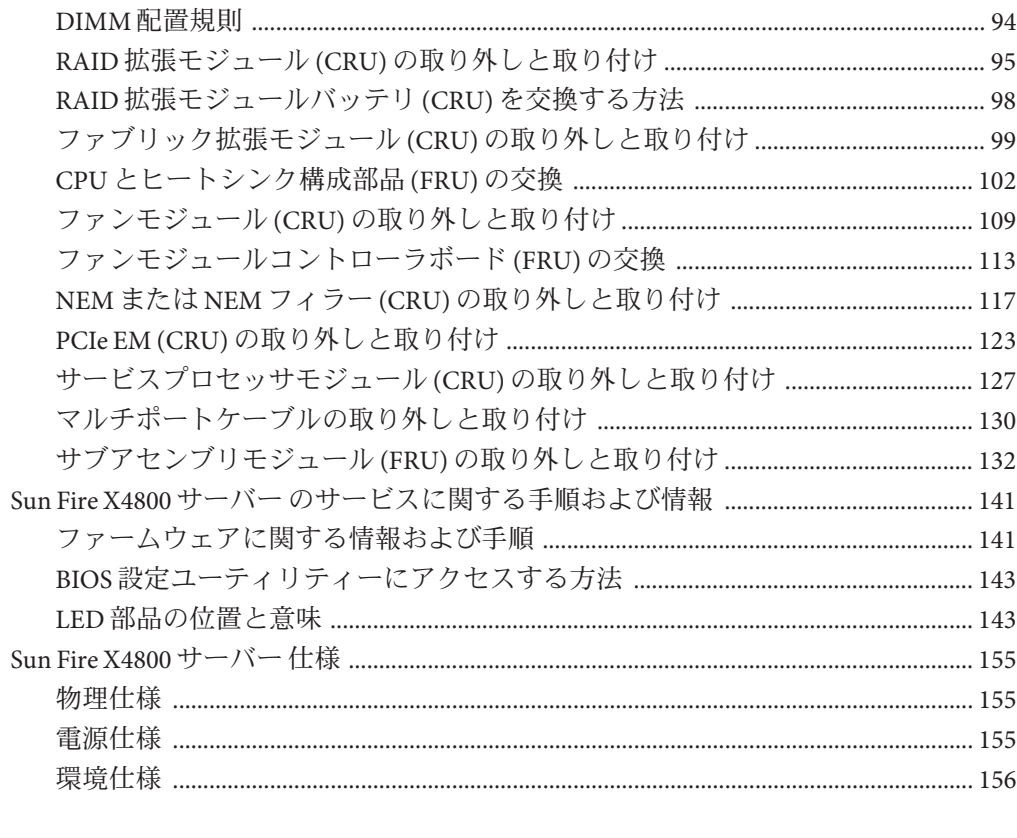

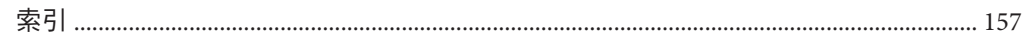

## <span id="page-4-0"></span>はじめに

ここでは、関連するドキュメントと、フィードバックを送信するプロセスについて 説明します。またドキュメントの変更履歴も示します。

- 5ページの「製品情報 Web サイト」
- 5 ページの「関連マニュアル」
- 7[ページの「このドキュメントについて](#page-6-0)(PDFおよび HTML)」
- 7[ページの「ドキュメントのコメント」](#page-6-0)
- 8[ページの「変更履歴」](#page-7-0)

### 製品情報**Web**サイト

Sun Fire X4800 サーバーの詳細については、Sun Fire X4800 サーバーの製品サイトを参 照してください。

<http://www.oracle.com/goto/x4800>

このサイトには、次の情報やダウンロードへのリンクがあります。

- 製品情報および仕様
- サポートされているオペレーティングシステム
- ソフトウェアおよびファームウェアのダウンロード
- サポートされているオプションカード
- 外部ストレージオプション

### 関連マニュアル

次に、Oracle Sun Fire X4800 サーバーに関連するドキュメントの一覧を示します。こ れらのドキュメントとその他のサポートドキュメントは、次の Web サイトで入手で きます:

<http://www.oracle.com/goto/x4800>

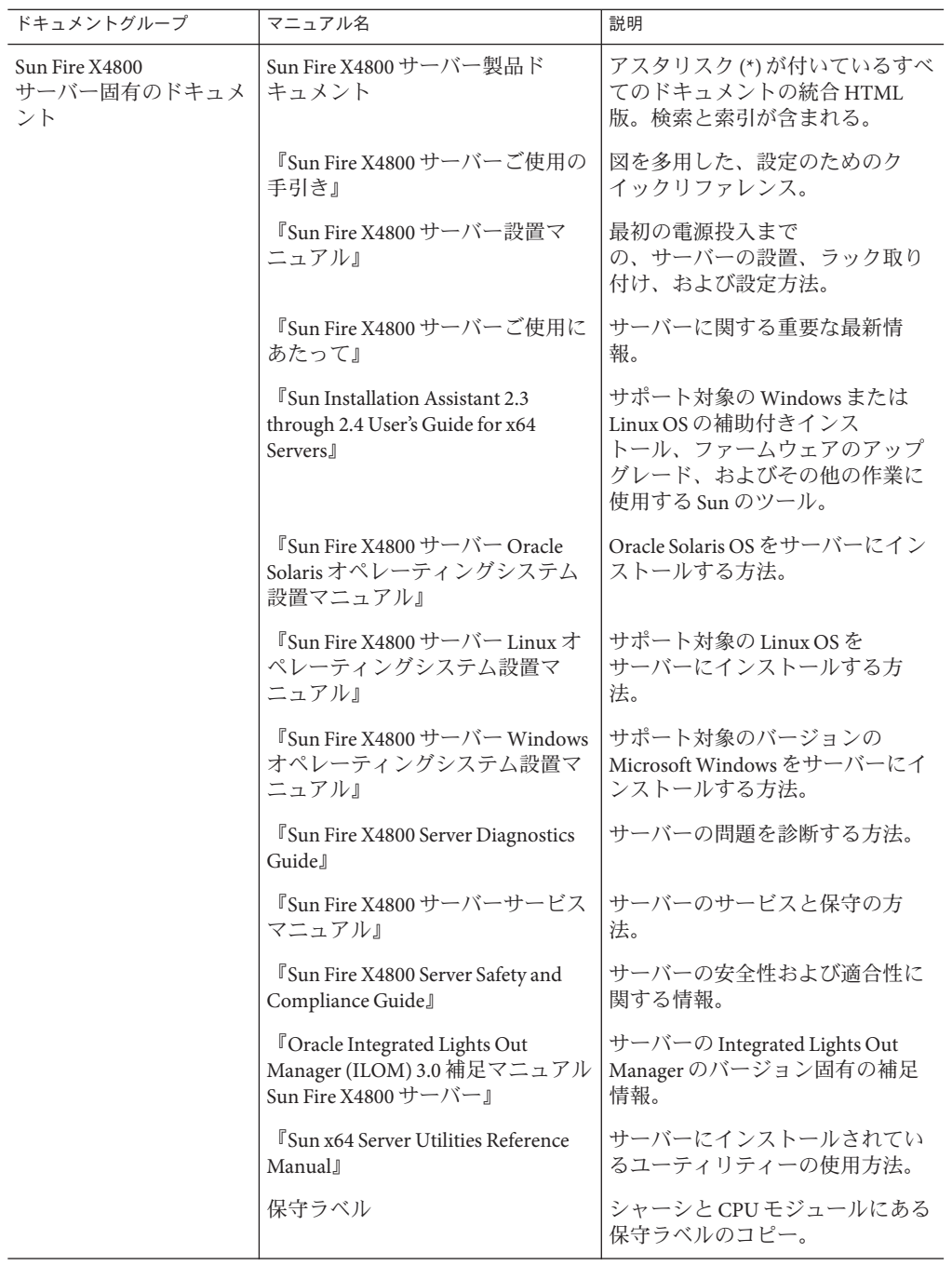

<span id="page-6-0"></span>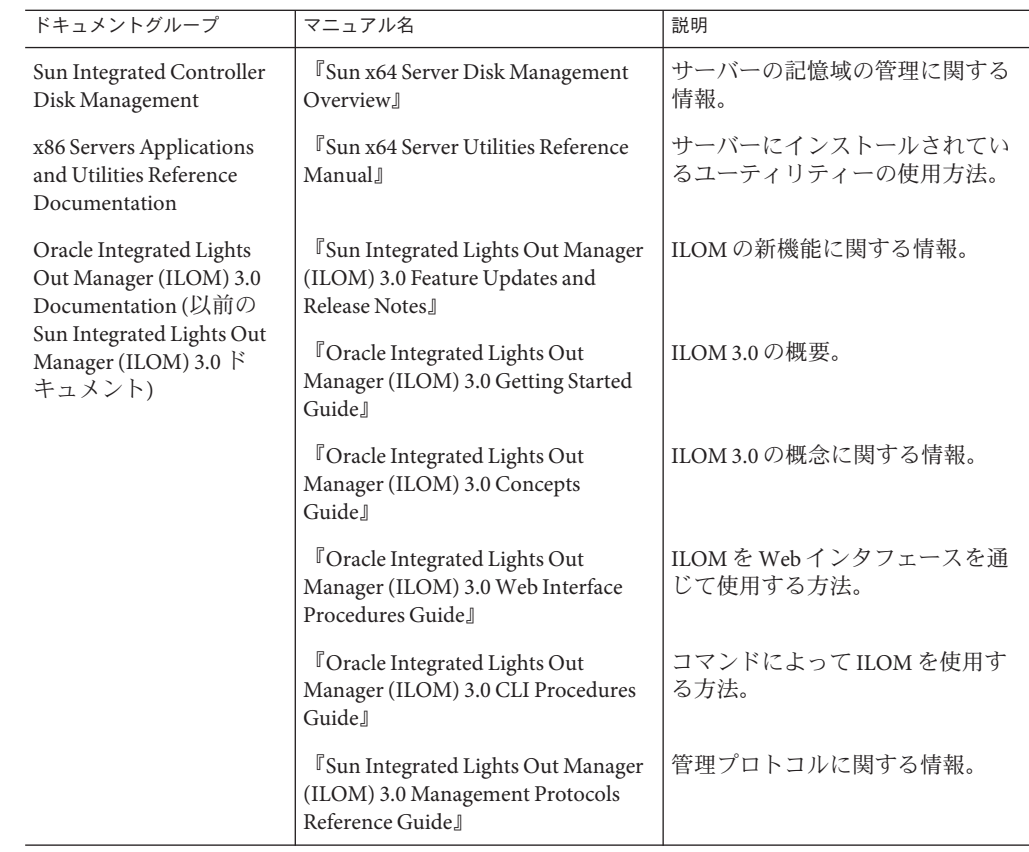

## このドキュメントについて**(PDF**および**HTML)**

このドキュメントセットは、PDF および HTML の両形式で使用可能です。トピック に基づく形式 (オンラインヘルプと同様) で情報が表示されるため、章、付録、およ びセクション番号は含まれません。

## ドキュメントのコメント

製品ドキュメントの品質向上のため、お客様のご意見、ご要望をお受けしておりま す。コメントは下記よりお送りください。

<http://www.sun.com/secure/products-n-solutions/hardware/docs/feedback>

ご意見をお寄せいただく際には、ドキュメントのタイトルとパーツ番号を記載して ください。

## <span id="page-7-0"></span>変更履歴

このドキュメントセットには次の変更が加えられています。

- 2010年4月 設置マニュアルのリリース
- 2010年6月 設置マニュアルおよびご使用の手引きの再リリース
- 2010年7月-その他のドキュメントの初回リリース

## <span id="page-8-0"></span>Sun Fire X4800サーバーサービスマニュア ルの概要

『*Sun Fire X4800* サーバーサービスマニュアル』では、サーバーの保守に関する情報 および手順について説明します。次の表に、このマニュアルの構成を示します。

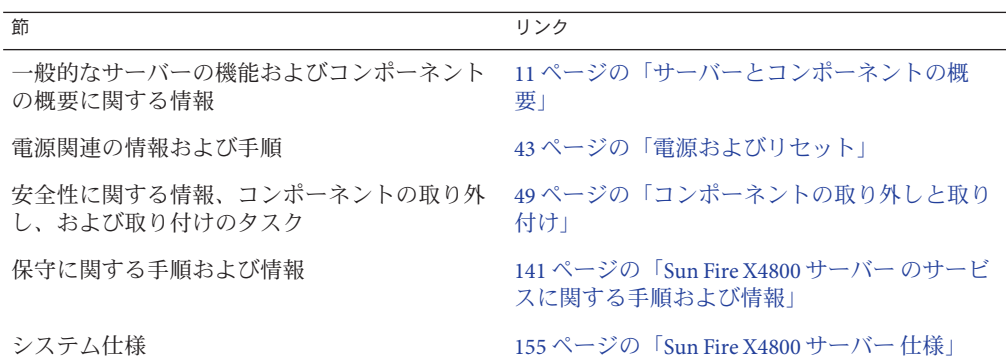

# <span id="page-10-0"></span>サーバーとコンポーネントの概要

この節では、Sun Fire X4800 サーバー およびそのコンポーネントに関する概要につい て説明します。

- 11 ページの「Sun Fire X4800 サーバー の概要」
- 19 [ページの「コンポーネントの概要」](#page-18-0)

### **Sun Fire X4800**サーバーの概要

Sun Fire X4800 サーバー はシャーシコンポーネント、CPU モジュール (CMOD) コン ポーネント、サブアセンブリモジュールコンポーネントで構成されています。

<span id="page-11-0"></span>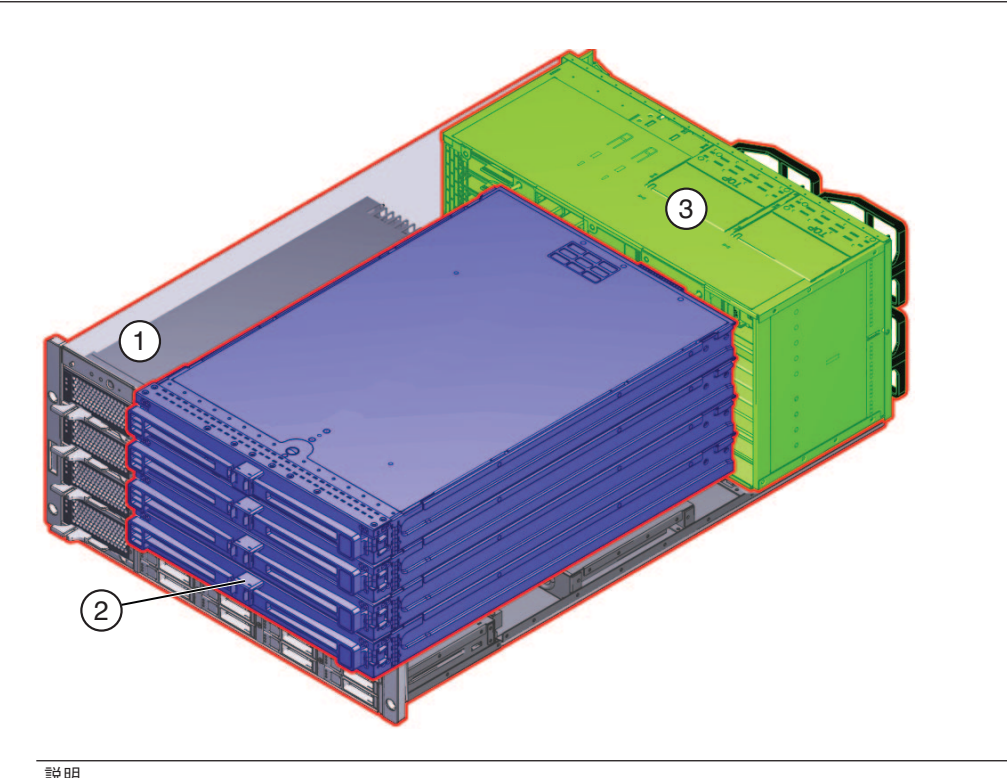

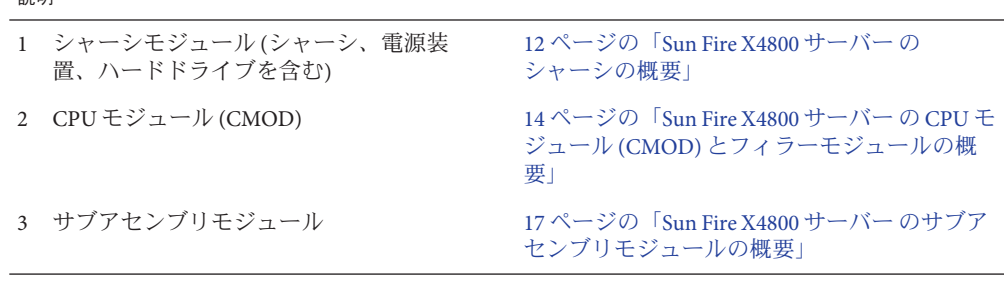

### **Sun Fire X4800**サーバーのシャーシの概要

Sun Fire X4800 サーバー には 5 つの RU シャーシがあり、次のものが搭載されていま す。

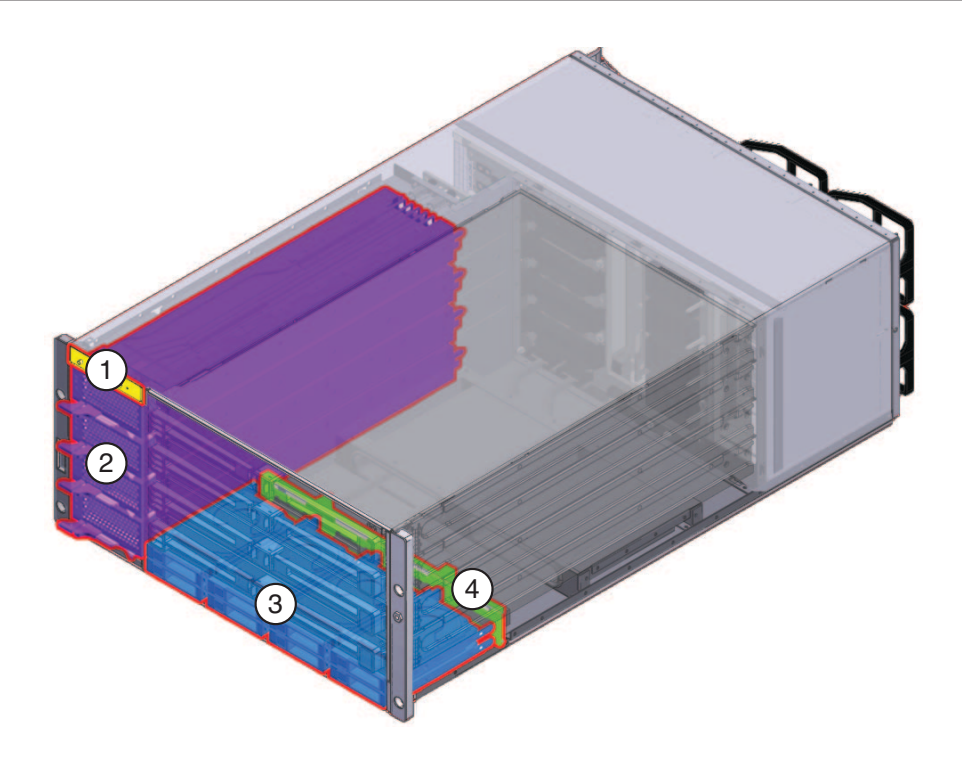

注**–**ハードウェアおよびソフトウェアのサポートに関する最新情報について は、『Sun Fire X4800 [サーバーご使用にあたって』を](http://docs.sun.com/doc/821-2256)参照してください。

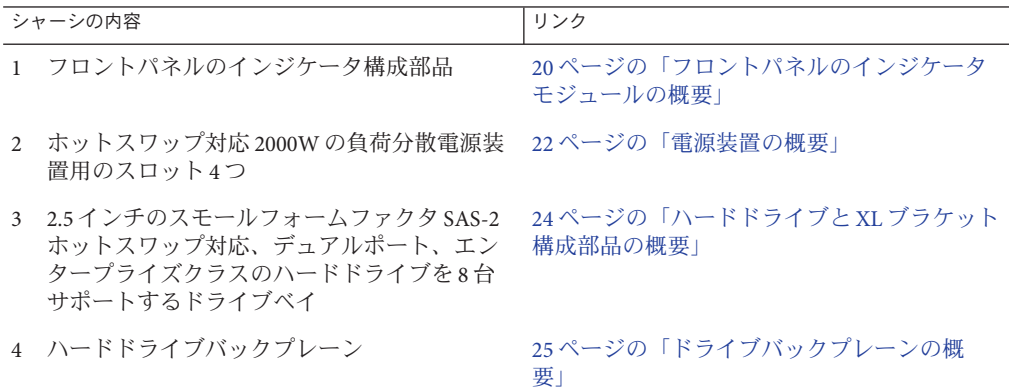

関連項目*:*

■ 11 ページの「Sun Fire X4800 [サーバー の概要」](#page-10-0)

- <span id="page-13-0"></span>■ 14 ページの「Sun Fire X4800 サーバー の CPU モジュール (CMOD) とフィラーモ ジュールの概要」
- 17ページの「Sun Fire X4800 [サーバー のサブアセンブリモジュールの概要」](#page-16-0)

### **Sun Fire X4800**サーバーの**CPU**モジュール**(CMOD)** とフィラーモジュールの概要

CPU モジュール (CMOD) は Sun Fire X4800 サーバー の処理エンジンです。各 CMOD にはプロセッサ (CPU) 2 基、メモリー、PCIe および ギガビット Ethernet 対応の I/O が 含まれています。

Sun Fire X4800 サーバー の CMOD ベイには、最大 4 つの CMOD を搭載できます。こ のサーバーでは、2 モジュール構成とフル搭載の4 モジュール構成の2 つの構成がサ ポートされます。どちらの構成でも、CMOD 0 (BL 0) がマスター CMOD になりま す。2 モジュール構成では、CMOD を搭載していないスロットにフィラーモ ジュールを使用する必要があります。 CMOD とフィラーモジュールには、取り外し と取り付けに使用するレバー機構があります。レバーはリリースラッチで正しい位 置に固定されています。

注 **–** CMOD と CPU フィラーモジュールは、顧客交換可能ユニット (CRU) に指定され ています。

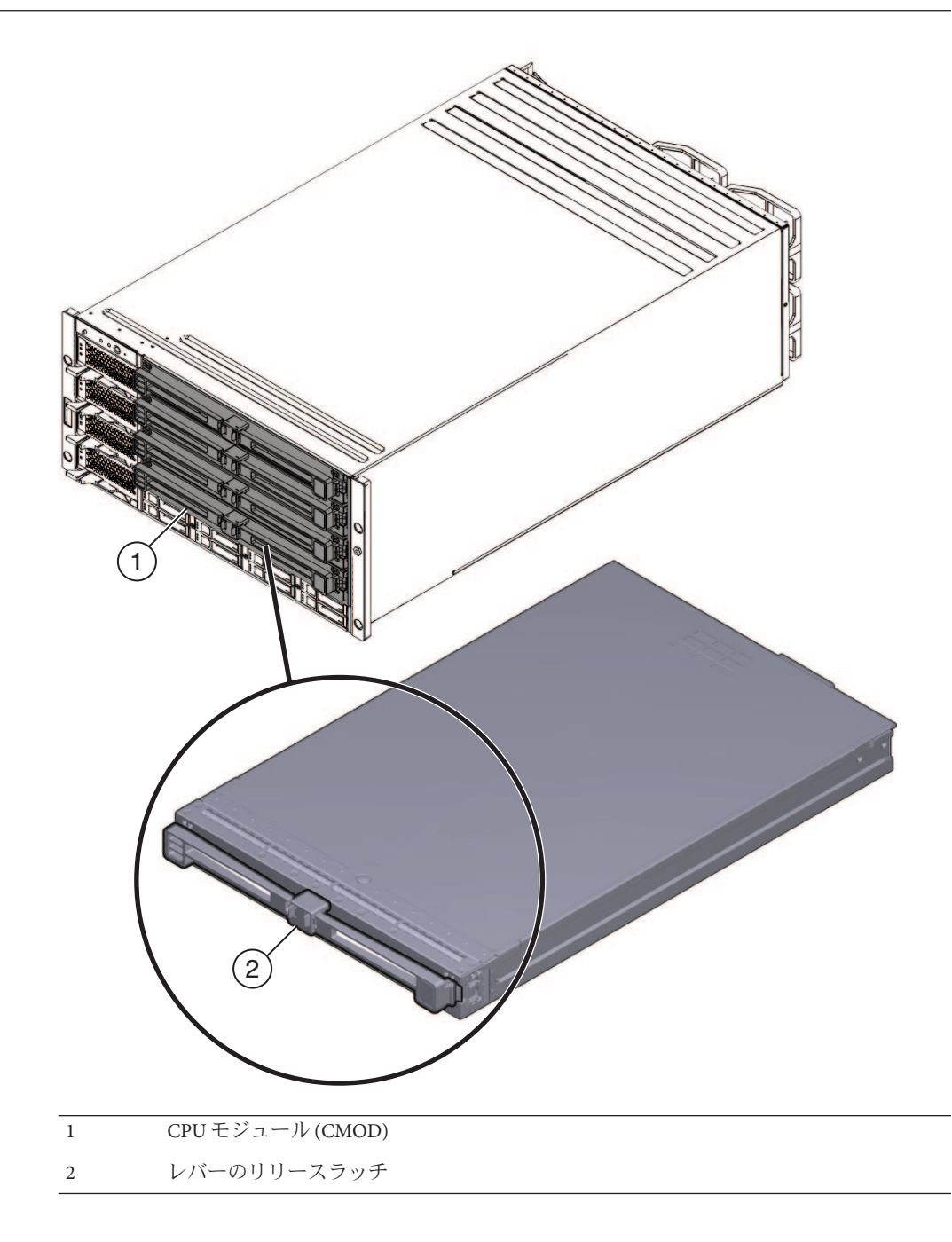

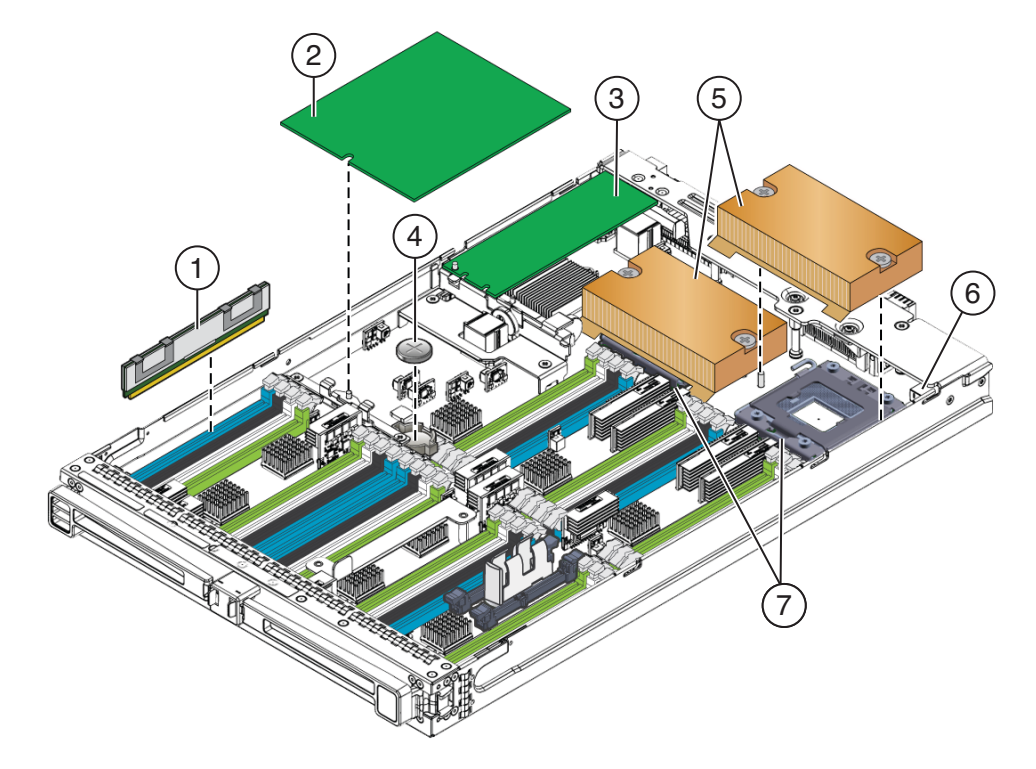

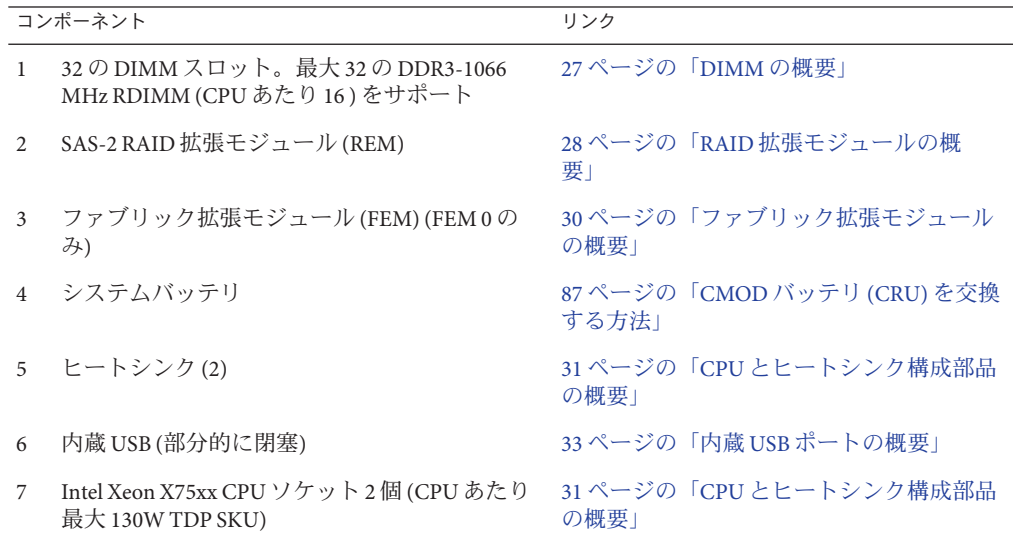

#### <span id="page-16-0"></span>**CMOD**接続

USB 接続:

- フラッシュメモリースティック用の内蔵 USB ポート 1 つ (サーバーのストレージファブリック に接続)
- サーバーミッドプレーンから SP モジュール KVM への USB 接続1つ

PCIe 接続:

- 2つの 8x PCIe (2.0) Express モジュール (PCIe EM) への相互接続
- 2つのオンボード 10 GbE 10/100/1000BaseT ポートを備えた PCIe (2.0) Network Express Module (NEM) への相互接続

ギガビット Ethernet 接続:

4 つのギガビット Ethernet ポートを備えた Network Express Module (NEM) への相互接続

関連項目*:*

- 12 ページの「Sun Fire X4800 [サーバー のシャーシの概要」](#page-11-0)
- 17ページの「Sun Fire X4800 サーバー のサブアセンブリモジュールの概要」

### **Sun Fire X4800**サーバーのサブアセンブリモ ジュールの概要

サブアセンブリモジュール (SAM) はシャーシ内にあり、SAM の内部前面にはミッド プレーン、SAM の背面には背面のサーバーコンポーネントが搭載されています。

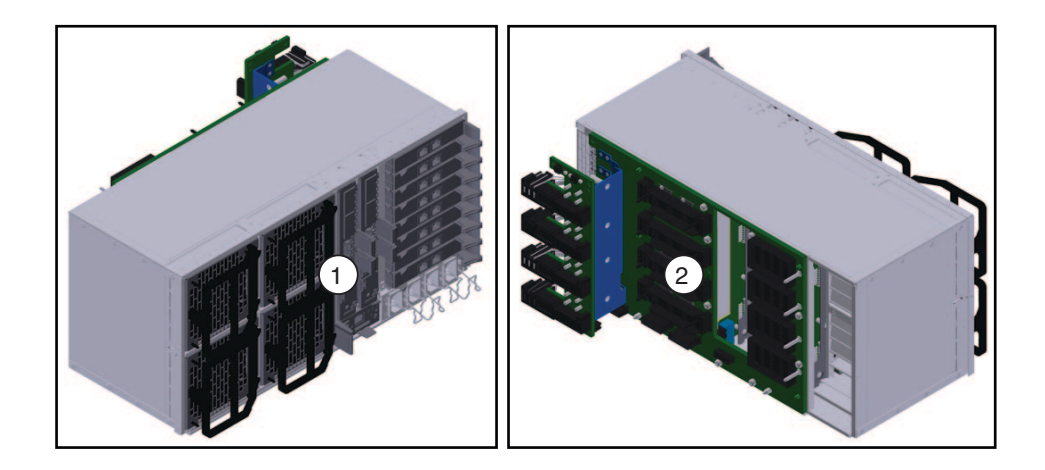

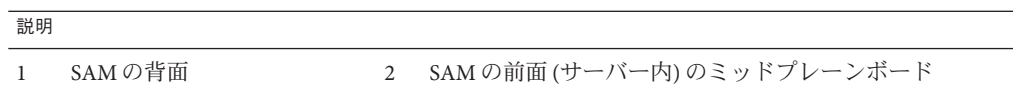

SAM では、AC 電源入力と電源装置との間の相互接続が提供されます。また、バック エンドコンポーネント (EM、NEM、SP) と前面のコンポーネント (ハードドライブお よび CPU モジュール) 間のミッドプレーンインターコネクトも提供されます。さら に、SAM には CPU モジュール (CMOD) 用の冷却システムが搭載されていま す。EM、NEM、SP モジュールの冷却は、電源装置のファンによって行われます。

注 **–** SAMは現場交換可能ユニット(FRU)に指定されています。

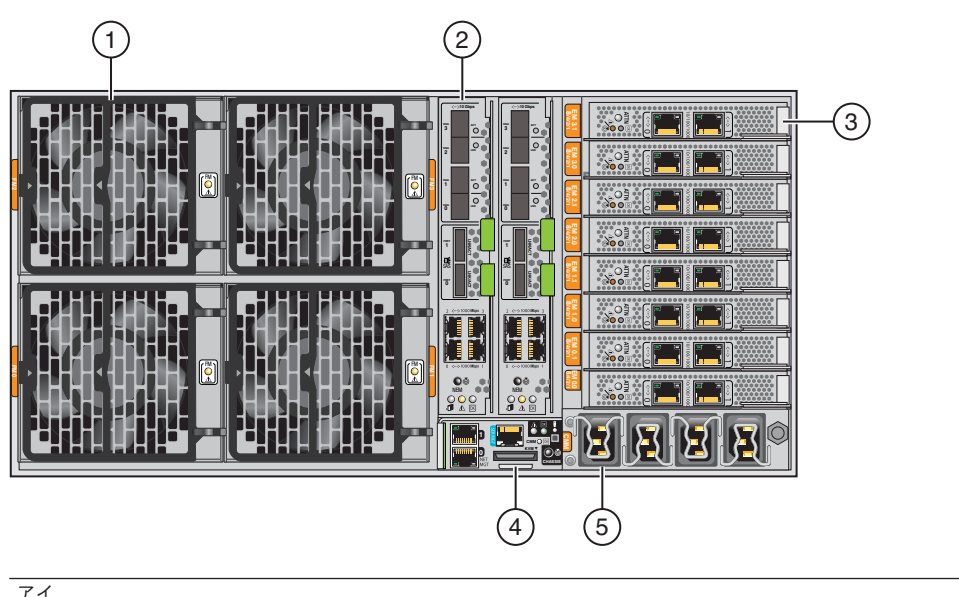

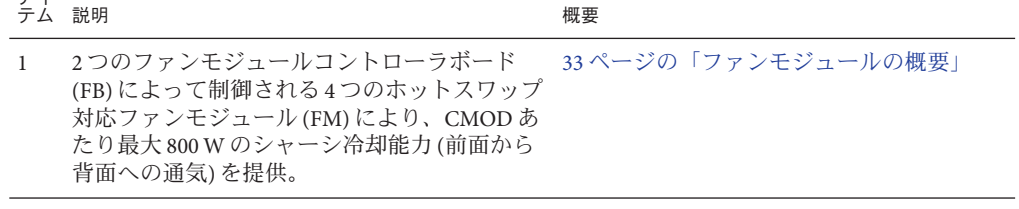

<span id="page-18-0"></span>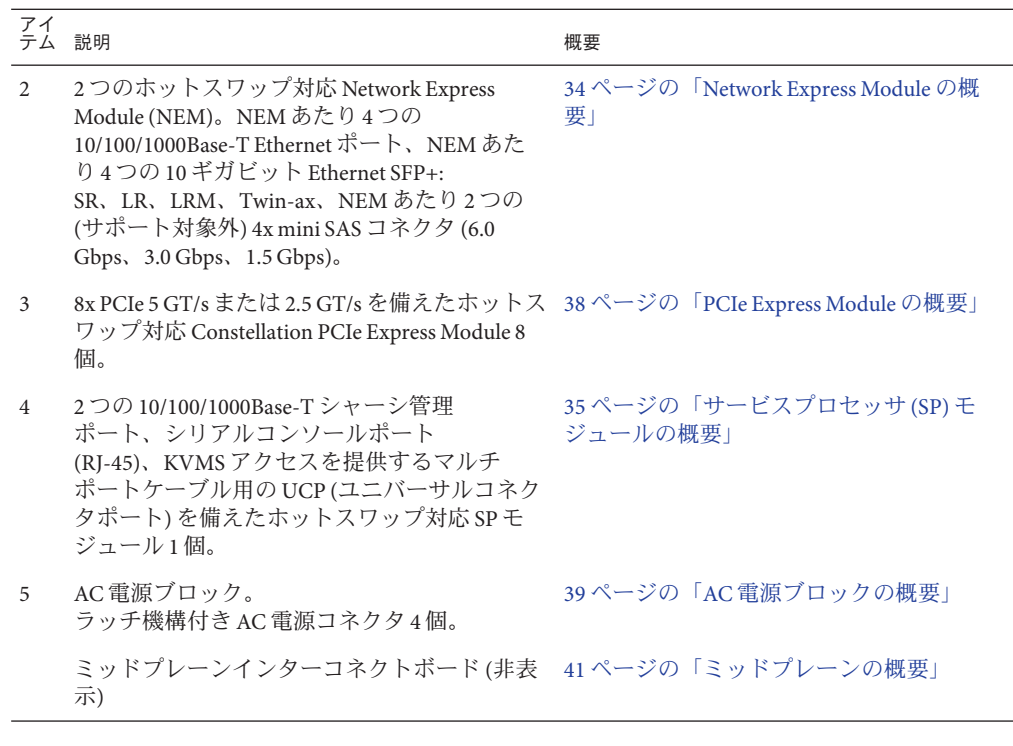

関連項目*:*

- 12 ページの「Sun Fire X4800 [サーバー のシャーシの概要」](#page-11-0)
- 14ページの「[Sun Fire X4800](#page-13-0) サーバー の CPU モジュール (CMOD) とフィラーモ [ジュールの概要」](#page-13-0)

## コンポーネントの概要

この節では、サーバーシャーシ、CMOD、サブアセンブリモジュールの各コン ポーネントの概要について説明します。

注**–**当初サポートされていなかったコンポーネントがある場合があります。サポート されるハードウェアに関する最新情報については、『Sun Fire X4800 [サーバーご使用](http://docs.sun.com/doc/821-2256) [にあたって』を](http://docs.sun.com/doc/821-2256)参照してください。

<span id="page-19-0"></span>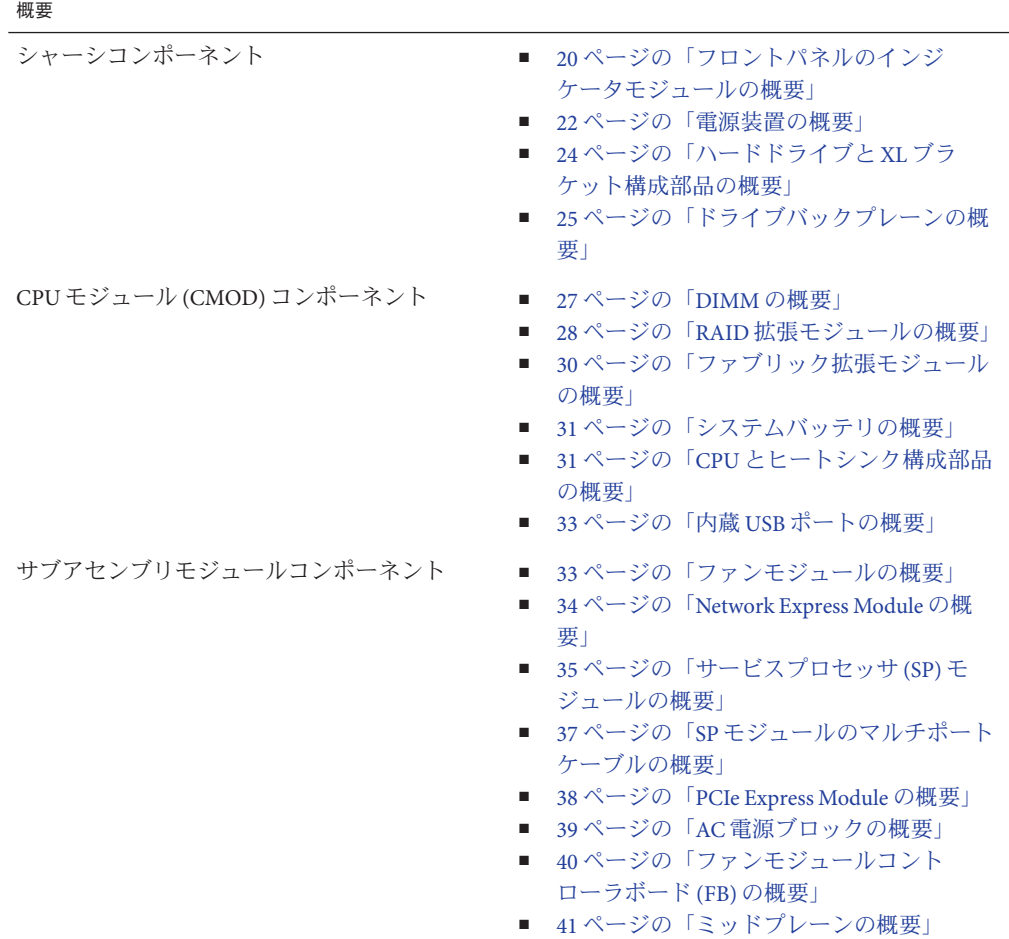

## フロントパネルのインジケータモジュールの概要

インジケータモジュールは、シャーシのフロントパネルにあります。フロントパネ ルを使用して、サーバーの電源オンとオフおよびサーバーの動作状態を判断しま す。

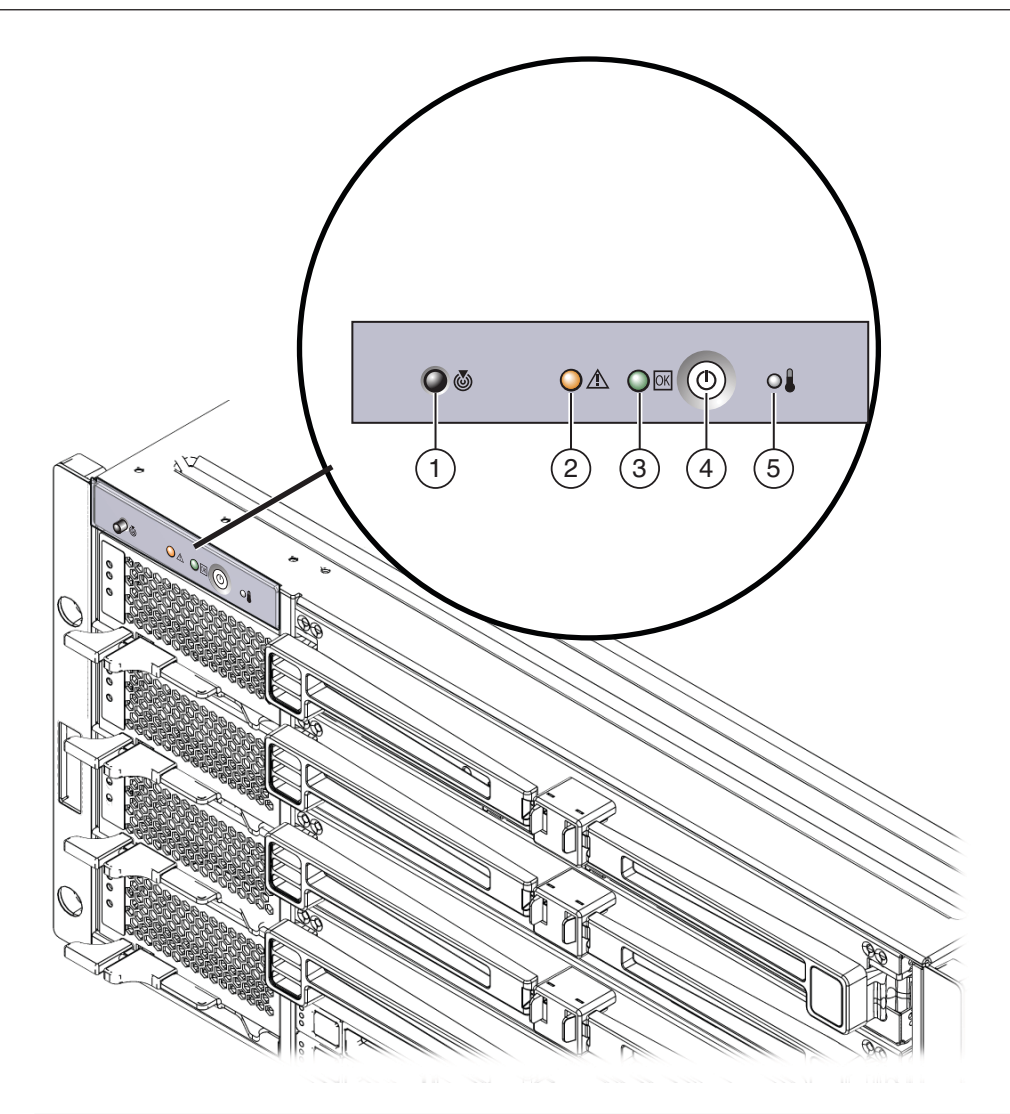

#### 説明

- 1 位置特定 LED ボタン インコンコンコンコンコン 保守要求 (障害) LED
- 3 OK (電源状態) LED 4 電源ボタン
- 5 異常な温度上昇 LED
- 
- 

- 
- 関連項目*:*
- 12ページの「Sun Fire X4800 [サーバー のシャーシの概要」](#page-11-0)
- 143 [ページの「フロントインジケータパネル の](#page-142-0) LED」

#### <span id="page-21-0"></span>■ 43[ページの「電源およびリセット」](#page-42-0)

### 電源装置の概要

Sun Fire X4800 サーバー のシャーシには、ホットスワップ対応 2000W の負荷分散電源 装置を最大 4 台搭載できます。この構成により 2+2 の電源の冗長性が提供されま す。サーバーを動作させるには 2 台の電源装置が必要です。電源装置のファン は、PCIe EM と NEM の冷却を補助します。電源装置の通気は、前面から背面で す。I/O を適切に冷却するには、4 台すべての電源装置を取り付けることをお勧めし ます。

各電源装置には、電源の状態を報告する LED パネルと、コンポーネントの取り外し と取り付けを補助するロックレバーがあります。 電源装置がない場合には、前面と 背面の保守要求 LED が点灯します。電源装置の AC 電源コネクタの差し込み口 は、AC 電源ブロックのサブアセンブリモジュール上のサーバー背面にありま す。サーバーに 4 台の電源装置を搭載している場合 (推奨構成)、2 つの別々の回路か ら AC 電源を取得する必要があります。

注 **–**電源装置は顧客交換可能ユニット(CRU)に指定されています。

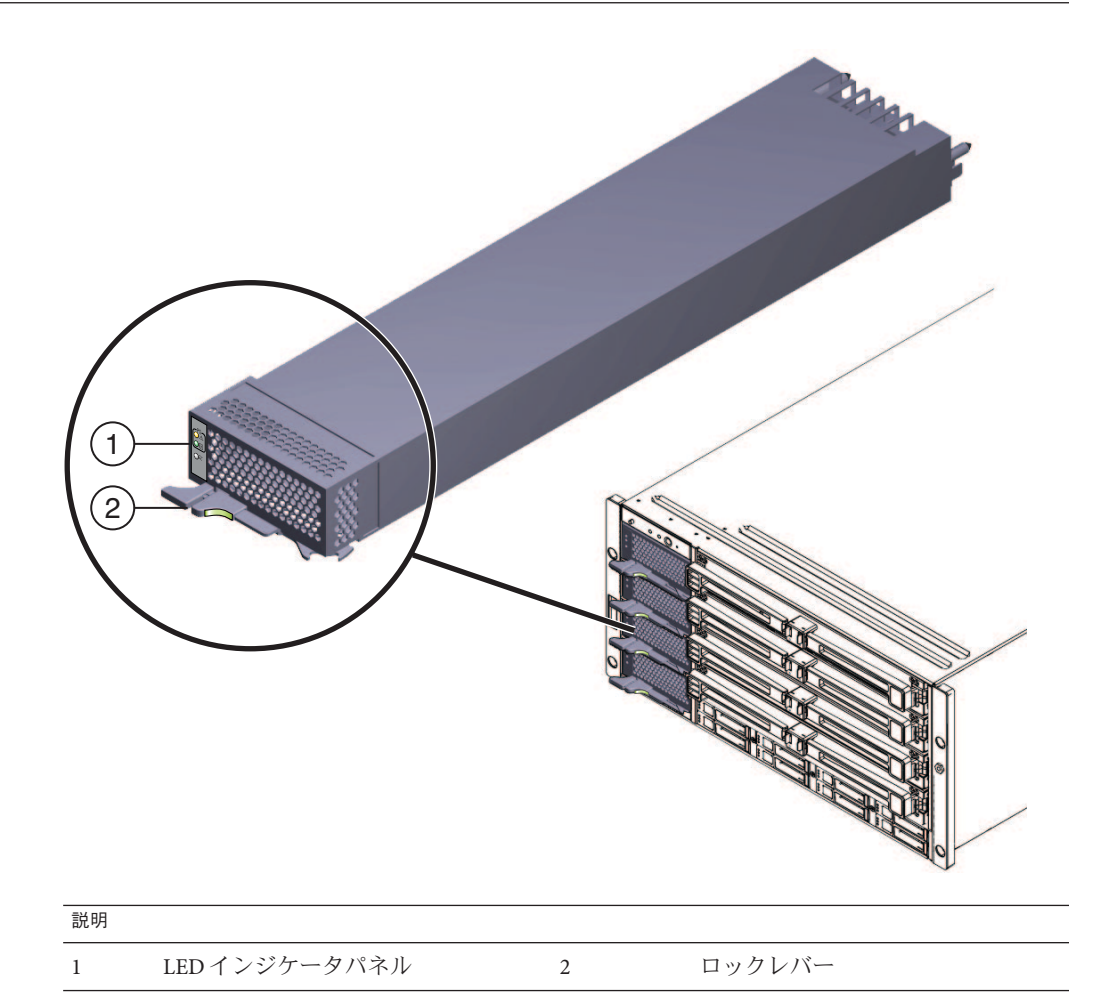

#### 関連項目*:*

- 12ページの「Sun Fire X4800 [サーバー のシャーシの概要」](#page-11-0)
- 147 [ページの「フロントパネル電源装置の](#page-146-0) LED」
- 39 ページの「AC [電源ブロックの概要」](#page-38-0)
- 57ページの「電源装置 (CRU) [の取り外しと取り付け」](#page-56-0)
- 50[ページの「](#page-49-0)CRU および FRU リスト」

## <span id="page-23-0"></span>ハードドライブと**XL**ブラケット構成部品の概要

注**–**ハードウェアおよびソフトウェアのサポートに関する最新情報について は、『Sun Fire X4800 [サーバーご使用にあたって』を](http://docs.sun.com/doc/821-2256)参照してください。

ハードドライブとブラケット構成部品は、サーバー前面のシャーシ内にありま す。Sun Fire X4800 サーバー のドライブベイでは、最大 8 台の SAS-2 ドライブをサ ポートできます。各ドライブは XL ブラケット内にマウントする必要があります (XL ブラケットは標準サイズの HD ブラケットよりも長くなっています)。XL ブラケット には状態インジケータパネルとドライブの取り外しを補助するレバーがありま す。サーバーの冷却システムの完全性を維持するため、HD を搭載していないドライ ブスロットにはハードドライブフィラーを設置する必要があります。 Sun Fire X4800 サーバー のベースシステムによって、最大構成のドライブに十分な電力が供給され ます。

注 **–**ドライブは顧客交換可能ユニット(CRU)に指定されています。

<span id="page-24-0"></span>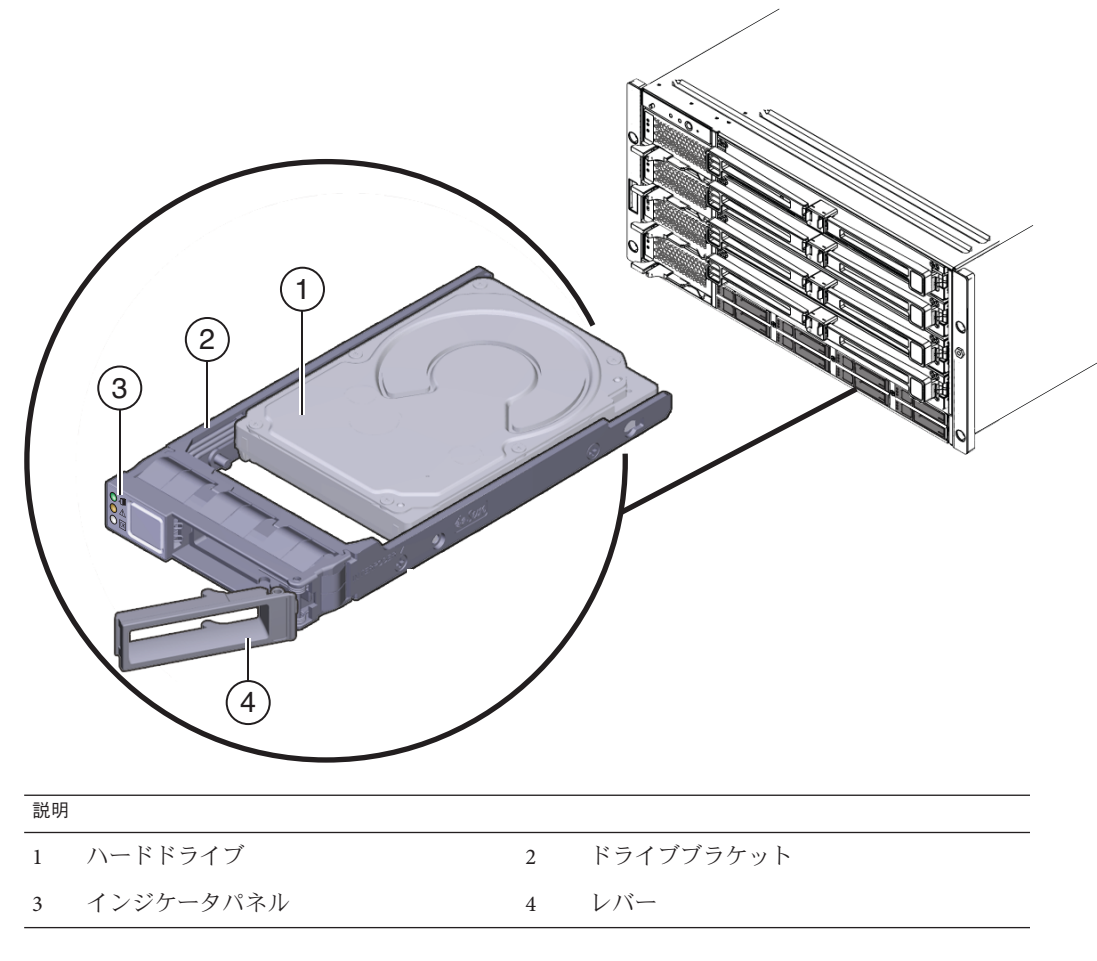

関連項目*:*

- 12ページの「Sun Fire X4800 [サーバー のシャーシの概要」](#page-11-0)
- 147 [ページの「フロントパネルハードドライブの](#page-146-0) LED」
- 63 [ページの「ハードドライブ](#page-62-0) (CRU) の取り外しと取り付け」
- 68[ページの「ハードドライブフィラーの取り外しと取り付け」](#page-67-0)
- 25ページの「ドライブバックプレーンの概要」
- 50[ページの「](#page-49-0)CRU および FRU リスト」

## ドライブバックプレーンの概要

Sun Fire X4800 サーバー のドライブバックプレーンによって、ドライブベイから ミッドプレーン、最終的には CPU モジュール (CMOD) と背面のサーバーコンポーネ ントへの信号相互接続が提供されます。

注 **–**ドライブバックプレーンは現場交換可能ユニット(FRU)に指定されています。

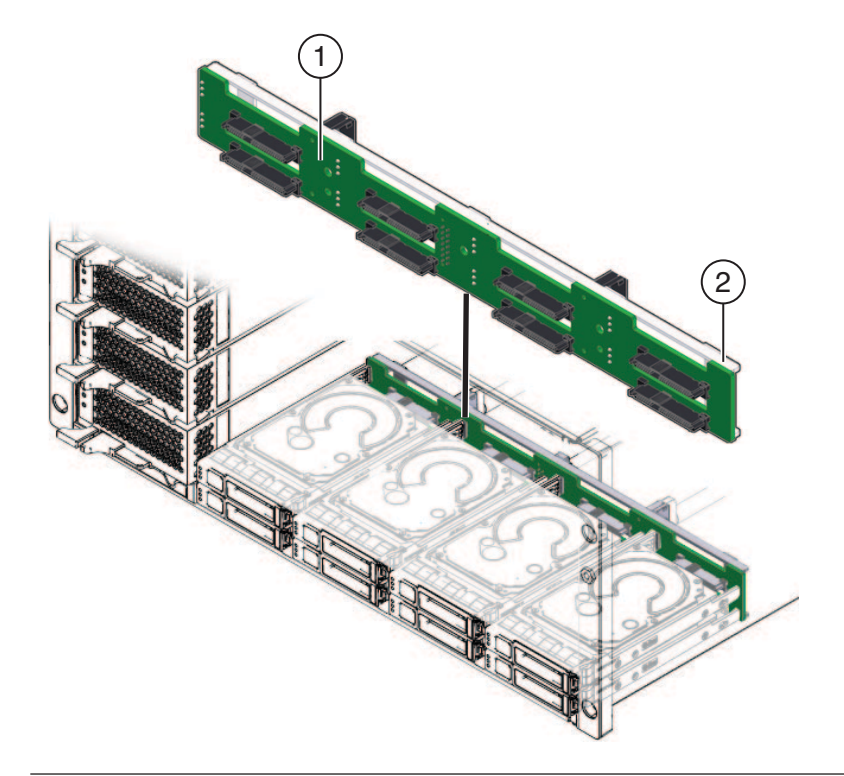

#### 説明

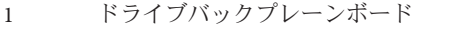

2 ドライブバックプレーンのサポートブラケット

#### 関連項目*:*

- 12 ページの「Sun Fire X4800 [サーバー のシャーシの概要」](#page-11-0)
- 41 [ページの「ミッドプレーンの概要」](#page-40-0)
- 71 [ページの「ハードドライブバックプレーン](#page-70-0) (FRU) の交換」
- 50[ページの「](#page-49-0)CRU および FRU リスト」

### <span id="page-26-0"></span>**DIMM**の概要

注**–**ハードウェアおよびソフトウェアのサポートに関する最新情報について は、『Sun Fire X4800 [サーバーご使用にあたって』を](http://docs.sun.com/doc/821-2256)参照してください。

各 CPU モジュール (CMOD) は最大 32 個の DDR3-1066 MHz RDIMM (CPU あたり 16 個 の DIMM) をサポートできます。

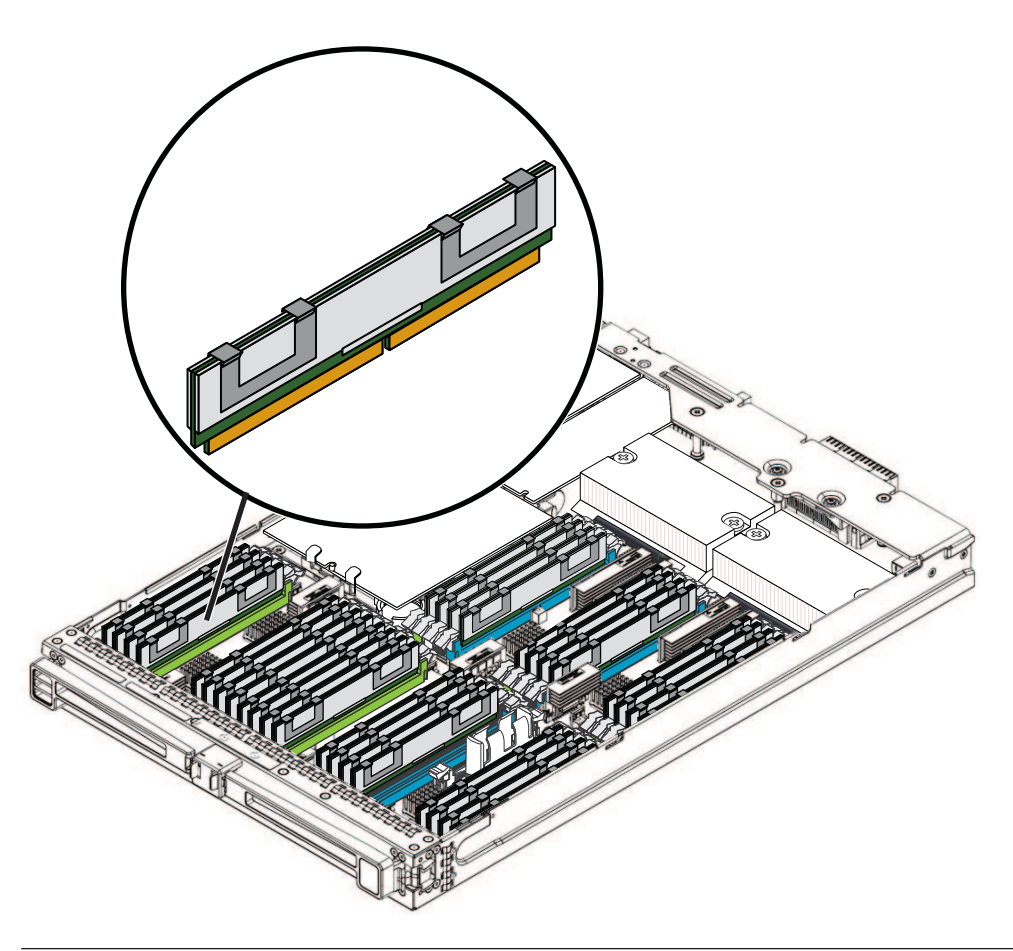

サポートされる**DIMM**のサイズと周波数

2 GB DDR3 1066 MHz

4 GB DDR3 1066 MHz

<span id="page-27-0"></span>サポートされる**DIMM**のサイズと周波数

8 GB DDR3 1066 MHz

注 **–** DIMMは顧客交換可能ユニット(CRU)に指定されています。

関連項目*:*

- 14 ページの「[Sun Fire X4800](#page-13-0) サーバー の CPU モジュール (CMOD) とフィラーモ [ジュールの概要」](#page-13-0)
- 90ページの「DIMM (CRU)[の取り外しと取り付け」](#page-89-0)
- 50[ページの「](#page-49-0)CRUおよび FRU リスト」

### **RAID**拡張モジュールの概要

注**–**当初サポートされていなかったコンポーネントまたは機能がある場合がありま す。サポートされるハードウェアに関する最新情報については、『[Sun Fire X4800](http://docs.sun.com/doc/821-2256) [サーバーご使用にあたって』を](http://docs.sun.com/doc/821-2256)参照してください。

サーバーのストレージファブリックに接続するため、Sun Fire X4800 サーバー のオン ボードストレージ機能には、6 Gb/s のバッテリバック式 SAS-2 RAID 拡張モジュール (REM) HBA のサポートが含まれています。これは CPU モジュール 0 (CMOD 0) でサ ポートされます。

注 **–** REMは顧客交換可能ユニット(CRU)に指定されています。

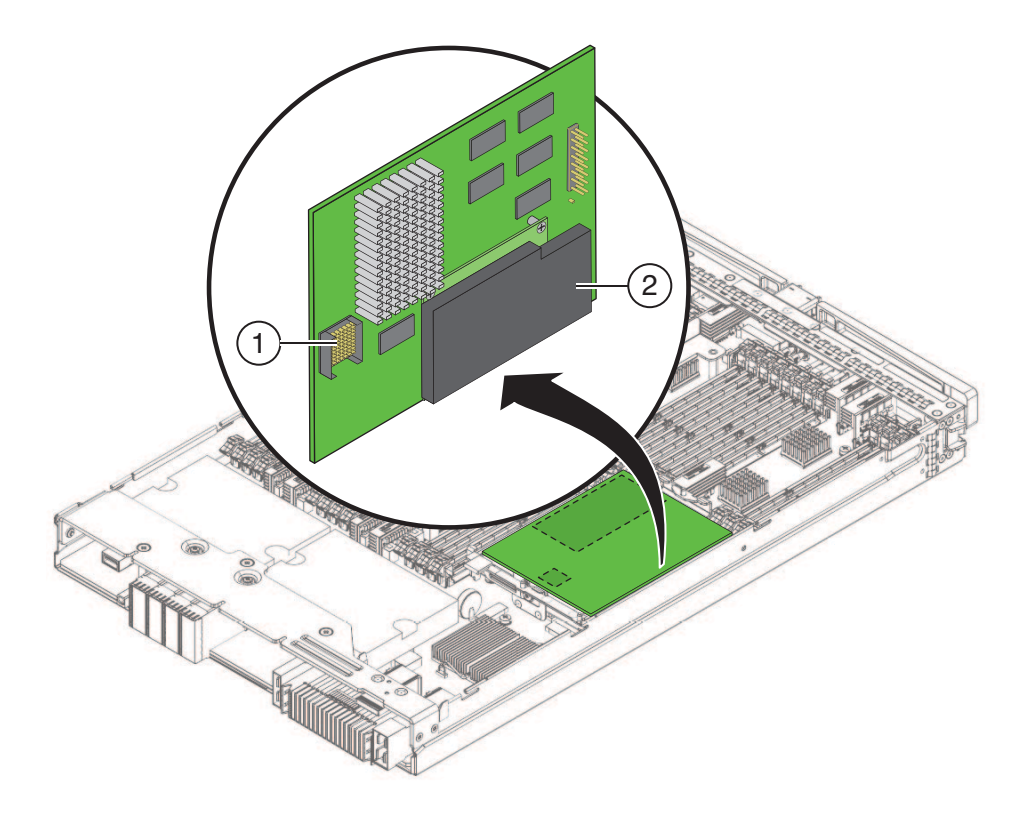

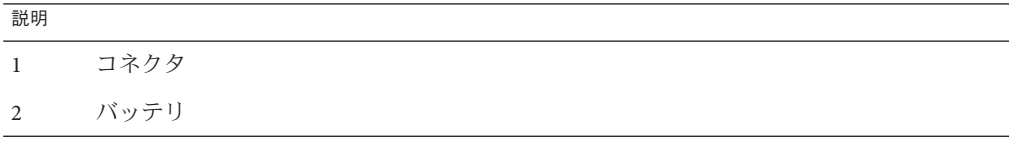

関連項目*:*

- 14ページの「[Sun Fire X4800](#page-13-0) サーバー の CPU モジュール (CMOD) とフィラーモ [ジュールの概要」](#page-13-0)
- 95ページの「RAID 拡張モジュール (CRU) [の取り外しと取り付け」](#page-94-0)
- 50[ページの「](#page-49-0)CRU および FRU リスト」

### <span id="page-29-0"></span>ファブリック拡張モジュールの概要

注**–**当初サポートされていなかったコンポーネントまたは機能がある場合がありま す。サポートされるハードウェアに関する最新情報については、『[Sun Fire X4800](http://docs.sun.com/doc/821-2256) [サーバーご使用にあたって』を](http://docs.sun.com/doc/821-2256)参照してください。

Sun Fire X4800 サーバー の CPU モジュールでは、スロット 0 でのみファブリック拡張 モジュール (FEM) を 1 つサポートできます。

注 **–** FEMは顧客交換可能ユニット(CRU)に指定されています。

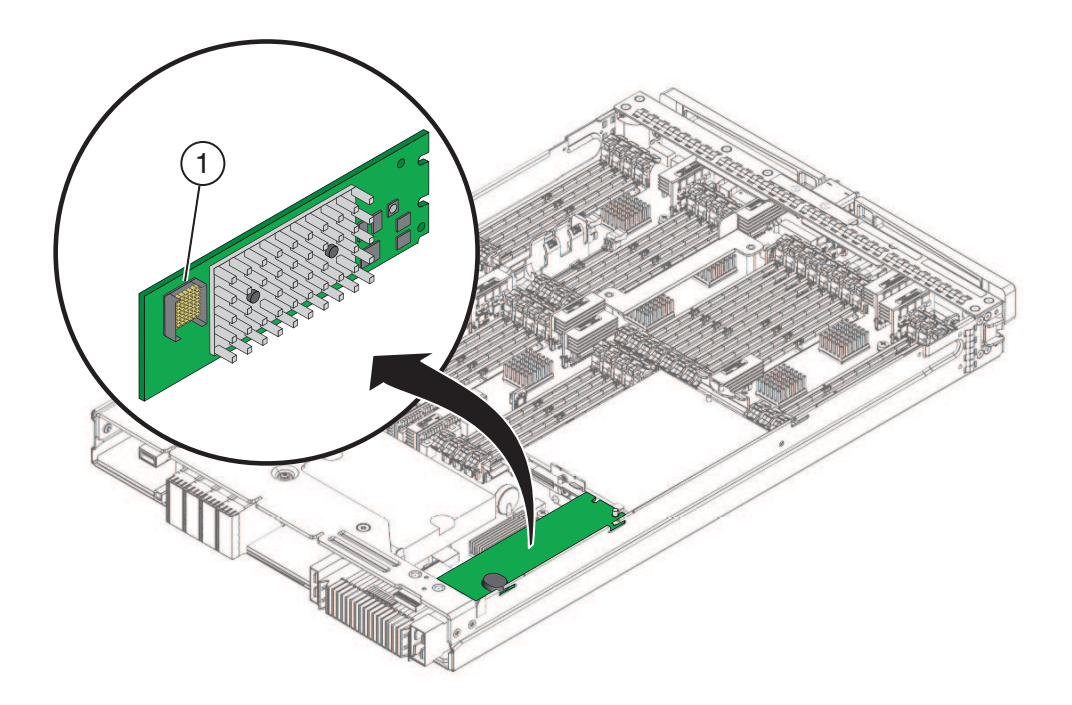

関連項目*:*

- 14 ページの「[Sun Fire X4800](#page-13-0) サーバー の CPU モジュール (CMOD) とフィラーモ [ジュールの概要」](#page-13-0)
- 99[ページの「ファブリック拡張モジュール](#page-98-0) (CRU) の取り外しと取り付け」
- 50[ページの「](#page-49-0)CRU および FRU リスト」

### <span id="page-30-0"></span>システムバッテリの概要

システムバッテリは、マザーボード上にあります。REM が取り付けられている場合 は、バッテリにアクセスするために REM を取り外す必要があります。バッテリタイ プは CR2032 です。

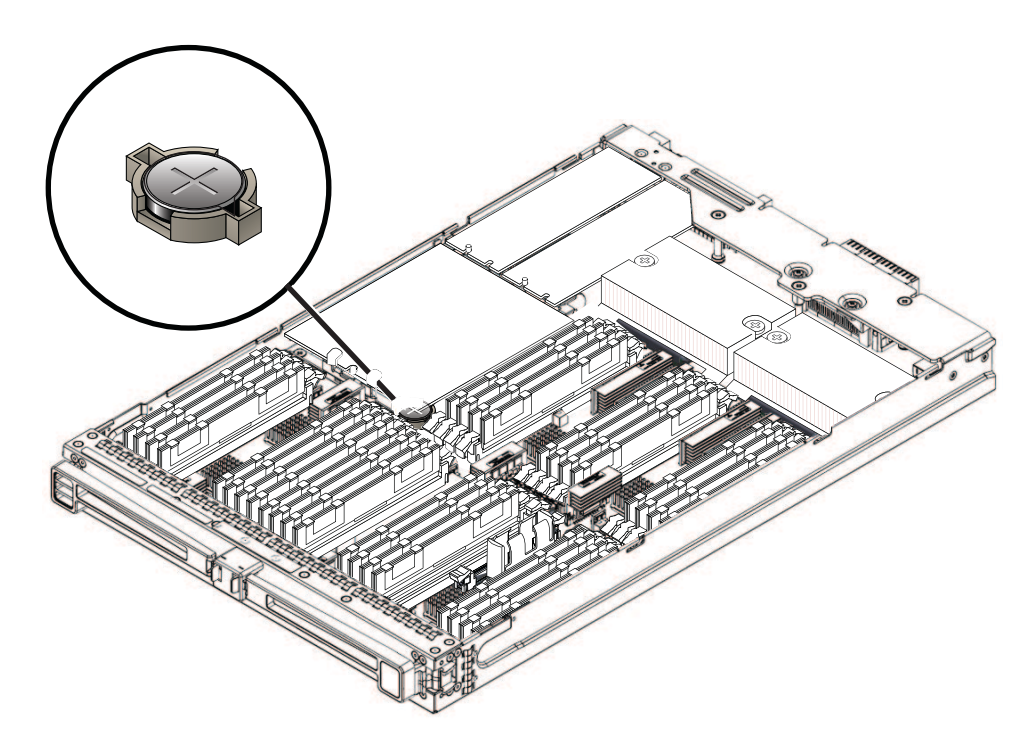

## **CPU**とヒートシンク構成部品の概要

Sun Fire X4800 サーバー の各 CPU モジュール (CMOD) には、8 コアまたは 6 コアの Intel Xeon モデルの CPU を 2 つ搭載できます。各 CPU はパッシブヒートシンクとペ アになっています。CPU とヒートシンク構成部品は、サーバー背面にあるサブアセ ンブリモジュール (SAM) 内の 4 つのファンモジュール (FM) から供給される前面から 背面への通気により冷却されます。

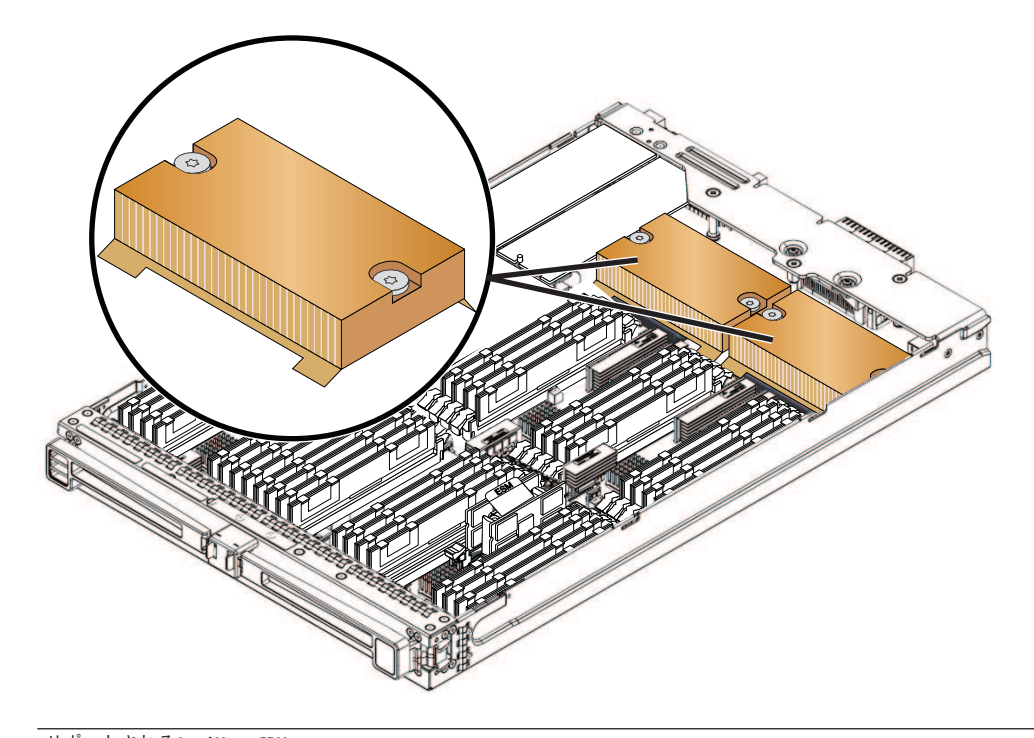

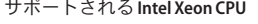

Intel Xeon X7560 (2.26 GHz、8 コア、130 W) プロセッサ Intel Xeon X7550 (2.00 GHz、8 コア、130 W) プロセッサ Intel Xeon E7540 (2.00 GHz、6 コア、105 W) プロセッサ Intel Xeon X7542 (2.6 GHz、6 コア) プロセッサ

注 **–**CPUとヒートシンク構成部品は現場交換可能ユニット(FRU)に指定されていま す。

#### 関連項目*:*

- 14ページの「[Sun Fire X4800](#page-13-0) サーバー の CPU モジュール (CMOD) とフィラーモ [ジュールの概要」](#page-13-0)
- 102 ページの「CPU [とヒートシンク構成部品](#page-101-0) (FRU) の交換」
- 50[ページの「](#page-49-0)CRU および FRU リスト」

### <span id="page-32-0"></span>内蔵**USB**ポートの概要

Sun Fire X4800 サーバー の CPU モジュール (CMOD) には、内蔵 USB ポートが 1 つあ ります。これはサポートされるオペレーティングシステムを起動させるために使用 できます (CMOD 0/BL 0 でのみサポート)。

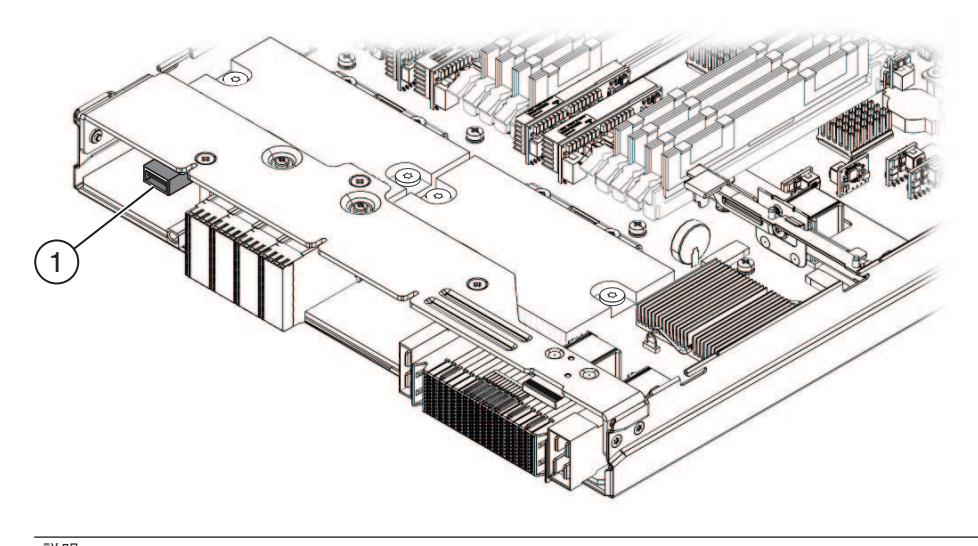

説明

1 内蔵 USB ポート

関連項目*:* 14 ページの「[Sun Fire X4800](#page-13-0) サーバー の CPU モジュール (CMOD) と [フィラーモジュールの概要」](#page-13-0)

### ファンモジュールの概要

4 つのファンモジュール (FM) では、サーバーの外部からの吸気により CPU モ ジュール (CMOD) が冷却されます。FM ではホットスワップ対応、および N+1 冗長 が提供されます。電源装置のファンによりさらにサーバーが冷却されます。

注 **–** FMは顧客交換可能ユニット(CRU)に指定されています。

<span id="page-33-0"></span>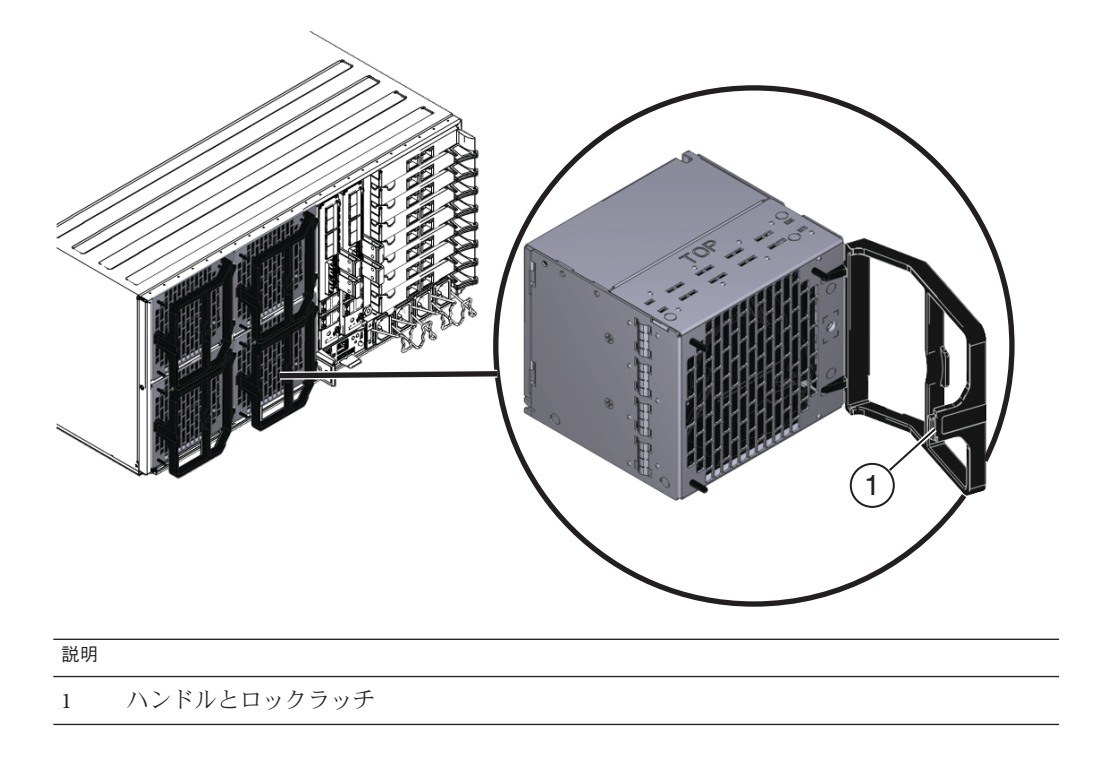

関連項目*:*

- 17ページの「Sun Fire X4800 [サーバー のサブアセンブリモジュールの概要」](#page-16-0)
- 109[ページの「ファンモジュール](#page-108-0) (CRU) の取り外しと取り付け」
- 50 [ページの「](#page-49-0)CRU および FRU リスト」

### **Network Express Module**の概要

注**–**当初サポートされていなかったコンポーネントまたは機能がある場合がありま す。サポートされるハードウェアに関する最新情報については、『[Sun Fire X4800](http://docs.sun.com/doc/821-2256) [サーバーご使用にあたって』を](http://docs.sun.com/doc/821-2256)参照してください。

Network Express Module (NEM) ではサーバーのネットワーク接続オプションが提供さ れます。NEM には、4 つの 10 ギガビット Ethernet ポートと 4 つの 10/100/1000Base-T ポートに加え、インジケータパネルがあります。

<span id="page-34-0"></span>注 **–** Network Express Module は顧客交換可能ユニット (CRU) に指定されています。

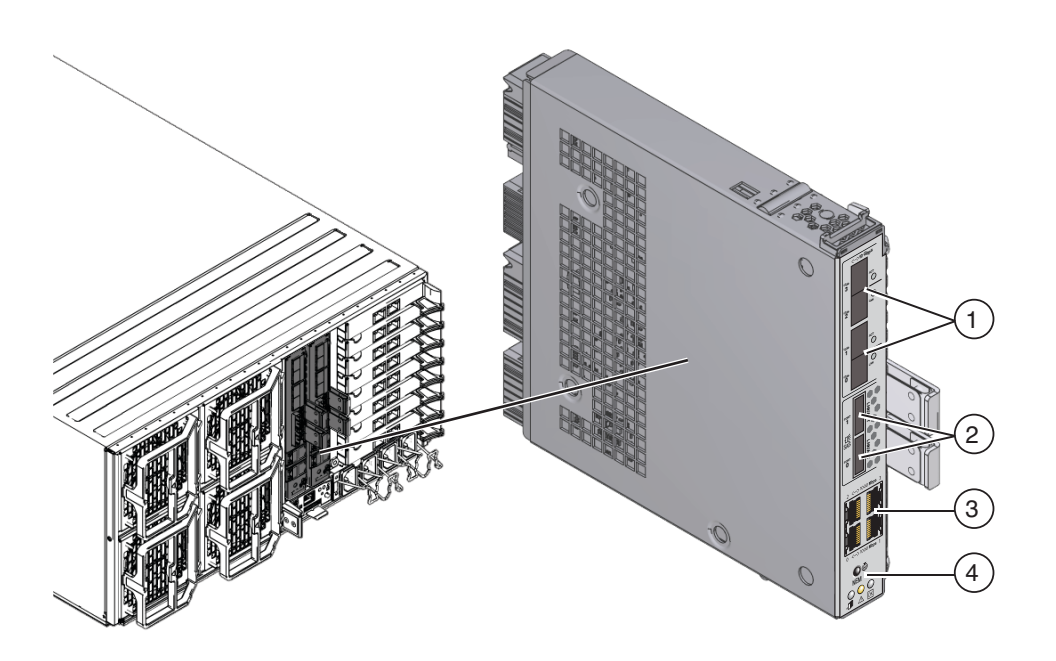

#### 説明

- 1 10G ビットの Ethernet ポート (4) Mini SAS-2 ポート (2) (非サポート)
- 3 10/100/1000Base-T Ethernet ポート (4) 4 インジケータパネル

#### 関連項目*:*

- 17ページの「Sun Fire X4800 [サーバー のサブアセンブリモジュールの概要」](#page-16-0)
- 117ページの「NEM または NEM フィラー (CRU) [の取り外しと取り付け」](#page-116-0)
- 50 [ページの「](#page-49-0)CRU および FRU リスト」

## サービスプロセッサ**(SP)**モジュールの概要

サービスプロセッサ (SP) モジュールでは、SP モジュールにある Oracle Integrated Lights Out Management (ILOM) を使用して、サーバーコンポーネントを監視するため の集合ポイントを提供することで、サーバー全体の Lights-Out 管理が確実に行われま す。SP モジュールでは、10/100/1000Base-T 管理 (NET MGT) ポート、RJ-45 シリアル ポート、マルチポートケーブル用のユニバーサルコネクタポート (UCP) を含む単一 の管理接続パネルを提供することで、ケーブル配線を減らします。SP モジュールに は、シャーシの状態表示 LED と 1280 x 1024 のビデオ解像度 (最大) と 8M バイトのビ デオメモリーも含まれます。

注 **–** SPモジュールは顧客交換可能ユニット(CRU)に指定されています。

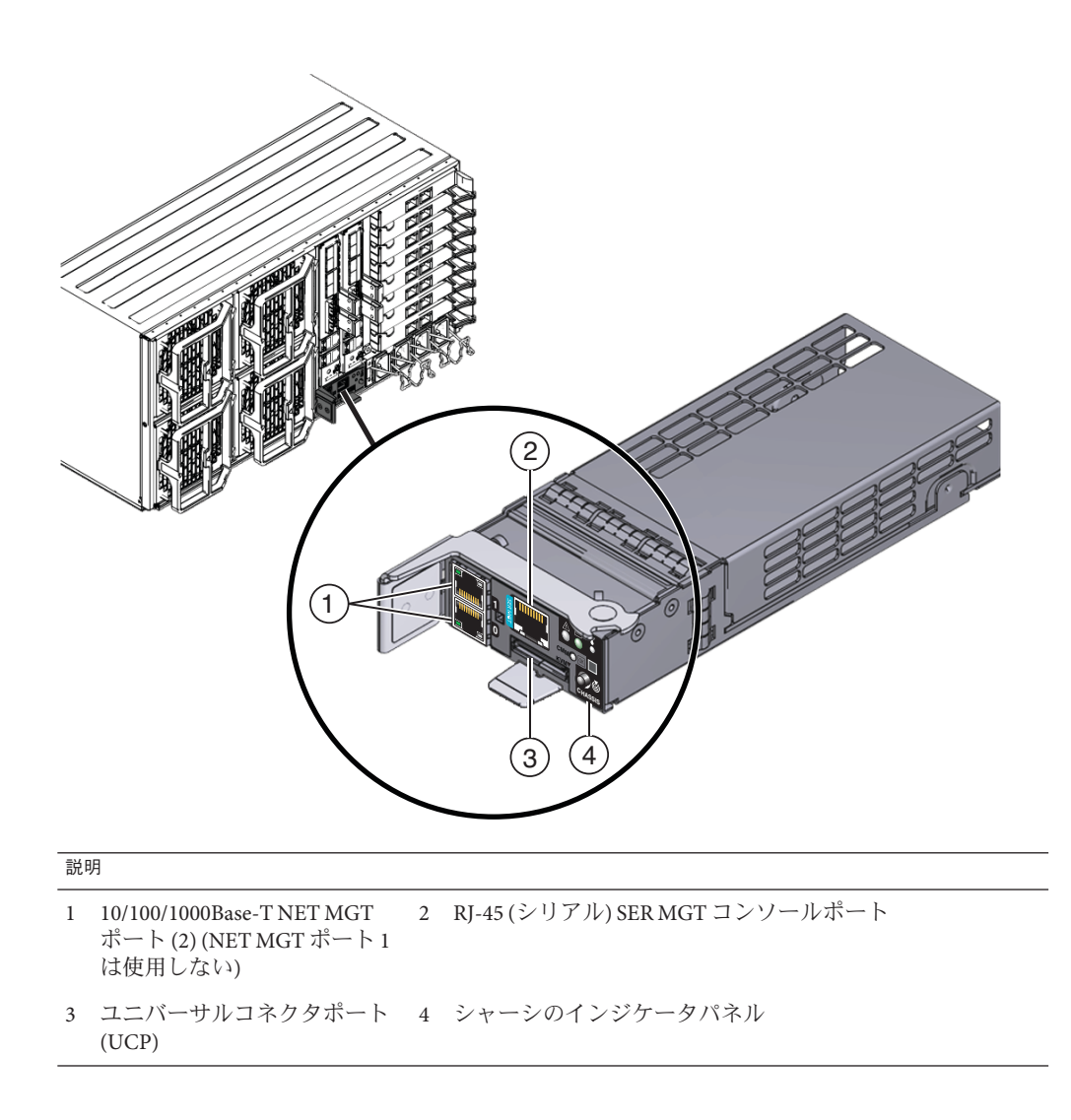
関連項目*:*

- 17ページの「Sun Fire X4800 [サーバー のサブアセンブリモジュールの概要」](#page-16-0)
- 127 [ページの「サービスプロセッサモジュール](#page-126-0) (CRU) の取り外しと取り付け」
- 37 ページの「SP モジュールのマルチポートケーブルの概要」
- 50[ページの「](#page-49-0)CRU および FRU リスト」

## **SP**モジュールのマルチポートケーブルの概要

マルチポートケーブルは、サーバー背面にある SP モジュールの UCP (ユニバーサル コネクタポート) に接続します。ケーブルを接続することで ILOM へのローカルアク セスが可能になります。

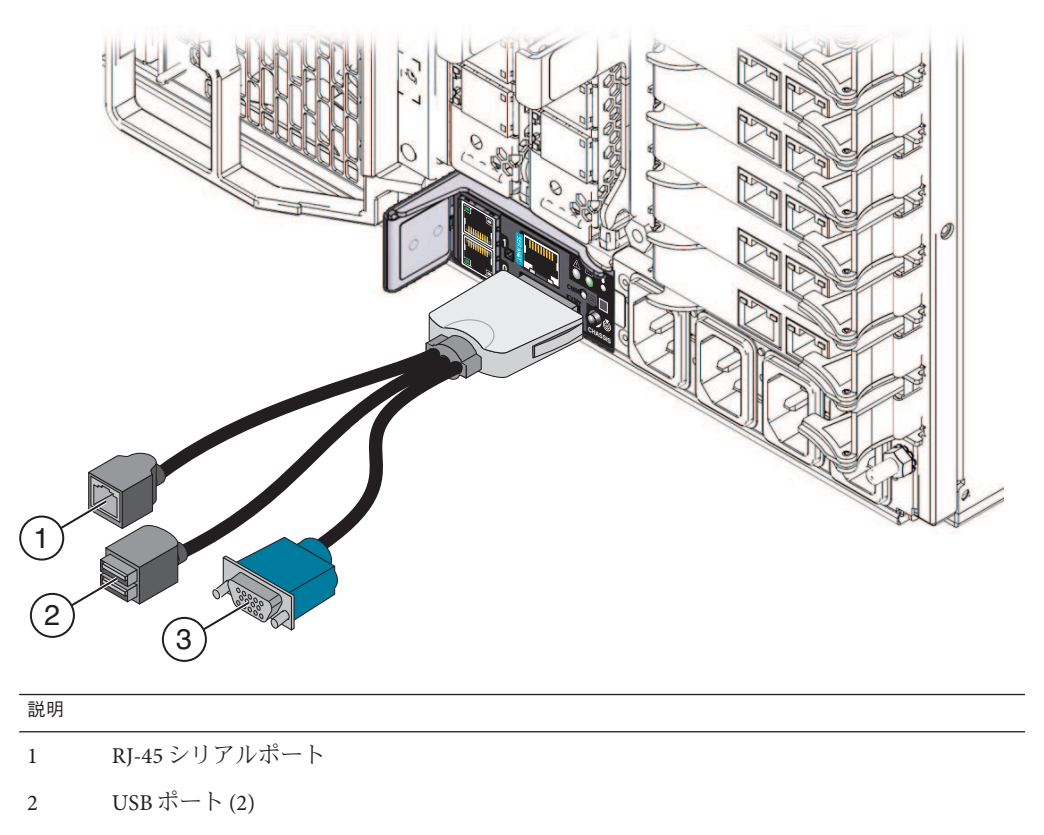

3 ビデオポート

関連項目*:*

- 17ページの「Sun Fire X4800 [サーバー のサブアセンブリモジュールの概要」](#page-16-0)
- 35[ページの「サービスプロセッサ](#page-34-0) (SP) モジュールの概要」

#### **PCIe Express Module**の概要

注**–**当初サポートされていなかったコンポーネントまたは機能がある場合がありま す。サポートされるハードウェアに関する最新情報については、『[Sun Fire X4800](http://docs.sun.com/doc/821-2256) [サーバーご使用にあたって』を](http://docs.sun.com/doc/821-2256)参照してください。

Sun Fire X4800 サーバー には 8 つの PCIe EM スロットがあります。PCIe EM には、取 り外しと取り付けに使用するレバー機構があります。レバーはリリースラッチで正 しい位置に固定されています。

注 **–** PCIe Express Module は顧客交換可能ユニット (CRU) に指定されています。

注 **–**このトピックのPCIe EMの図は、サーバーで提供されているモデルによっては異 なる場合があります。

<span id="page-38-0"></span>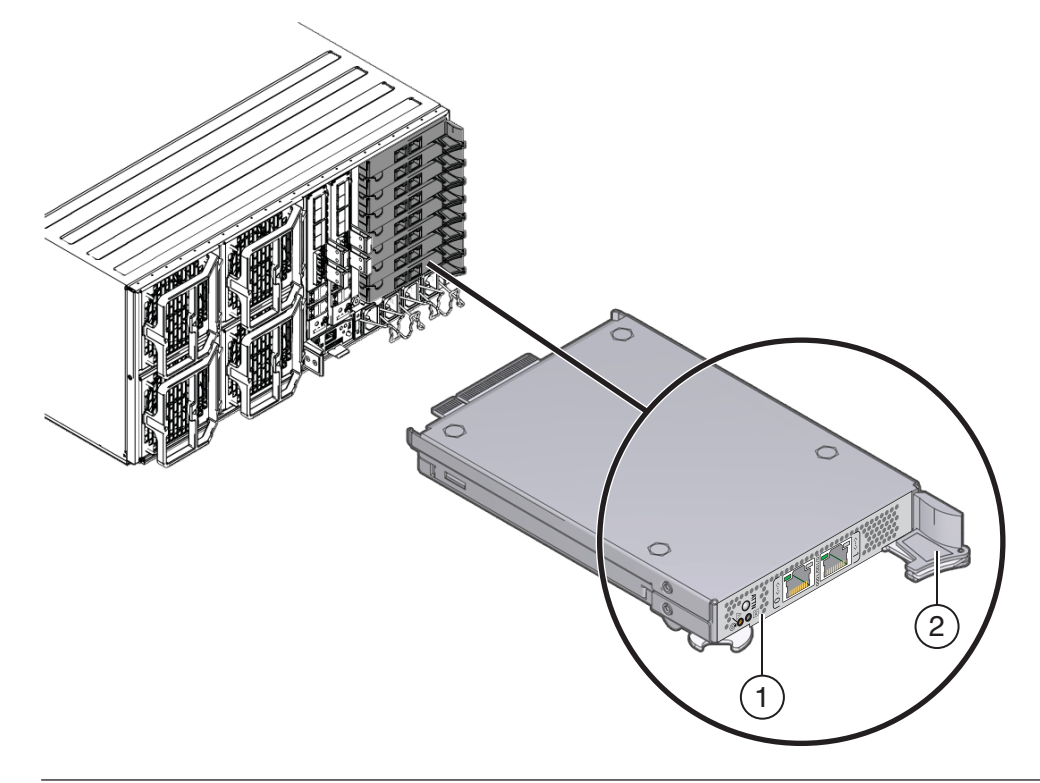

#### 説明

- 1 インジケータパネル
- 2 ロックレバーとリリースラッチ

#### 関連項目*:*

- 17ページの「Sun Fire X4800 [サーバー のサブアセンブリモジュールの概要」](#page-16-0)
- 123ページの「PCIe EM (CRU)[の取り外しと取り付け」](#page-122-0)
- 50[ページの「](#page-49-0)CRU および FRU リスト」

## **AC**電源ブロックの概要

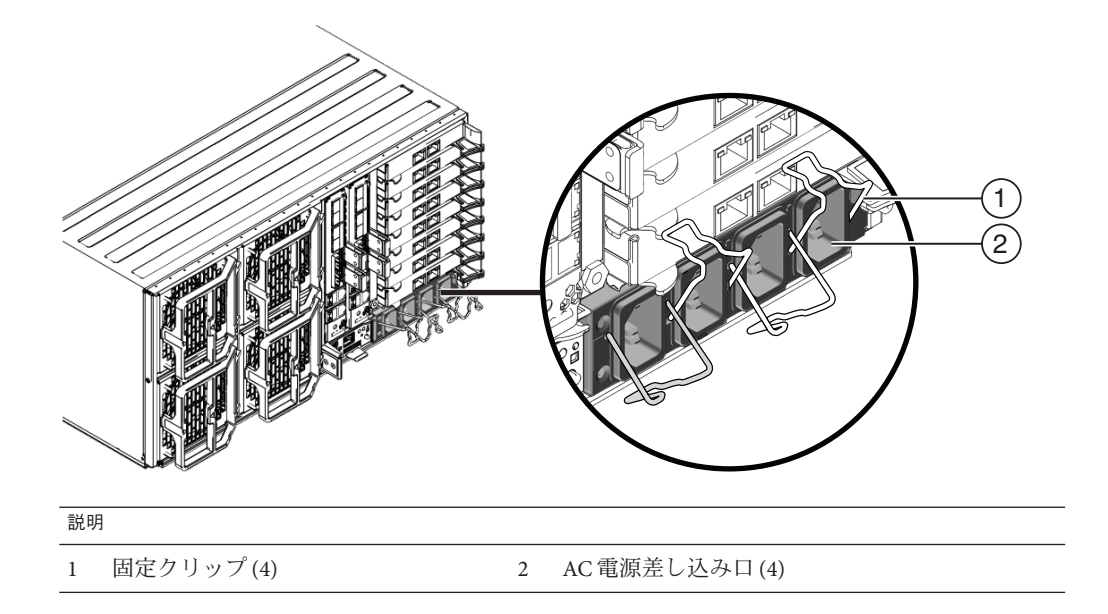

各 AC 入力コネクタでは、マシンの前面にある電源スロットの 1 つに電力が供給され ます。入力コネクタは左から右に指定されています。左端のコネクタは0に指定さ れており、電源スロット 0 (サーバー前面の一番下のスロット) に電力が供給されま す。右端のコネクタは 3 に指定されており、電源スロット 3 (サーバー前面の一番上 のスロット) に電力を供給します。次の表に、電源スロットと AC 入力コネクタとの 関係を示します。

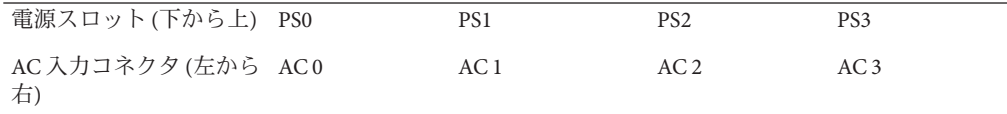

関連項目*:*

- 17ページの「Sun Fire X4800 [サーバー のサブアセンブリモジュールの概要」](#page-16-0)
- 22[ページの「電源装置の概要」](#page-21-0)

## ファンモジュールコントローラボード**(FB)**の概要

サーバーには 2 つのファンモジュールコントローラボード (FB) があります。各 FB は 2 つのファンモジュール (FM) を制御します。

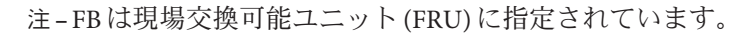

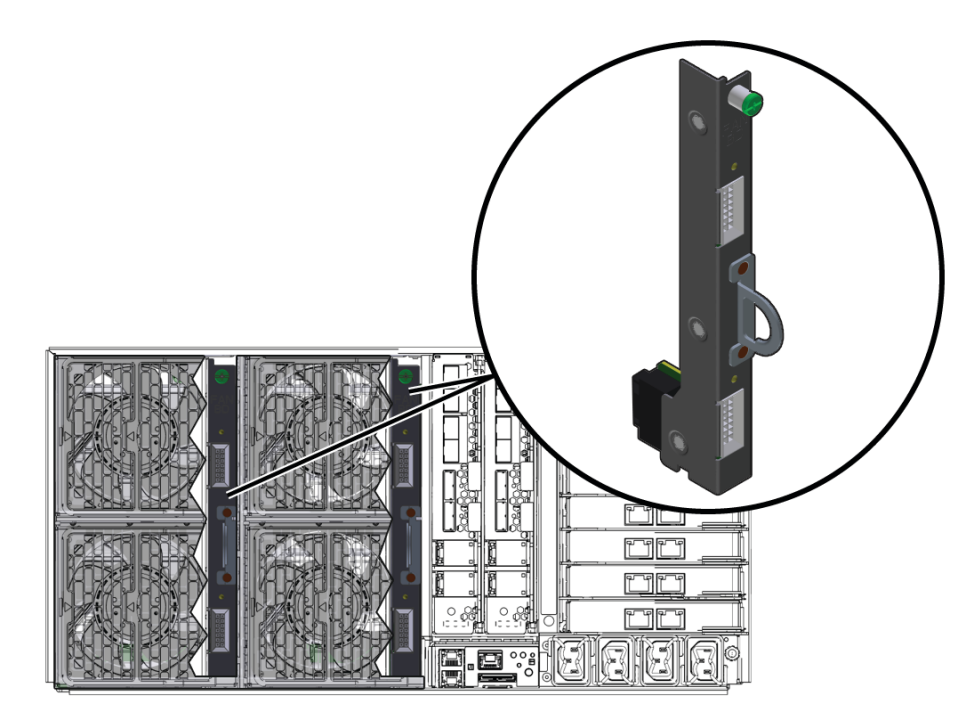

関連項目*:*

- 17ページの「Sun Fire X4800 [サーバー のサブアセンブリモジュールの概要」](#page-16-0)
- 33[ページの「ファンモジュールの概要」](#page-32-0)
- 113 [ページの「ファンモジュールコントローラボード](#page-112-0) (FRU) の交換」.
- 50[ページの「](#page-49-0)CRUおよび FRU リスト」

## ミッドプレーンの概要

Sun Fire X4800 サーバー のミッドプレーンは、サブアセンブリモジュール (SAM) の内 側 (前面) にあり、SAM を取り外さないとアクセスできません。ミッドプレーンで は、電力、および背面のサーバーコンポーネントとフロントエンドのサーバーコン ポーネント間の信号相互接続が提供されます。ミッドプレーンと SAM は単一のユ ニットとみなされています。そのため、ミッドプレーンを交換するには、SAM を交 換する必要があります。

#### 注 **–** SAMは現場交換可能ユニット(FRU)に指定されています。

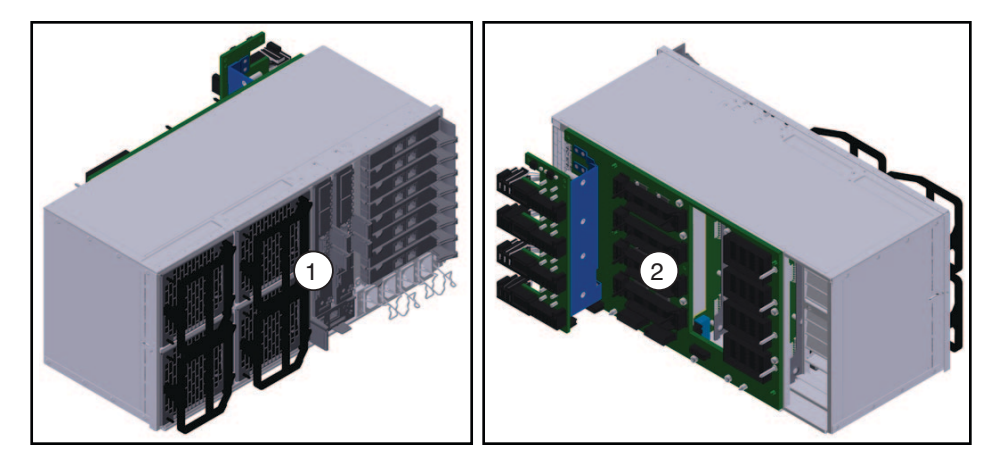

#### 説明

- 1 バックエンドのサーバーコンポーネントを示す SAM の背面 (外側)。
- 2 ミッドプレーンのインターコネクトボードを示す SAM の前面 (内側)。

#### 関連項目*:*

- 17ページの「Sun Fire X4800 [サーバー のサブアセンブリモジュールの概要」](#page-16-0)
- 50[ページの「](#page-49-0)CRU および FRU リスト」

# <span id="page-42-0"></span>電源およびリセット

この節では、Sun Fire X4800 サーバー の電源に関する次のトピックについて説明しま す。

- 43ページの「電源モード」
- 44[ページの「電源ボタンおよび電源](#page-43-0) OK LED」
- 44 ページの「サーバーに雷源を投入する方法」
- 45[ページの「サーバーの電源を切断する方法」](#page-44-0)
- 46[ページの「サーバー電源の遠隔制御」](#page-45-0)

### 電源モード

Sun Fire X4800 サーバー には、全電力モードとスタンバイ電源モードの 2 つの電源 モードがあります。

全電力モードは、サーバーの通常の操作モードです。サーバーが全電力モードに入 ると、電源はすべてのサーバーコンポーネントに供給され、サーバーが起動し、オ ペレーティングシステム (OS) が機能します。サーバーがスタンバイ電源モードの場 合に、サーバー前面の電源ボタンを押すと、全電力モードを利用できま す。サーバーが全電力モードで動作すると、電源 OK LED が点灯したままになります (点滅しません)。

スタンバイ電源モードは、非操作モードです。つまり、サーバーが低電力または電 源切断可能の状態にあり、OS を起動して開始することができません。スタンバイ電 源モードでは、LOM に必要なコンポーネントにのみ、最小限の電力が供給されま す。AC 電源コードを使用して AC 電源にサーバーを接続することにより、スタンバ イ電源を利用できます。スタンバイ電源モードでは、電力はサービスプロセッサ (SP) に供給され、これにより SP を起動できます。スタンバイ電源モードを維持する には、フロントパネルの電源ボタンを押さないでください。電源切断方法のいずれ かを使用して操作モードからサーバーの電源を切断することにより、スタンバイ電 源モードを利用することもできます。サーバーがスタンバイ電源モードの場合 は、フロントパネルの電源 OK LED が点滅します。

関連項目*:*

- 44[ページの「電源ボタンおよび電源](#page-43-0) OK LED」
- 44ページの「サーバーに雷源を投入する方法」
- 45[ページの「サーバーの電源を切断する方法」](#page-44-0)
- 46[ページの「サーバー電源の遠隔制御」](#page-45-0)

<span id="page-43-0"></span>電源ボタンおよび電源**OK LED**

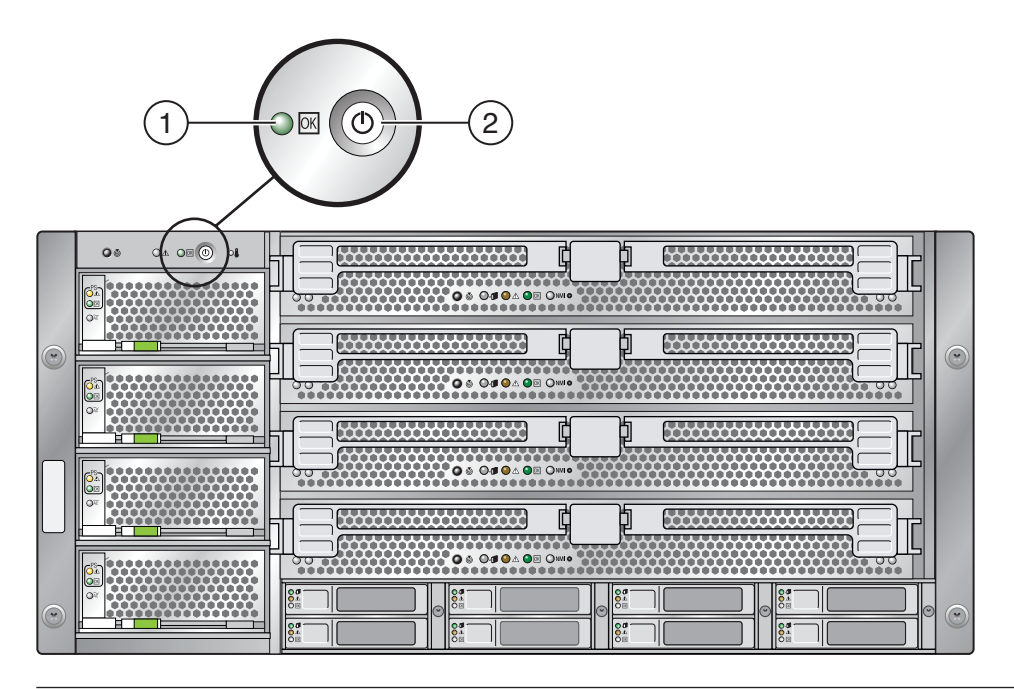

説明

- 1 電源 OK LED
- 2 電源ボタン

関連項目*:*

- 147 [ページの「フロントパネル電源装置の](#page-146-0) LED」
- 44ページの「サーバーに電源を投入する方法」
- 45[ページの「サーバーの電源を切断する方法」](#page-44-0)

#### ▼ サーバーに雷源を投入する方法

次の手順では、サーバーの電源を投入して、スタンバイ電源モードから全電力 モードに移行する方法について説明します。

44 Sun Fire X4800サーバーサービスマニュアル • 2010年7月

- <span id="page-44-0"></span>サーバーの電源装置が**AC**電源に接続され、サーバーがスタンバイ電源モードに **1** なっていることを確認します。 スタンバイ電源モードでは、フロントパネルの電源 OK LED が点滅します。
- サーバーに電源を投入して全電力モードに移行するには、電源ボタンを押します。 **2** これにより、全電力がサーバーに供給されます。オペレーティングシステムに対し てサーバーが起動します。
- 参照 ■ 44 [ページの「電源ボタンおよび電源](#page-43-0) OK LED」
	- 43[ページの「電源モード」](#page-42-0)
	- 46[ページの「サーバー電源の遠隔制御」](#page-45-0)
	- 45ページの「サーバーの雷源を切断する方法」
	- ▼ サーバーの電源を切断する方法
	- サーバーの電源を正常に切断して全電力モードからスタンバイ電源モードに移行す **1** るには、次のいずれかの方法を使用します。
		- 使用するサーバーで実行している OS のオペレーティングシステム固有の シャットダウン手順を使用します。ほとんどのオペレーティングシステムに は、シャットダウン手順があります。シャットダウン手順を使用することによ り、OS を正常にシャットダウンできます。サーバーの電源を切断する際に、こ のシャットダウン手順を最初に選択するようにしてください。
		- ILOM Web インタフェースまたはコマンド行インタフェースを使用します。 [46](#page-45-0) [ページの「サーバー電源の遠隔制御」を](#page-45-0)参照してください。
		- 電源ボタンを使用し、サーバーの電源を正常に切断して主電源モードからスタン バイ電源モードに移行するには、フロントパネルの電源ボタンをすばやく押して 放します。

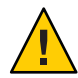

注意**–**データ損失が生じる可能性があります。電源ボタンを押して放す と、Advanced Configuration and Power Interface (ACPI) が有効なオペレーティングシ ステムの場合は、オペレーティングシステムが正常に停止します。ACPI が有効 なオペレーティングシステムを実行していないサーバーの場合は、スタンバイ電 源モードに対して緊急停止を実行します。

主電源が切断され、サーバーがスタンバイ電源モードの場合、フロントパネルの電 源 OK LED が点滅し、スタンバイ電源モードが使用可能であることを示します。

<span id="page-45-0"></span>注**–**スタンバイ電源モードでは、一部のコンポーネントに電力が引き続き供給されま す。サーバーの電源を完全に切断するには、サーバーの背面パネルから AC 電源 コードを取り外します。

サーバー電源の緊急停止を実行するには、電源ボタンを数秒間押し続け、強制的に **2** 主電源を切断します。

サーバーがスタンバイ電源モードに入ります。

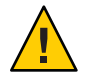

注意**–**データ損失が生じる可能性があります。電源ボタンを数秒間押し続ける と、サーバーの即時停止が実行されます。 システムからの確認のプロンプトは表示 されません。また、開いているアプリケーションを保存して終了することもできま せん。

- 参照 43[ページの「電源モード」](#page-42-0)
	- 46ページの「サーバー電源の遠隔制御」
	- 44[ページの「サーバーに電源を投入する方法」](#page-43-0)
	- 53[ページの「サービスの準備を行う方法」](#page-52-0)

#### サーバー電源の遠隔制御

- 46ページの「ILOM コマンド行インタフェースを使用して電源を制御する方法」
- 47ページの「ILOM Web [インタフェースを使用して電源を制御する方法」](#page-46-0)
- 48ページの「IPMItool[を使用して電源を制御する方法」](#page-47-0)
- ▼ **ILOM**コマンド行インタフェースを使用して電源を制御する方法 コマンド行インタフェース (CLI) には、SSH を使用して遠隔からアクセスしたり、シ リアルコンソールポートとマルチポートケーブルを使用してローカルでアクセスし たりすることができます。
- この手順では、コマンド行インタフェース (CLI) を使用したサーバーへのアクセ スを設定していることを想定しています。CLI の接続手順については、『[Oracle](http://docs.sun.com/doc/821-2266) [Integrated Lights Out Manager \(ILOM\) 3.0](http://docs.sun.com/doc/821-2266) 補足マニュアル Sun Fire X4800 [サーバー』を](http://docs.sun.com/doc/821-2266)参照してください。 始める前に
	- コマンドと ILOM CLI に関する一般情報については、『Sun Integrated Lights Out Manager (ILOM) 3.0 CLI 手順ガイド』を参照してください。このガイドは、Sun Fire X4800 サーバー のドキュメントとともにオンラインで入手できます。
	- **ILOM CLI**にログインします。 **1**

CLI プロンプトが表示されます。

->

<span id="page-46-0"></span>次のいずれかのコマンドを入力します。 **2** –> **start /SYS** (電源を投入して全電力モードにする) –> **stop /SYS** (電源を正常に切断してスタンバイ電源モードにする) –> **stop —f /SYS** (電源を即時切断してスタンバイ電源モードにする) –> **reset /SYS** (即時に再起動する)

- **CLI**を終了するには、次のように入力します。 **3** -> **exit**
- 参照 49[ページの「サービスおよび操作のための準備」](#page-48-0)
	- 47ページの「ILOM Web インタフェースを使用して電源を制御する方法」
	- 43[ページの「電源モード」](#page-42-0)

#### ▼ **ILOMWeb**インタフェースを使用して電源を制御する方法

始める前に ■ サーバーのサービスブロセッサのIPアドレスを知っておく必要があります。

- ILOM Web インタフェースの詳細ついては、『Sun Integrated Lights Out Manager (ILOM) 3.0 Web Interface 手順ガイド』を参照してください。
- **ILOMWeb**インタフェースにログインします。 **1** ILOM のメイン画面が表示されます。
- 「**Remote Control (**リモートコントロール**)**」タブをクリックします。 「Remote Control (リモートコントロール)」サブメニュータブが表示されます。 **2**
- 「**Remote Power Control (**リモート電源制御**)**」タブをクリックします。 「Remote Power Control」画面が表示されます。 **3**
- ドロップダウンリストから電力状態を選択します。 **4** 選択肢には、「Immediate Power Off」、「Graceful Shutdown and Power Off」、「Power On」、「Power Cycle」、「Reset」があります。
- **ILOMWeb**インタフェースを終了するには、画面上部のログアウトボタンをクリック **5** します。
- 参照 49[ページの「サービスおよび操作のための準備」](#page-48-0)
	- 46ページの「ILOM [コマンド行インタフェースを使用して電源を制御する方法」](#page-45-0)
	- 43[ページの「電源モード」](#page-42-0)
- <span id="page-47-0"></span>▼ **IPMItool**を使用して電源を制御する方法
- **SNMP**および**IPMI**を使用したサーバー管理の詳細については、『**Sun Integrated Lights Out Manager (ILOM) 3.0 SNMP**および**IPMI**手順ガイド』を参照してください。
- 参照 49[ページの「サービスおよび操作のための準備」](#page-48-0)
	- 43[ページの「電源モード」](#page-42-0)

# <span id="page-48-0"></span>コンポーネントの取り外しと取り付け

この節では、Sun Fire X4800 サーバー 内のコンポーネントの安全で効率的な取り外し および取り付けに関するトピックとタスクについて説明します。

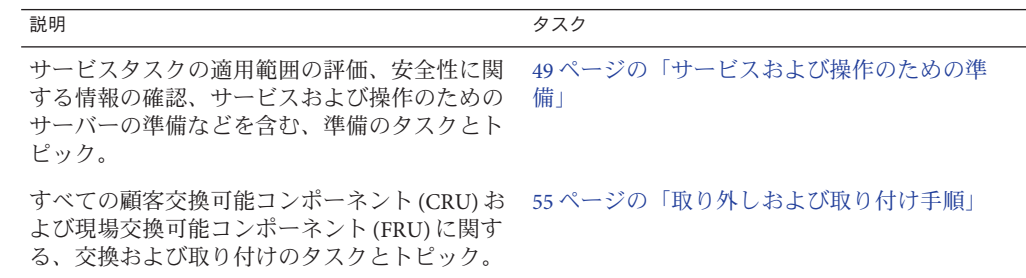

#### サービスおよび操作のための準備

サービスおよび保守タスクの適用範囲を評価して、サービスおよび操作のために サーバーを準備するには、この節を参照してください。

- 49 ページの「サービスタスク表」
- 50[ページの「](#page-49-0)CRUおよび FRU リスト」
- 51 [ページの「ホットスワップコンポーネント」](#page-50-0)
- 51 [ページの「サービスに必要な工具類」](#page-50-0)
- 52[ページの「安全性に関する重要な情報」](#page-51-0)
- 52[ページの「静電気防止の注意事項と手順」](#page-51-0)
- 53 [ページの「サービスの準備を行う方法」](#page-52-0)
- 54[ページの「操作のために準備を行う方法」](#page-53-0)

### サービスタスク表

次のタスク表では、サービス手順の概要と関連するトピックおよびタスクへのリン クを示します。

<span id="page-49-0"></span>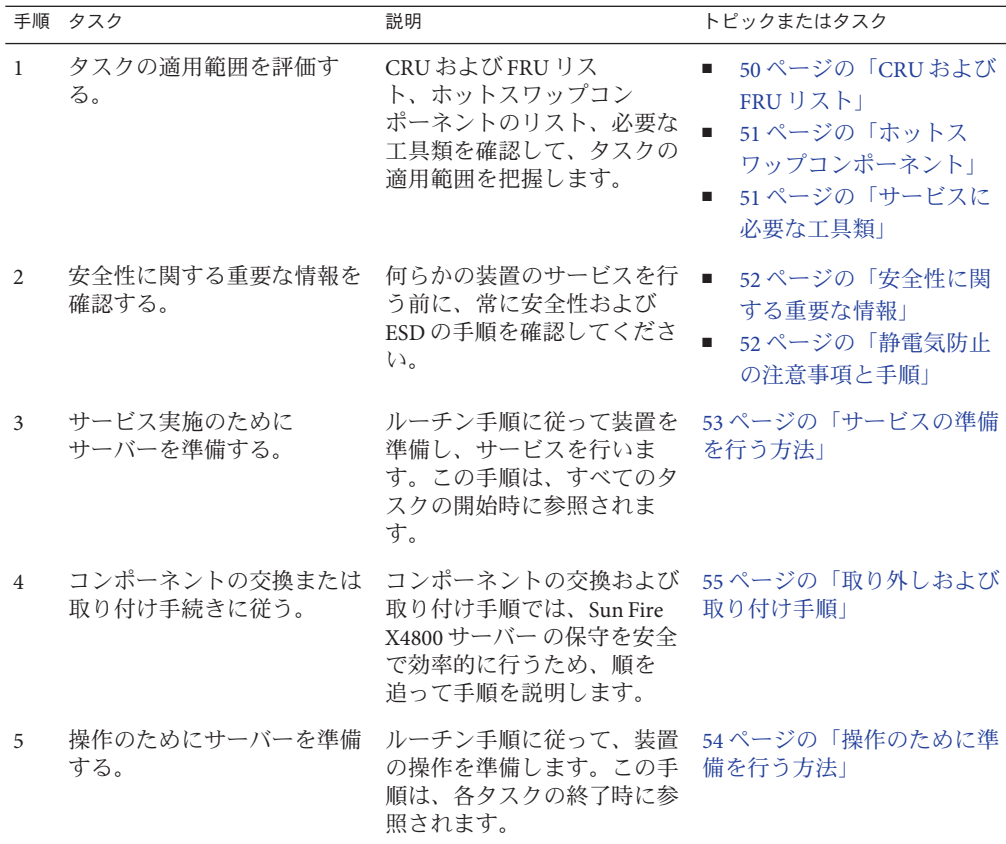

#### **CRU**および**FRU**リスト

Sun Fire X4800 サーバー の交換可能なコンポーネントは、現場交換可能ユニット (FRU: field-replaceable units) または顧客交換可能ユニット (CRU: customer-replaceable units) のいずれかに指定されます。FRU に指定されている部品は、Sun 認定の保守技 術者が交換する必要があります。CRU に指定されている部品は、Sun 認定の保守技 術者以外の人でも交換できます。この表は、Sun Fire X4800 サーバー の FRU コン ポーネントと CRU コンポーネントの一覧です。

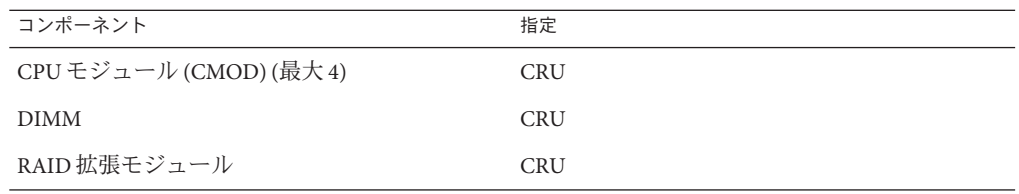

<span id="page-50-0"></span>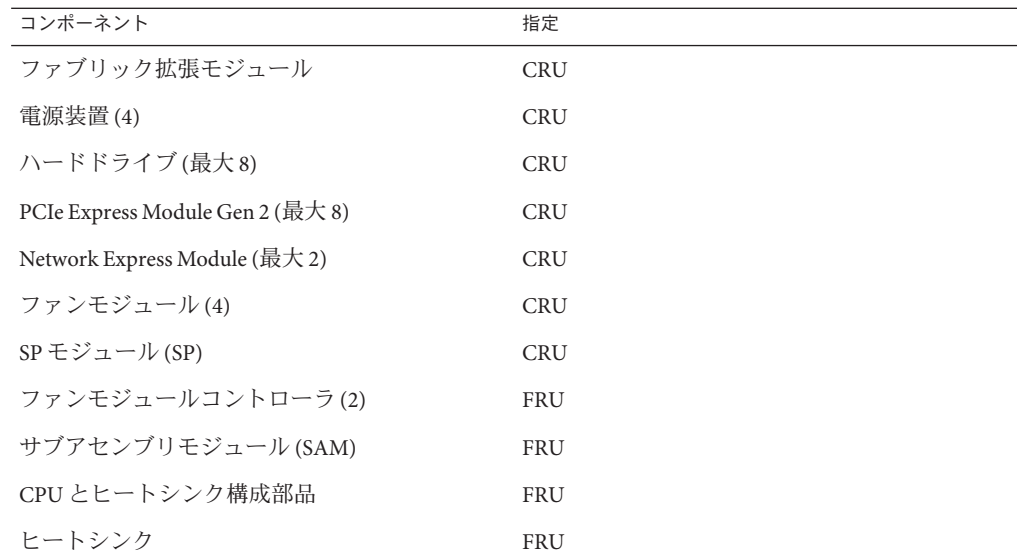

関連項目*:* 49 [ページの「サービスタスク表」](#page-48-0)

# ホットスワップコンポーネント

次のリストは、Sun Fire X4800 サーバー のホットスワップ対応コンポーネントの一覧 です。

- 電源装置
- ハードドライブ
- ファンモジュール
- SP モジュール
- NEM[NEM]
- PCIe EM

次へ*:* 51 ページの「サービスに必要な工具類」

参照先*:* 49 [ページの「サービスタスク表」](#page-48-0)

#### サービスに必要な工具類

次のリストは、必要な工具類の一覧です。

- ☆(Phillips の 1番)
- ☆★プラスのねじ回し (Phillips の 2 番)
- ☆長い (10 インチ以上) プラスのねじ回し2本

<span id="page-51-0"></span>関連項目*:* 49 [ページの「サービスタスク表」](#page-48-0)

#### 安全性に関する重要な情報

この節では、Sun Fire サーバーの部品の取り外しまたは取り付けを行う前に知ってお く必要がある、安全性に関する重要な情報について説明します。

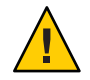

注意**–**高電圧です。カバーを取り外した状態で、決してサーバを実行しようとしない でください。この節に記載されているコンポーネントのサービスを行う前に、必ず 電源を切断してください。

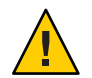

注意**–**装置が故障する可能性があります。適切な通気を得るためには、カバーが正し い位置に取り付けられている必要があります。

システムを設置する場合には、次のことに注意してください。

- 装置上および『Important Safety Information for Sun Hardware Systems』(816-7190)に 記載されている Sun の注意、警告、および手順に従ってください。
- 装置上および『Sun Fire X4800 Server Safety and Compliance Guide』に記載されてい る注意、警告、および手順、操作方法に従ってください。
- 使用している電源の電圧や周波数が、装置の電気定格表示と一致していることを 確認してください。
- 本書に記載されている静電放電に対する安全対策に従ってください。

関連項目*:* 52 ページの「静電気防止の注意事項と手順」

#### 静電気防止の注意事項と手順

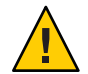

注意**–**コンポーネントが損傷します。回路基板およびハードドライブには、静電気に 非常に弱い電子部品が組み込まれています。衣服または作業環境で発生する通常量 の静電気によって、これらのデバイス上にある部品が損傷を受ける場合がありま す。静電気予防が施されていない部品、特にコネクタ付近には触れないでくださ い。

静電放電 (ESD) は、プロセッサ、ハードドライブ、拡張ボード、およびその他のコ ンポーネントを損傷する可能性があります。マザーボード、PCI カード、ハードドラ イブ、メモリーモジュールなどの ESD に非常に弱いデバイスでは、特別な取り扱い が必要です。システムコンポーネントを取り付ける前に、次の注意事項を必ず確認 してください。

- <span id="page-52-0"></span>■ 取り付けの準備ができるまで、コンポーネントを保護パッケージから取り出さな いでください。
- コンポーネントを取り扱う前、またはワークステーションの内部コンポーネント に対して作業を行う前に、アース用ストラップを着用し、ストラップをシステム シャーシのアースまたはシステムの任意の金属部分に取り付けます。
- 静電気防止用マットを使用してください。53 ページの「静電気防止用マットを使 用する方法」を参照してください。

ハードドライブ構成部品、回路基板、PCI カードなどのコンポーネントを取り扱う場 合は、静電気防止用リストストラップを着用し、静電気防止用マットを使用してく ださい。サーバーコンポーネントのサービスまたは取り外しを行う際には、静電気 防止用リストストラップを手首に着用し、シャーシの金属部分に取り付けます。こ れによって、作業者とサーバーの間の電位が等しくなります。

- ▼ 静電気防止用マットを使用する方法
- 取り外し、取り付け、または交換作業中に部品を置いておくための、静電気防止面 **1** を準備します。

プリント回路基板、メモリーモジュール、CPU などの静電気に弱いコンポーネント は、静電気防止用マットの上に置いてください。次のものを静電気防止用マットと して使用できます。

- Sun の交換部品の梱包に使用されている静電気防止袋
- Oracle 静電気防止用マット、パーツ番号 250-1088
- 使い捨て静電気防止用マット(一部の交換部品またはオプションのシステムコン ポーネントに同梱)
- 静電気防止用リストストラップを着用します。 **2** サーバーコンポーネントのサービスまたは取り外しを行う際には、静電気防止用リ ストストラップを手首に着用し、シャーシの金属部分に取り付けます。
- 49 [ページの「サービスタスク表」](#page-48-0) 参照
- 次の手順 53 ページの「サービスの準備を行う方法」
	- ▼ サービスの準備を行う方法
	- サービスタスク表で、サービスの手順と安全性に関する重要な情報を確認します。 **1 49**[ページの「サービスタスク表」を](#page-48-0)参照してください。
	- ハードウェア、ソフトウェア、およびファームウェアに関する問題の最新情報につ **2** いては、『**Sun Fire X4800**[サーバーご使用にあたって』を](http://docs.sun.com/doc/821-2256)参照してください。

<span id="page-53-0"></span>必要に応じて**OS**を休止します。 **3**

注**–**一部のホットスワップコンポーネントを取り外すと、ネットワークまたはスト レージへのアクセスに支障が起きる場合があります。ネットワーク通信やスト レージへのアクセス障害に備えるため、OS を準備して必要な予防策を講じてくださ い。

必要に応じて、サーバーをスタンバイ電源モードにするか、サーバーの電源を切り **4** ます。**43**[ページの「電源モード」を](#page-42-0)参照してください。

注**–**サーバーの電源を切断してコンポーネントの取り外しまたは取り付けを行う前 に、取り外しおよび取り付け手順を確認します。一部のコンポーネントはホットス ワップ対応で、サーバーの電源を切断する必要はありません (51 [ページの「ホットス](#page-50-0) [ワップコンポーネント」を](#page-50-0)参照してください)。

- 次の手順 55 [ページの「取り外しおよび取り付け手順」](#page-54-0)
	- ▼ 操作のために準備を行う方法
	- 必要に応じて、サービスに関連するケーブルとデバイスを取り外します。 **1**
	- サーバー、シャーシ、ラックの内部および外部から工具類を取り外します。 **2** サーバーの保守に使用するすべての工具類の所在を把握します。
	- コンポーネントが適切に設置および配線され、すべてのケーブルが適切に配線され **3** て固定されていることを確認します。
	- サーバーの前面および背面の通気口が、塞がっていたり詰まっていないことを確認 **4** します。 掃除機を使用してサーバーの通気口およびシャーシからほこりやちりを取り除きま す。

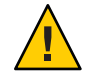

注意**–**コンポーネントが損傷する可能性があります。サーバー、シャーシ、ラックの 内部に液体またはスプレー式のクリーナーを使用すると、コンポーネントが損傷す る可能性があります。サーバー内部のお手入れに、液体またはスプレー式のク リーナーを使用しないでください。

**AC**電源ケーブルをサーバーの**AC**電源ブロックに接続します。 **5** サーバーがスタンバイモードになります。

54 Sun Fire X4800サーバーサービスマニュアル • 2010年7月

- <span id="page-54-0"></span>サーバーの電源を入れます。**44**[ページの「サーバーに電源を投入する方法」を](#page-43-0)参照 **6** してください。
- すべてのコンポーネントの電源が正しく入っていることを確認します。 **7** コンポーネントの LED を使用して、正しく動作していることを確認します。[143](#page-142-0) ページの「LED [部品の位置と意味」を](#page-142-0)参照してください。
- 操作のためにラックを準備します。 **8**
- 『**[Sun Fire X4800 Server Diagnostics Guide](http://docs.sun.com/source/821-0796)**』に記載されている工具と手順を使用し て、新しいコンポーネントおよび交換したコンポーネントの操作とパフォーマンス の検証とテストを行います。 **9**

53 [ページの「サービスの準備を行う方法」](#page-52-0) 参照

### 取り外しおよび取り付け手順

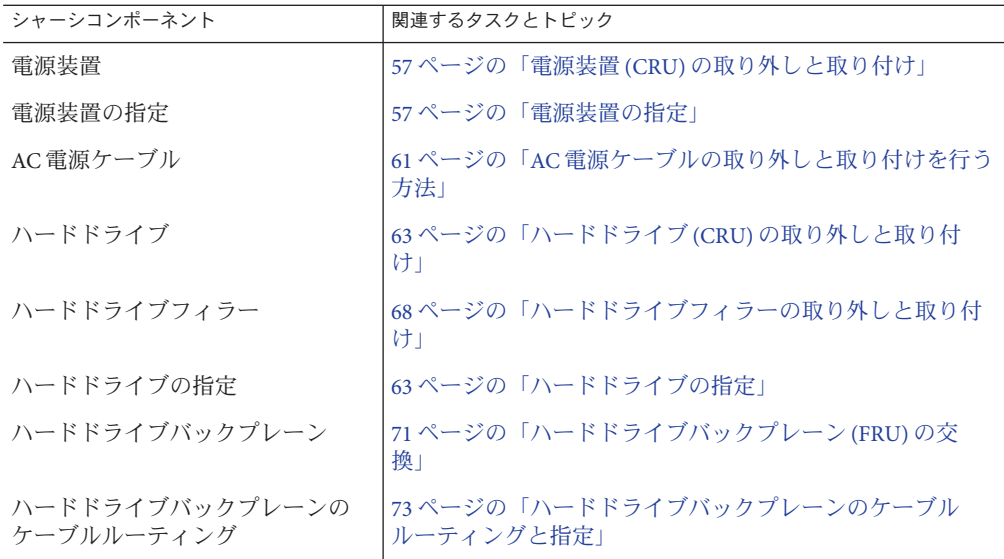

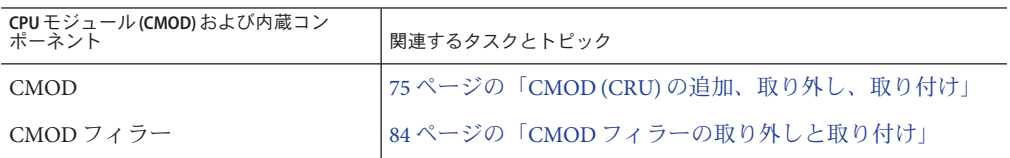

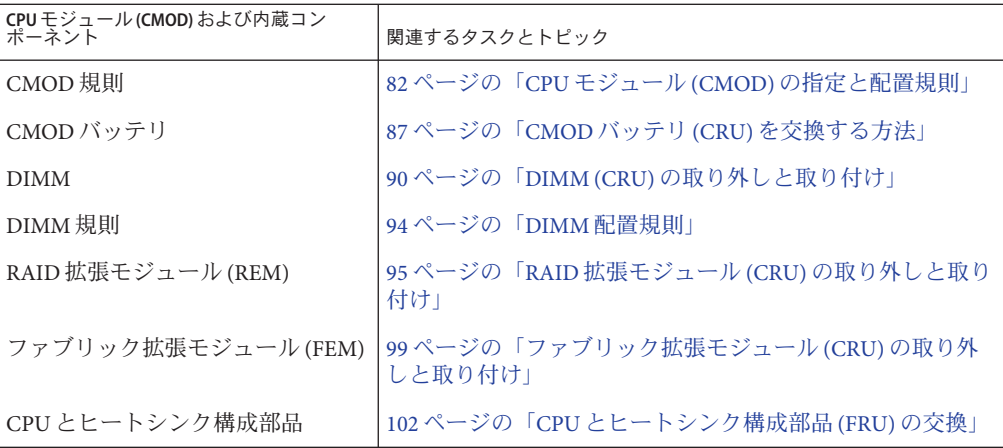

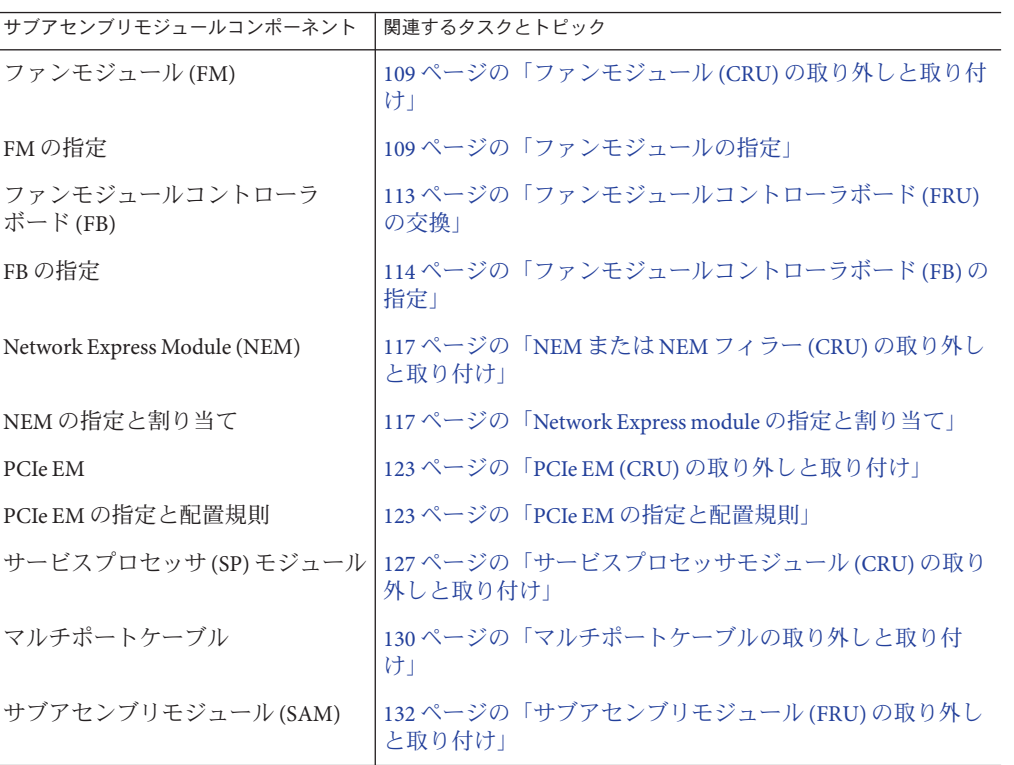

#### <span id="page-56-0"></span>電源装置**(CRU)**の取り外しと取り付け

この節では、電源装置の取り外しと取り付けに関するトピックとタスクについて説 明します。

- 57ページの「雷源装置の指定」
- 57ページの「電源装置を取り外す方法」
- 59[ページの「電源装置を取り付ける方法」](#page-58-0)
- 61ページの「AC [電源ケーブルの取り外しと取り付けを行う方法」](#page-60-0)

#### 電源装置の指定

サーバーには 4 台の電源装置 (PS0 - PS3) が搭載されています。電源装置は PS0 - PS3 に 指定されており、一番下のスロットが PS0、一番上のスロットが PS3 になります。

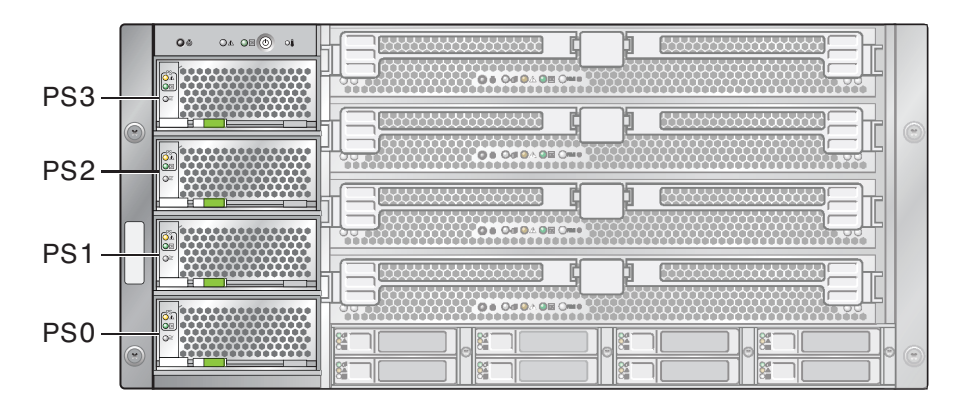

関連項目*:*

- 22[ページの「電源装置の概要」](#page-21-0)
- 39 ページの「AC [電源ブロックの概要」](#page-38-0)

電源装置を取り外す方法

電源装置はホットスワップ対応です。つまり、電源装置の取り外しまたは取り付け を行うためにサーバーの電源を切断する必要はありません。ただし、サーバーの最 小構成は電源装置 2 台です (非推奨)。電源装置 1 台ではサーバーを動作させることは できません。

- 始める前に 12 ページの 「Sun Fire X4800 [サーバー のシャーシの概要」](#page-11-0)
	- 22 [ページの「電源装置の概要」](#page-21-0)
	- 57ページの「電源装置の指定」
- サービス実施のためにサーバーを準備する。**53**[ページの「サービスの準備を行う方](#page-52-0) **1** [法」を](#page-52-0)参照してください。
- 取り外す必要のある電源装置を特定します。 **2** 電源装置が障害状態にある場合は、オレンジ色の保守要求 LED が点灯します。
- 電源装置のロックを解除するには、リリースハンドルの先端を強く押します。 **3** 電源装置のリリースハンドルは、電源装置の下にあります。ハンドルのロック機構 が解除されると、音がします。

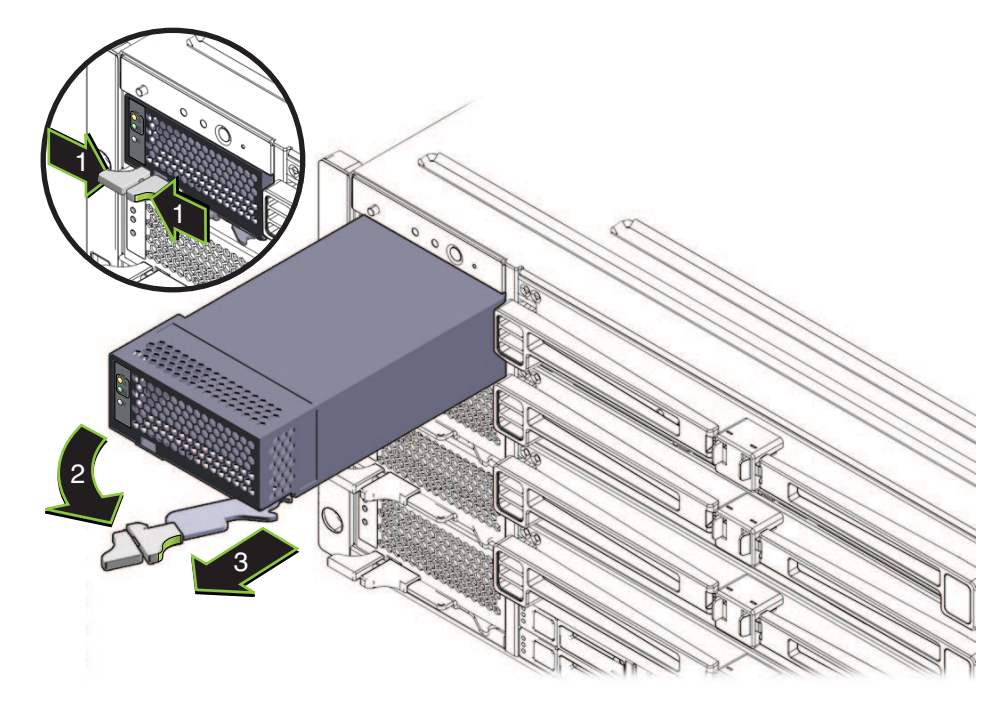

- リリースハンドルを引き出し、ハンドルが完全に開くまで右へ引きます。 **4** これによりスロットをロックしている歯止めが外れます。
- ハンドルを使用してユニットをスロットから少し引き出します。 **5** 手でユニットを十分につかめる位置まで引き出します。
- リリースハンドルをロックがかかるまで左に動かして閉じます。 **6**
- 電源装置を取り外すには、装置を片方の手で支えながら、もう一方の手でゆっくり **7** とスロットから引き出します。

<span id="page-58-0"></span>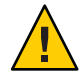

注意**–**通気と温度に関連する問題。電源装置のスロットには通気ベーンがあり、電源 装置をスロットから取り外すと下がります。このデバイスにより、サーバー内の通 気と冷却を適切な状態に維持します。

- 59 ページの「電源装置を取り付ける方法」 参照
	- 147 [ページの「フロントパネル電源装置の](#page-146-0) LED」
	- 12 ページの「Sun Fire X4800 [サーバー のシャーシの概要」](#page-11-0)
	- ▼ 電源装置を取り付ける方法
- 始める前に 12 ページの 「Sun Fire X4800 [サーバー のシャーシの概要」](#page-11-0)
	- 22 [ページの「電源装置の概要」](#page-21-0)
	- 57[ページの「電源装置の指定」](#page-56-0)
	- サービス実施のためにサーバーを準備する。**53**[ページの「サービスの準備を行う方](#page-52-0) **1** [法」を](#page-52-0)参照してください。
	- 電源装置のリリースハンドルが完全に開いた位置にあることを確認します。 **2** ハンドルが電源装置から離れている状態にします。

**LED**を左側に、リリースハンドルを下にした状態で、電源装置を空いているスロット **3** に配置します。

正しく配置すると、電源装置のコネクタと、サーバー内部のバックプレーン上のコ ネクタの位置を合わせることができます。

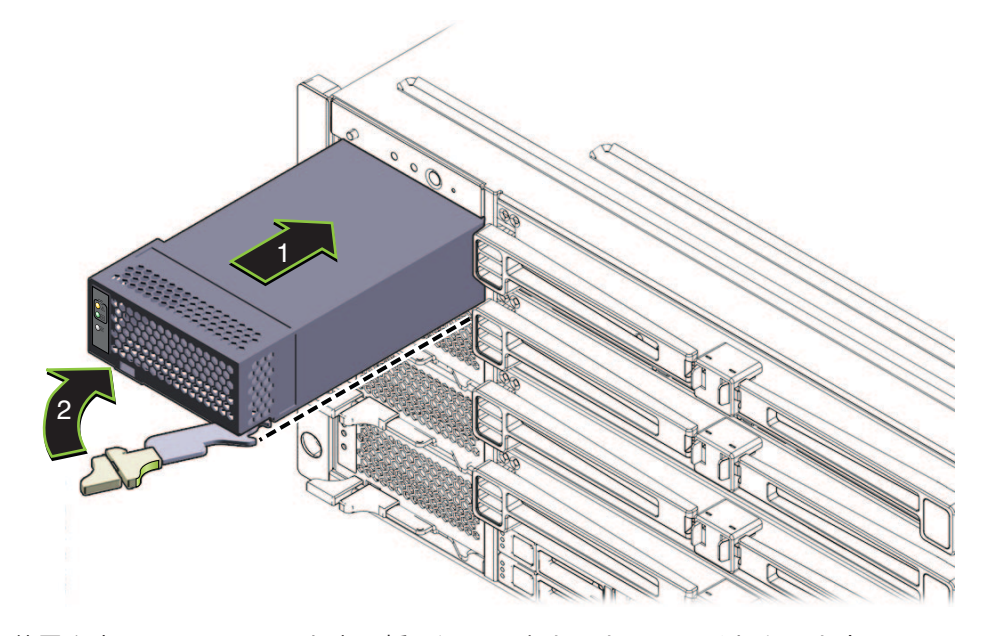

電源装置を空いているユニット内に挿し込み、止まるまでスライドさせます。 **4**

注**–**この位置では、電源装置はサーバーの前面と重なりません。また電源装置のコネ クタは内部のミッドプレーン上のコネクタと接続されていません。電源装置を無理 にサーバー内に押し込もうとしないでください。

ハンドルの端にある歯止めが電源装置スロットの横にある穴と揃っていることを確 **5** 認します。

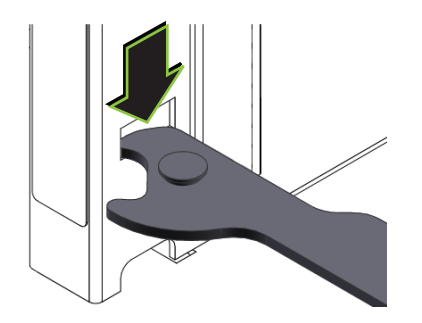

電源装置のコネクタを内部バックプレーンのコネクタと接続してセットするに **6** は、リリースハンドルの端を左に押します。

<span id="page-60-0"></span>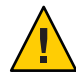

注意**–**指を挟まないように注意してください。レバーを操作する際に、レバーの後ろ やちょうつがいから指を話しておきます。

これにより電源装置がスロット内に引き込まれ、電源装置のコネクタが内部バック プレーンのコネクタと接続されます。

- 電源装置の底縁の下にロックされるまでリリースハンドルを押し続けます。 **7** ロックが掛かると音がします。この位置では、リリースハンドルのロックを解除し てハンドルを持ち上げない限り、電源装置をサーバーから引き出すことはできませ ん。
- 必要に応じて、**AC**ケーブルを適切な電源装置スロットに接続してロックします**(61 8** ページの「**AC**電源ケーブルの取り外しと取り付けを行う方法」を参照**)**。
- 操作のためにサーバーを準備する。**54**[ページの「操作のために準備を行う方法」を](#page-53-0) **9** 参照してください。
- 57 [ページの「電源装置を取り外す方法」](#page-56-0) 参照
	- 147 [ページの「フロントパネル電源装置の](#page-146-0) LED」
	- 39 ページの「AC [電源ブロックの概要」](#page-38-0)

#### ▼ AC雷源ケーブルの取り外しと取り付けを行う方法

Sun Fire X4800 サーバー の AC 電源ブロックは、背面パネルにあります。ブロックに は 4 つのコネクタがあります。各コネクタには、AC 接続が外れないように固定ク リップが付いています。さらに、各電源ケーブルによって電源スロットに電力が供 給されます。詳細は、39 ページの「AC [電源ブロックの概要」を](#page-38-0)参照してください。 **AC**電源ケーブルのロックを解除するには、固定クリップを下または上に押します。 **1** クリップの配置は互い違いになっています。左から数えて 1 番目と 3 番目のケーブル を取り外すには、クリップを押し下げます。2 番目と 4 番目のケーブルを取り外すに は、クリップを押し上げます。

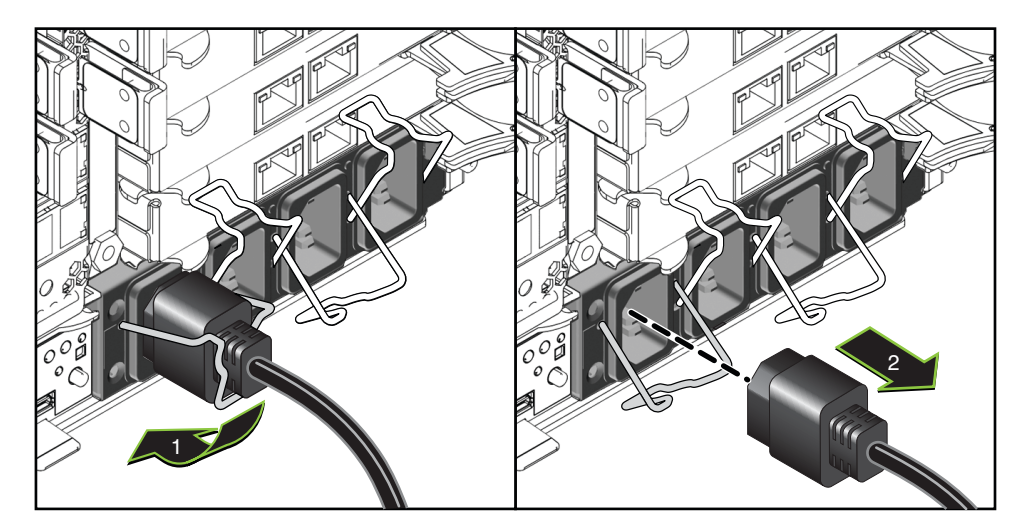

ケーブルを取り外すには、ソケットからケーブルを引き抜きます。 **2**

<span id="page-62-0"></span>**AC**電源ケーブルを取り付けて固定するには、固定クリップが開いた位置にあること **3** を確認し、**AC**コードを**AC**電源ブロックに接続し、クリップを固定します。

クリップの配置は互い違いになっています。左から数えて 1 番目と 3 番目のケーブル を固定するには、クリップをしっかり押し上げます。2 番目と 4 番目のケーブルを固 定するには、クリップをしっかり押し下げます。

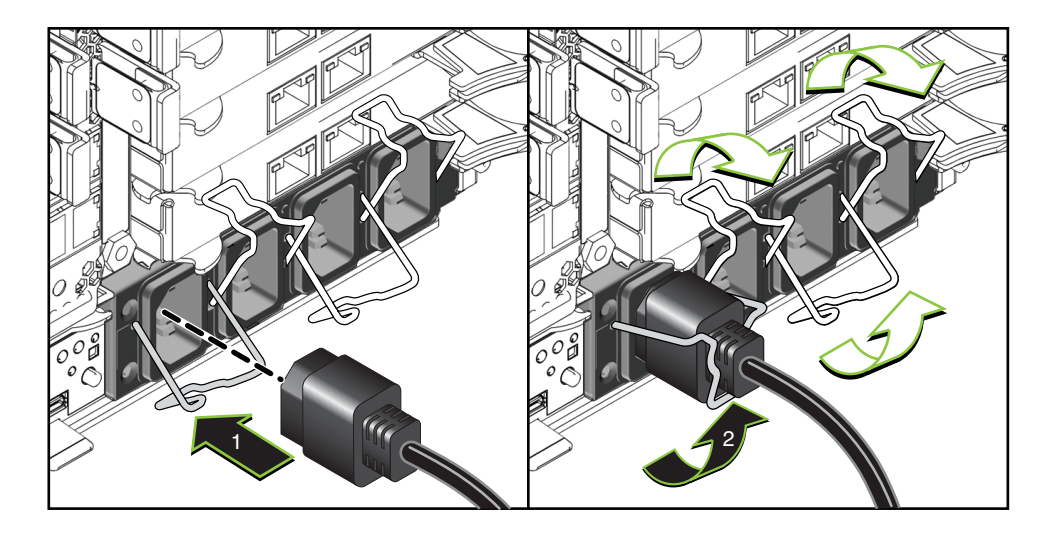

■ 57 [ページの「電源装置を取り外す方法」](#page-56-0) 参照 ■ 59[ページの「電源装置を取り付ける方法」](#page-58-0)

## ハードドライブ**(CRU)**の取り外しと取り付け

注 **–** Sun Fire X4800 サーバー のハードドライブは、ホットスワップコンポーネントで す。

この節では、ハードドライブの取り外しと取り付けに関するトピックとタスクにつ いて説明します。

- 63ページの「ハードドライブの指定」
- 64ページの「ハードドライブを取り外す方法」
- 66[ページの「ハードドライブを取り付ける方法」](#page-65-0)

### ハードドライブの指定

Sun Fire X4800 サーバー では最大 8 台のハードドライブをサポートできます。ハード ドライブのスロットはサーバー正面の下部にあり、4 つのスロットが上下 2 段に配置

<span id="page-63-0"></span>されています。 スロットには HDD 0 - HDD 7 のラベルが付けられています。下の段 はスロット HDD 0 - HDD 3 で構成されています。上の段はスロット HDD 4 - HDD 7 で 構成されています。

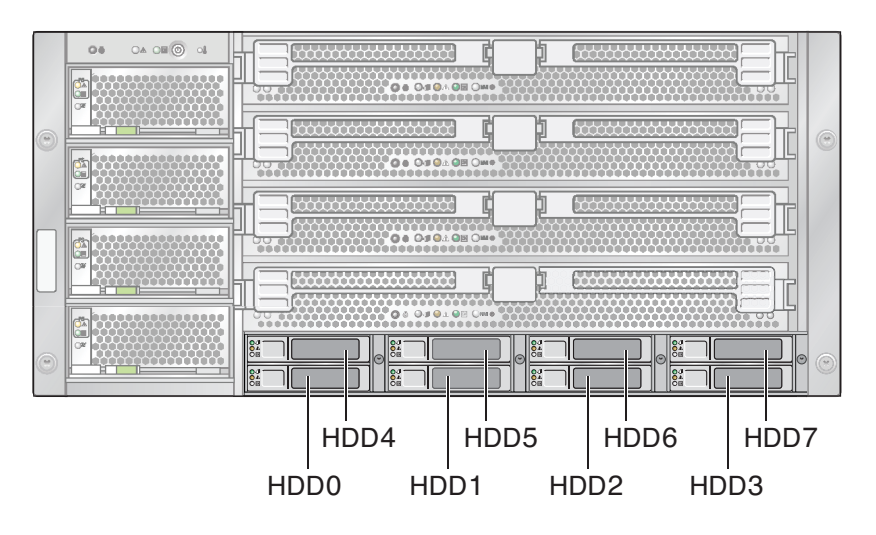

関連項目*:*

- 64ページの「ハードドライブを取り外す方法 」
- 66[ページの「ハードドライブを取り付ける方法」](#page-65-0)
- 25[ページの「ドライブバックプレーンの概要」](#page-24-0)

▼ ハードドライブを取り外す方法

ハードドライブ (HD) を取り外すには、次の手順を実行します。

注 **–** Sun Fire X4800 サーバー のハードドライブは、ホットスワップコンポーネントで す。

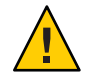

注意 **–** 複数の HD を取り外し、ドライブを交換しない場合、各 HD にそのスロットを 示すラベルを付けます (63 [ページの「ハードドライブの指定」を](#page-62-0)参照)。ドライブは 元のスロットに取り付ける必要があります。

サービス実施のためにサーバーを準備する。**53**[ページの「サービスの準備を行う方](#page-52-0) **1** [法」を](#page-52-0)参照してください。

ハードドライブ構成部品の前面にあるハンドルのロックを解除するには、ハンドル **2** リリースボタンを押します。

これによりハンドルのロックが解除され、スプリングが開きます。

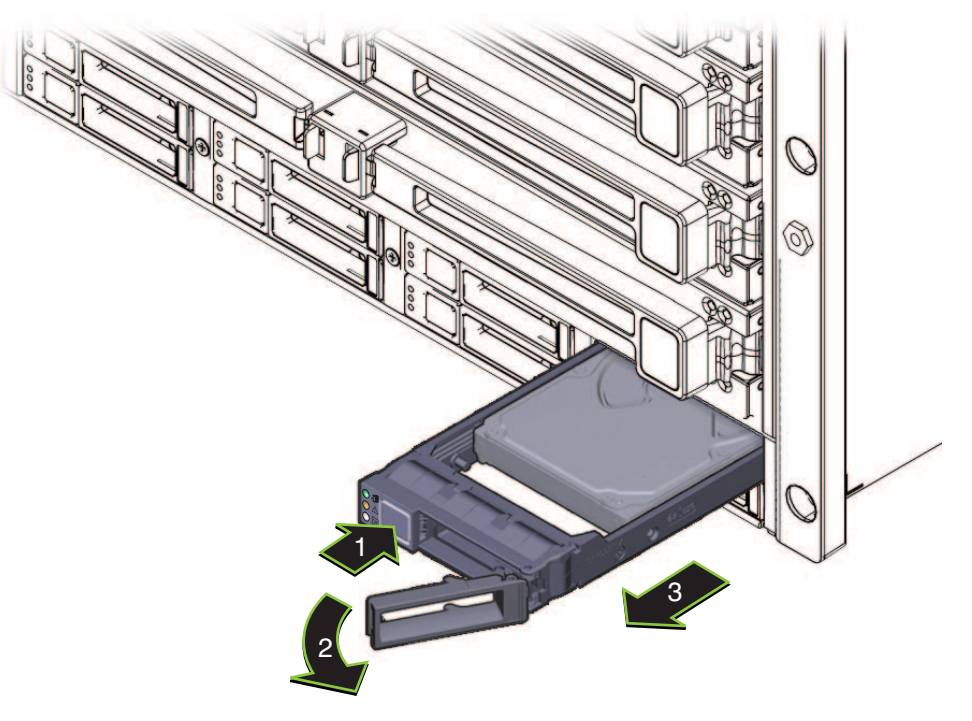

ハードドライブを取り外すには、ハンドルを使用してドライブをサーバーから引き **3** 出します。

注 **–**XLブラケット構成部品からハードドライブを取り外さないでください。

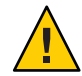

注意**–**通気と温度管理に関する問題。ハードドライブスロットを空のままにしないで ください。ハードドライブスロットには、ドライブまたは HD フィラーのいずれか を取り付ける必要があります。

ハードドライブを交換する場合は、**66**[ページの「ハードドライブを取り付ける方](#page-65-0) **4** [法」を](#page-65-0)参照してください。 HD フィラーの取り付け方法については、69 [ページの「ハードドライブフィラーを](#page-68-0) [取り付ける方法」を](#page-68-0)参照してください。

- <span id="page-65-0"></span>操作のためにサーバーを準備する。**54**[ページの「操作のために準備を行う方法」を](#page-53-0) **5** 参照してください。
- 参照 24[ページの「ハードドライブと](#page-23-0)XLブラケット構成部品の概要」 ■ 63[ページの「ハードドライブの指定」](#page-62-0)
	- ▼ ハードドライブを取り付ける方法

ハードドライブ (HD) を取り付けるには、次の手順を実行します。

注 **–** Sun Fire X4800 サーバー のハードドライブは、ホットスワップコンポーネントで す。

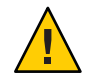

注意 **–** 複数の HD を取り外し、ドライブを交換しない場合、各 HD にそのスロットを 示すラベルを付けます (63 [ページの「ハードドライブの指定」を](#page-62-0)参照)。ドライブは 元のスロットに取り付ける必要があります。

- 
- 始める前に 63[ページの「ハードドライブの指定」。](#page-62-0) ■ 24[ページの「ハードドライブと](#page-23-0) XL ブラケット構成部品の概要」
	- サービス実施のためにサーバーを準備する。**53**[ページの「サービスの準備を行う方](#page-52-0) **1** [法」を](#page-52-0)参照してください。
	- ハードドライブまたは**HD**フィラーキャリアの取り外し方法については、**64**[ページ](#page-63-0) **2** [の「ハードドライブを取り外す方法」ま](#page-63-0)たは**68**[ページの「ハードドライブ](#page-67-0) [フィラーを取り外す方法」を](#page-67-0)参照してください。

ハードドライブキャリアの前面にあるレバーのリリースボタンを押して、レバーを **3** 引き出して完全に開いた状態にします。

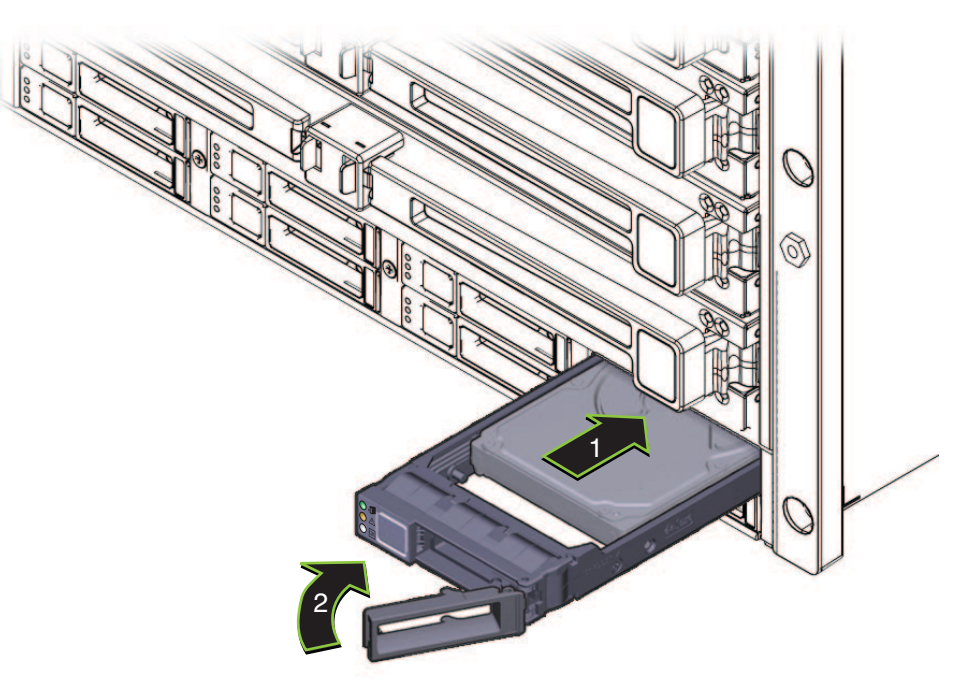

- ハードドライブキャリアの構成部品をスロット内に挿し込み、止まるまでスライド **4** させます。止まった位置よりも奥にドライブを押し込まないでください。
- レバーにある歯止めをスロットの側面にある穴に合わせます。 **5**
- ハードドライブを取り付けるには、ロックが掛かってキャリアの前面と重なるま **6** で、レバーを閉じます。 これによりハードドライブキャリアの構成部品がスロット内に押し込まれ、ハード ドライブのコネクタがハードドライブバックプレーンのコネクタと接続されます。
- 操作のためにサーバーを準備する。**54**[ページの「操作のために準備を行う方法」を](#page-53-0) **7** 参照してください。
- 24[ページの「ハードドライブと](#page-23-0) XL ブラケット構成部品の概要」 参照
	- 147 [ページの「フロントパネル電源装置の](#page-146-0) LED」

## <span id="page-67-0"></span>ハードドライブフィラーの取り外しと取り付け

- 68ページの「ハードドライブフィラーを取り外す方法」
- 69[ページの「ハードドライブフィラーを取り付ける方法」](#page-68-0)

#### ▼ ハードドライブフィラーを取り外す方法

ハードドライブ (HD) フィラーを取り外すには、次の手順を実行します。

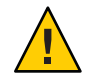

注意**–**通気と温度管理に関する問題。ハードドライブスロットを空のままにしないで ください。ハードドライブスロットには、ドライブまたは HD フィラーのいずれか を取り付ける必要があります。

HD フィラーは、空のドライブスロットを塞いでサーバーの冷却を維持するために特 別に設計されています。これには電子機器は搭載されていません。また、ハードド ライブキャリアではありません。

サービス実施のためにサーバーを準備する。**53**[ページの「サービスの準備を行う方](#page-52-0) **1** [法」を](#page-52-0)参照してください。

<span id="page-68-0"></span>ばね付きのハンドルのロックを解除するには、ロックラッチを上に持ち上げます。 **2**

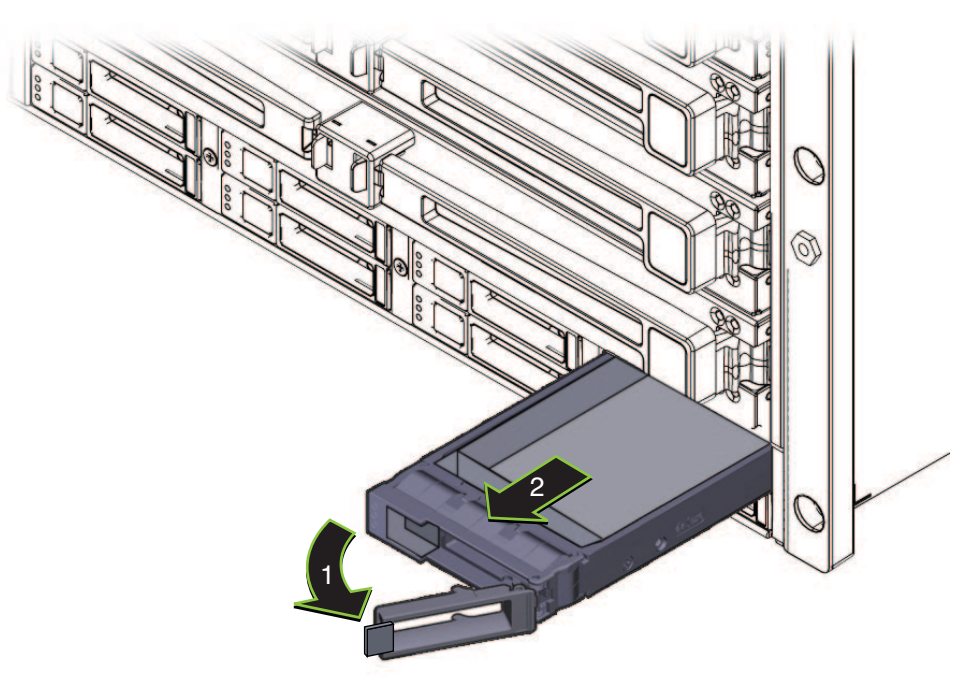

**HD**フィラーを取り外すには、ハンドルを引き出して開いた状態にし、フィラーをス **3** ロットから引き出します。

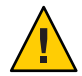

注意 **–**コンポーネントが損傷する可能性があります。ハンドルは90度まで開きませ ん。ハンドルを限度を超えるまで開かないでください。

ドライブスロットには、ハードドライブ (HD) または HD フィラーのいずれかを取り 付ける必要があります。

- 次の手順 66[ページの「ハードドライブを取り付ける方法」](#page-65-0)
	- 69ページの「ハードドライブフィラーを取り付ける方法」
	- ▼ ハードドライブフィラーを取り付ける方法 ハードドライブ (HD) フィラーを取り付けるには、次の手順を実行します。

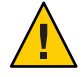

注意**–**通気と温度管理に関する問題。ハードドライブスロットを空のままにしないで ください。ハードドライブスロットには、ドライブまたは HD フィラーのいずれか を取り付ける必要があります。

HD フィラーは、空のドライブスロットを塞いでサーバーの冷却を維持するために特 別に設計されています。これには電子機器は搭載されていません。また、ハードド ライブキャリアではありません。

- サービス実施のためにサーバーを準備する。**53**[ページの「サービスの準備を行う方](#page-52-0) **1** [法」を](#page-52-0)参照してください。
- 必要に応じて、スロットに搭載されている**HD**を取り外します。 **2**
- **HD**フィラーのばね付きのハンドルを引き出すには、ロックラッチを上に持ち上げま **3** す。

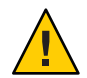

注意 **–**コンポーネントが損傷する可能性があります。ハンドルは90度までしか開き ません。ハンドルを限度を超えるまで開かないでください。

**HD**フィラーを取り付けるには、空きスロットにフィラーを挿し込み、サーバーの前 **4** 面と重なるまでスライドさせます。

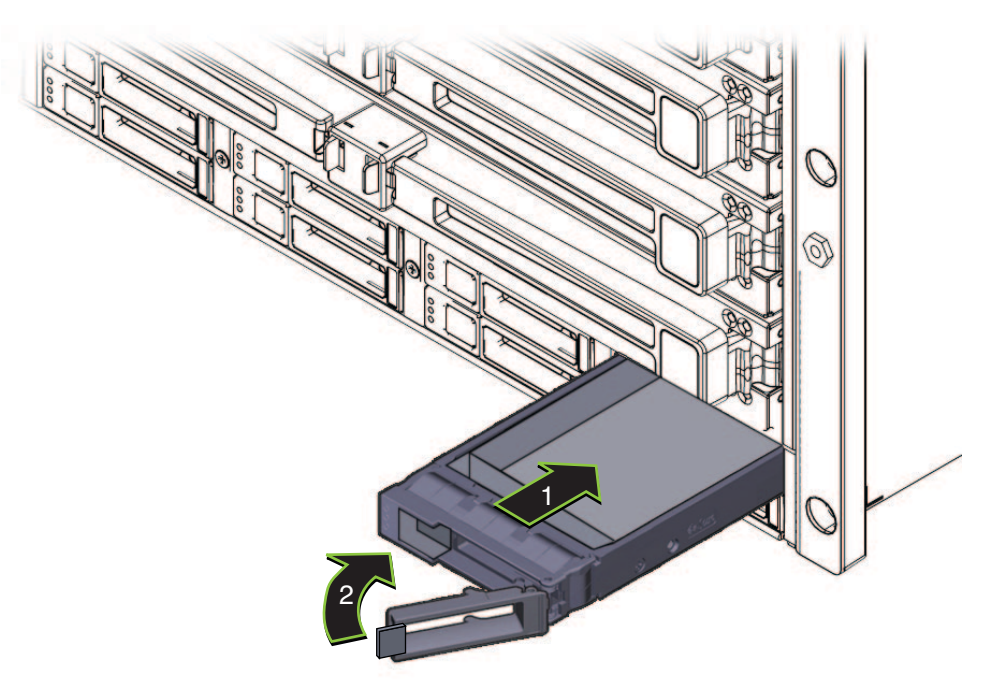

ばね付きのハンドルを閉じます。 **5**

## <span id="page-70-0"></span>ハードドライブバックプレーン**(FRU)**の交換

この節では、ハードドライブバックプレーンの取り外しと取り付けに関するト ピックとタスクについて説明します。

- 71 ページの「ハードドライブバックプレーンを取り外す方法」
- 73[ページの「ハードドライブバックプレーンのケーブルルーティングと指定」](#page-72-0)
- 74[ページの「ハードドライブバックプレーンを取り付ける方法」](#page-73-0)
- ▼ ハードドライブバックプレーンを取り外す方法
- 始める前に 12 ページの 「Sun Fire X4800 [サーバー のシャーシの概要」](#page-11-0) ■ 25[ページの「ドライブバックプレーンの概要」](#page-24-0)
	- サービス実施のためにサーバーを準備する。**53**[ページの「サービスの準備を行う方](#page-52-0) **1** [法」を](#page-52-0)参照してください。
	- **AC**電源ブロックから**AC**電源ケーブルを外します。**61**ページの「**AC**[電源ケーブルの](#page-60-0) **2** [取り外しと取り付けを行う方法」を](#page-60-0)参照してください。
	- **CMOD**とモジュールフィラーにそれぞれスロットの指定のラベルを付けて取り外しま **3** す。**76**ページの「**CPU**モジュール**(CMOD)**[を取り外す方法」を](#page-75-0)参照してください。
	- ハードドライブと任意の**HD**フィラーキャリアにラベルを付けて取り外します。 **4 64**[ページの「ハードドライブを取り外す方法」ま](#page-63-0)たは**69**[ページの「ハードドライブ](#page-68-0) [フィラーを取り付ける方法」を](#page-68-0)参照してください。

ハードドライブバックプレーンから**3**つの**SAS**コネクタを取り外すには、コネクタの **5** ロッククリップを押して、コネクタをサーバーの後ろの方へ引きます**(1)**。 サーバーの正面から見た場合、ロッククリップはコネクタの左側にあります。各 ケーブルにはそれぞれ、左から右に向かって SAS 1、SAS Power、SAS 0 というラベル が付けられています。右端のケーブルは、SAS 0 で、色分けされています。

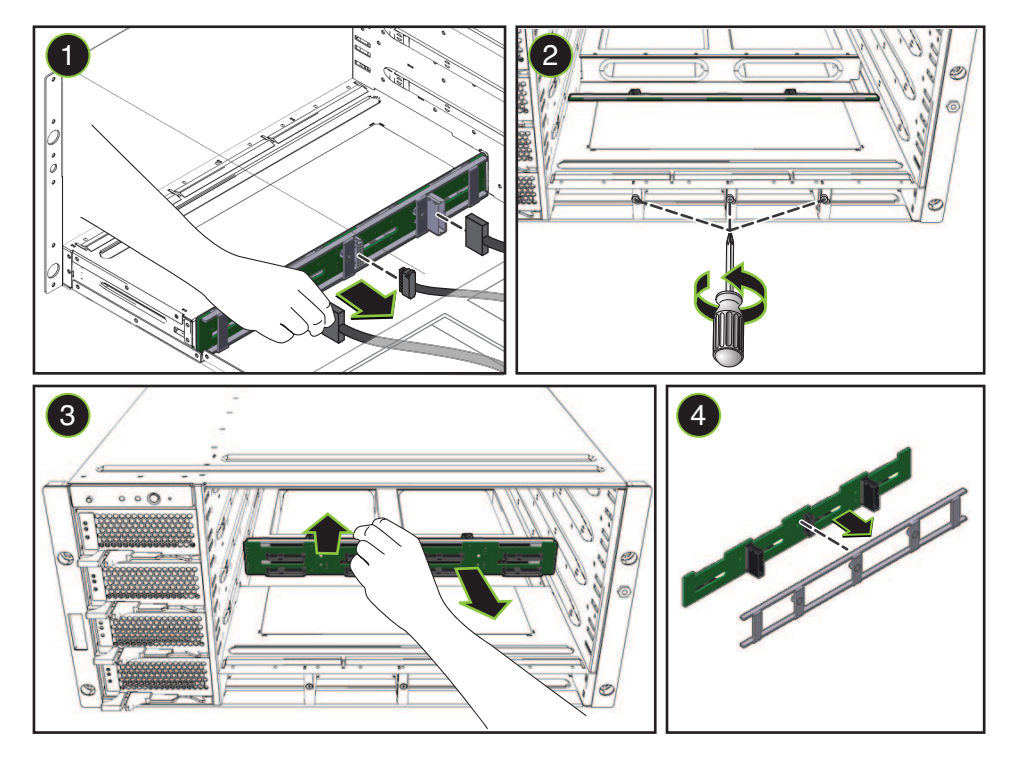

- マシンの正面から、プラスのねじ回し**(Phillips**の**1**番**)**を使用して、ハードドライブ **6** バックプレーンを固定している**3**つの脱落防止機構付きねじを緩めます**(2)**。
- ハードドライブバックプレーンとフレーム構成部品をサーバーから取り外すに **7** は、サーバーの後方へスライドさせ、右側を上に傾けて、右のエッジに沿って引き 出します**(3)**。
- **HD**バックプレーンをフレームから切り離します**(4)**。 **8**
- 次の手順 74 ページの「ハードドライブバックブレーンを取り付ける方法」
	- 参照 73 ページの「ハードドライブバックブレーンのケーブルルーティングと指定」
<span id="page-72-0"></span>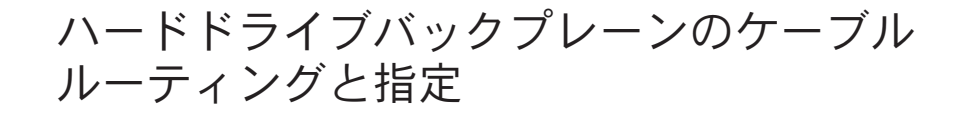

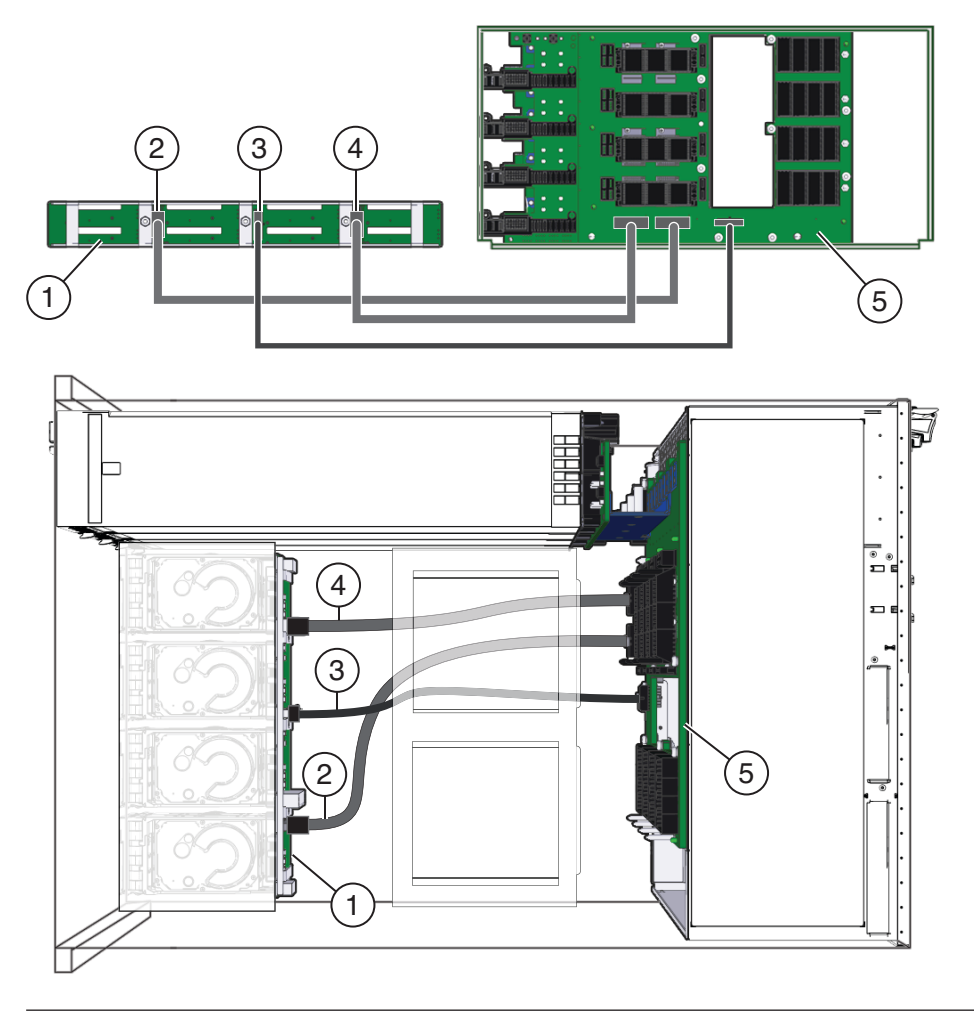

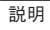

- 1 ハードドライブバックプレーンとフ レーム構成部品 2 SAS 0
- 3 SAS 電源 4 SAS 1
- 5 ミッドプレーン

### ▼ ハードドライブバックプレーンを取り付ける方法

- 始める前に 12 ページの 「Sun Fire X4800 [サーバー のシャーシの概要」](#page-11-0) ■ 25[ページの「ドライブバックプレーンの概要」](#page-24-0)
	- サービス実施のためにサーバーを準備する。**53**[ページの「サービスの準備を行う方](#page-52-0) **1** [法」を](#page-52-0)参照してください。
	- ハードドライブバックプレーンを取り外します。**71**[ページの「ハードドライブ](#page-70-0) **2** [バックプレーンを取り外す方法」を](#page-70-0)参照してください。
	- バックプレーンとフレームを連結します**(1)**。 **3**

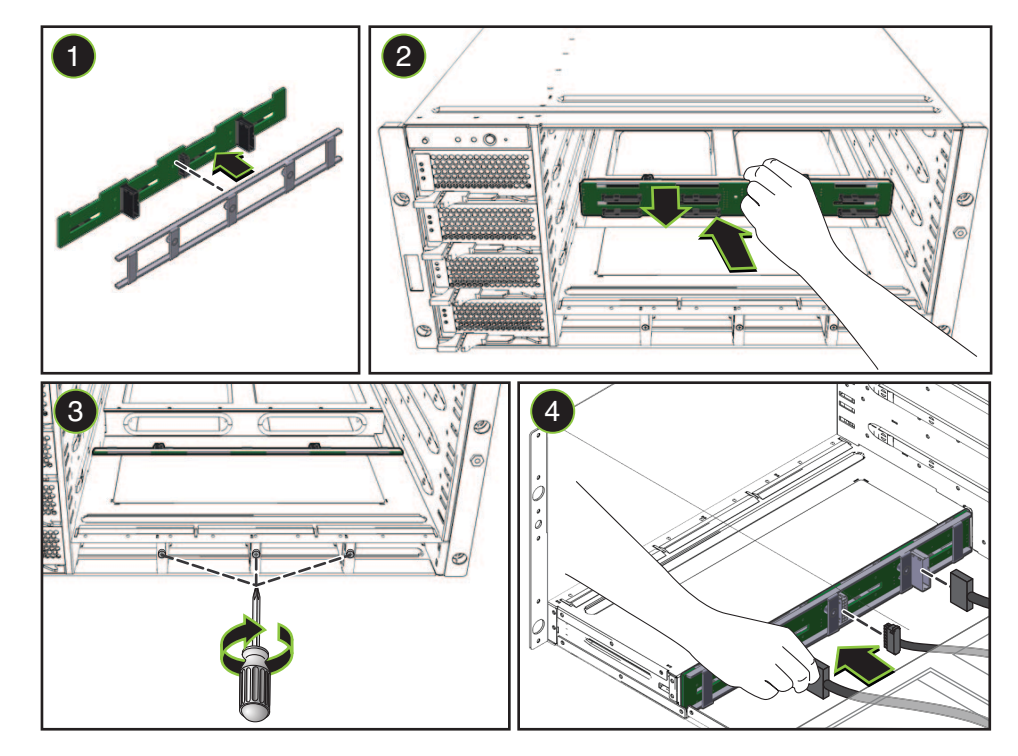

- ハードドライブバックプレーン上のコネクタの付いた構成部品をサーバーの背面に **4** 向けます。
- ハードドライブバックプレーンをサーバーに挿し込み、ドライブベイの奥側の壁面 **5** を背にするように配置します**(2)**。
- <span id="page-74-0"></span>ハードドライブバックプレーン構成部品がドライブベイの奥側の壁面にぴったり接 **6** するようにし、構成部品のねじ穴と脱落防止機構付きねじを合わせます。 取り付けやすいように、中央のねじから合わせます。
- サーバーの正面から、プラスのねじ回し**(Phillips**の**1**番**)**を使用して、**3**つの脱落防止 **7** 機構付きねじを締めて、ハードドライブバックプレーン構成部品を固定します**(3)**。
- **SAS**ケーブルと**SAS**電源ケーブル**1**本をハードウェアドライブバックプレーンに接続 **8** します**(4)**。 ケーブルルーティングと指定については、73 [ページの「ハードドライブバックプ](#page-72-0) [レーンのケーブルルーティングと指定」を](#page-72-0)参照してください。
- ハードドライブを元のスロットに取り付けます。**66**[ページの「ハードドライブを取](#page-65-0) **9** [り付ける方法」を](#page-65-0)参照してください。
- **CMOD**とフィラーモジュールを元のスロットに取り付けます。**80**[ページの「](#page-79-0)**CPU**モ **10** ジュール**(CMOD)**[を取り付ける方法」を](#page-79-0)参照してください。
- **AC**電源ケーブルを取り付けます。**61**ページの「**AC**[電源ケーブルの取り外しと取り付](#page-60-0) **11** [けを行う方法」を](#page-60-0)参照してください。
- 操作のためにサーバーを準備する。**54**[ページの「操作のために準備を行う方法」を](#page-53-0) **12** 参照してください。

### **CMOD (CRU)**の追加、取り外し、取り付け

この節では、CPU モジュール (CMOD) の取り外しと取り付けに関するトピックとタ スクについて説明します。

- 75 ページの「アップグレードキットを使用してサーバーに CPU モジュール (CMOD) を追加する方法」
- 76ページの「CPU モジュール (CMOD) [を取り外す方法」](#page-75-0)
- 78 ページの「CPU モジュール (CMOD) [カバーを取り外す方法」](#page-77-0)
- 79 ページの「CPU モジュール (CMOD) [カバーを取り付ける方法」](#page-78-0)
- 80ページの「CPU モジュール (CMOD) [を取り付ける方法」](#page-79-0)
- ▼ アップグレードキットを使用してサーバーに**CPU**モジュール **(CMOD)**を追加する方法

CPU モジュールのアップグレードキットを使用してサーバーの構成を変更するに は、次の手順を実行します。

始める前に ■ ファームウェアの互換性に関する問題については、142[ページの「](#page-141-0)SPモジュール および CMOD [ファームウェアの互換性に関する考慮事項」を](#page-141-0)参照してください。

- <span id="page-75-0"></span>■ CMODの指定と配置規則については、82 [ページの「](#page-81-0)CPU モジュール (CMOD)の [指定と配置規則」を](#page-81-0)参照してください。
- サービス実施のためにサーバーを準備する。**53**[ページの「サービスの準備を行う方](#page-52-0) **1** [法」を](#page-52-0)参照してください。
- サーバーをスタンバイ電源モードに設定します。**43**[ページの「電源モード」を](#page-42-0)参照 **2** してください。
- スロットからフィラーモジュールを取り外します。**84**[ページの「](#page-83-0)**CMOD**フィラーを **3** [取り外す方法」を](#page-83-0)参照してください。
- **CMOD**をスロットに取り付けます。**80**[ページの「](#page-79-0)**CPU**モジュール**(CMOD)**を取り付け **4** [る方法」を](#page-79-0)参照してください。
- 操作のためにサーバーを準備する。**54**[ページの「操作のために準備を行う方法」を](#page-53-0) **5** 参照してください。
- **BIOS**設定ユーティリティーに対して起動し、新しい**CMOD**用にサーバーを構成しま **6** す。
- 142 ページの「SP モジュールおよび CMOD [ファームウェアの互換性に関する考慮事](#page-141-0) [項」。](#page-141-0) 参照
	- ▼ **CPU**モジュール**(CMOD)**を取り外す方法

注意**–**通気と温度に関連する問題。適切な通気と冷却を確保するため、すべての CMOD スロットに、CMOD またはフィラーモジュールのいずれかを含める必要があ ります。空いている CMOD スロットがある場合は、サーバーを動作させないでくだ さい。

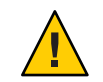

注意 **–**CMODはホットスワップコンポーネントではありません。

始める前に

- 14 ページの「[Sun Fire X4800](#page-13-0) サーバー の CPU モジュール (CMOD) とフィラーモ [ジュールの概要」を](#page-13-0)参照してください。
	- CMODを交換または取り外す場合は、交換モジュールまたはフィラーモジュール が必要となります。
- サービス実施のための準備をします。**53**[ページの「サービスの準備を行う方法」を](#page-52-0) **1** 参照してください。

**CMOD**のロックを解除するには、レバーハンドルの間にある緑色の爪を両側から押し **2** ます。

音がしてハンドルのロックが解除されます。

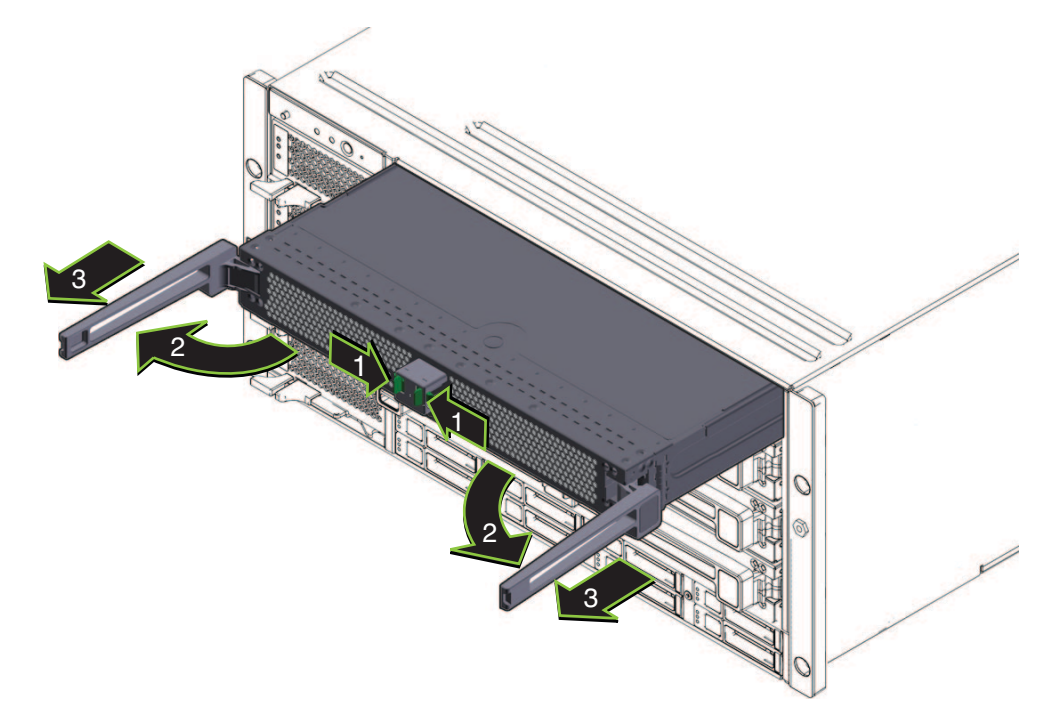

- **CMOD**を取り出すには、両方のレバーをモジュールの中央から外側に向かって同時に **3** 回します。この時点では**CMOD**を取り外そうとしないでください。 レバーを外側へ回すと、レバーの端にある歯止めがシャーシの側面に固定さ れ、CMOD が内部のコネクタから引き抜けるようになります。
- ハンドルを使用して**CMOD**をスロットから少し引き出します。 **4** シャーシの前面から 6 インチ ほど CMOD を引き出します。
- レバーを内側へ回して閉じ、ロックします。 **5**

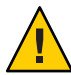

注意 **–**けがをしたり、部品が損傷したりする可能性があります。CMODの長さと重量 のため、この時点で、1 人以上の人が CMOD の取り外しを補助する必要がありま す。

**CMOD**を取り外すには、別の人に**CMOD**を支えてもらいながら、**CMOD**を手でつかん **6** でゆっくりとスロットから引き出します。

<span id="page-77-0"></span>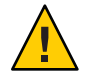

注意**–**加熱状態になる可能性があります。モジュールスロットが空いている と、サーバー内の通気と温度管理が妨げられます。モジュールをフィラーモ ジュールや別の CMOD と交換してください。

- **CMOD**フィラーをスロットに取り付けます。**85**ページの「**CMOD**[フィラーを取り付](#page-84-0) **7** [ける方法」を](#page-84-0)参照してください。
- 操作のためにサーバーを準備する。**54**[ページの「操作のために準備を行う方法」を](#page-53-0) **8** 参照してください。
- 参照 82ページの「CPUモジュール(CMOD)[の指定と配置規則」](#page-81-0)
	- 78 ページの「CPU モジュール (CMOD) カバーを取り外す方法」

▼ **CPU**モジュール**(CMOD)**カバーを取り外す方法

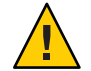

注意**–**静電気により部品が損傷する可能性があります。電子部品は静電気に非常に敏 感です。衣服または作業環境で発生する通常量の静電気によって、部品が損傷を受 ける場合があります。静電気予防が施されていない部品、特にコネクタ付近には触 れないでください。52 [ページの「静電気防止の注意事項と手順」を](#page-51-0)参照してくださ い。

- 始める前に 14 ページの 「[Sun Fire X4800](#page-13-0) サーバー の CPU モジュール (CMOD) とフィラーモ [ジュールの概要」](#page-13-0)
	- **CMOD**を取り外します。**76**ページの「**CPU**モジュール**(CMOD)**[を取り外す方法」を](#page-75-0)参 **1** 照してください。

<span id="page-78-0"></span>カバーの上部にあるカバーリリースボタンを押します。 **2**

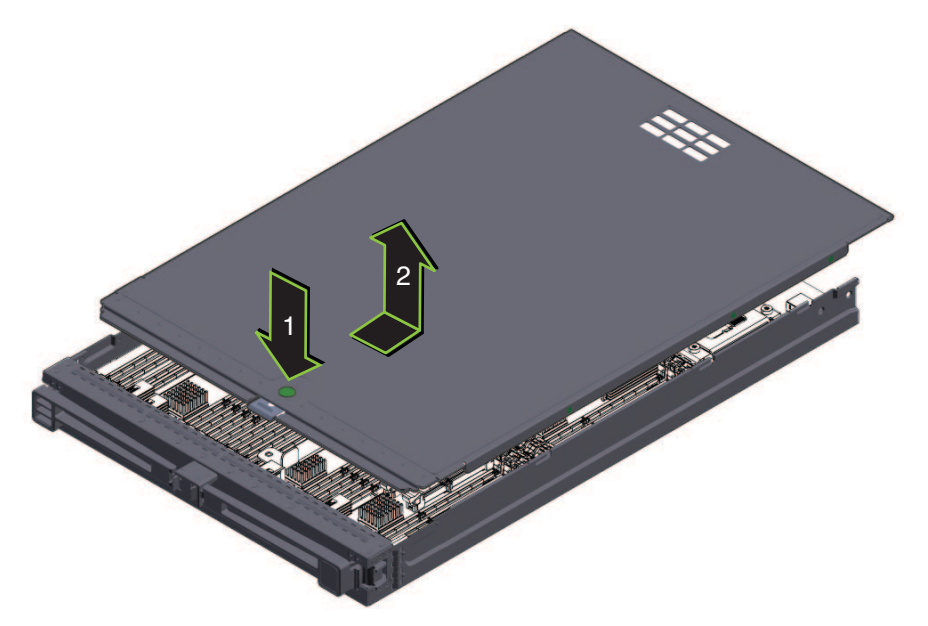

- カバーを**CMOD**の後方に向かって止まるまでスライドさせます**(**約**0.5**インチ**)**。 **3**
- カバーを上へ持ち上げて取り外します。 **4**
- 79 ページの「CPU モジュール (CMOD) カバーを取り付ける方法」 参照

### ▼ **CPU**モジュール**(CMOD)**カバーを取り付ける方法

始める前に 14 ページの 「[Sun Fire X4800](#page-13-0) サーバー の CPU モジュール (CMOD) とフィラーモ [ジュールの概要」](#page-13-0)

<span id="page-79-0"></span>カバーリリースボタンがモジュールの正面に向くようにカバーを**CMOD**の上に **1** セットします。カバーがモジュールの後ろから約**0.5**インチはみ出るようにします。 これによりカバー先端と CMOD シャーシの前面上端の間に、約 0.5 インチの隙間が できます。カバーはモジュールの上に平らに載せるようにしてください。

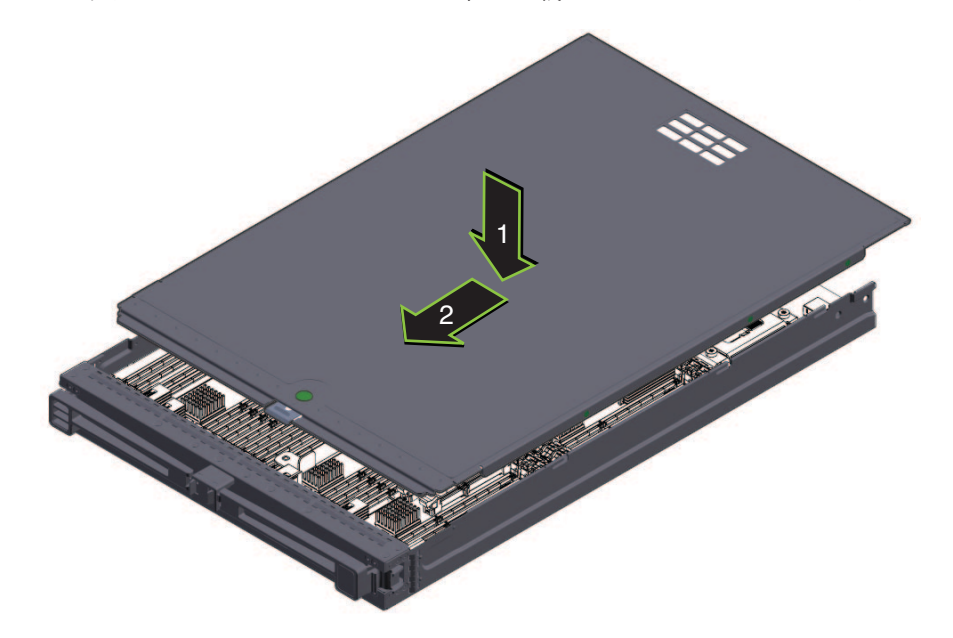

- カバーの先端が**CMOD**の前面上端の下にスライドするように注意しながら、カ **2** バーをモジュールの前面に向かって止まるまでスライドさせます。 カバーが正しく取り付けられると音がして、カバーのラッチが固定されてカバーが ロックされます。
- カバーが正しい位置に固定されたことを確認します。 **3** 必ずリリースボタンを押してからカバーを取り外してください。
- 78 ページの「CPU モジュール (CMOD) [カバーを取り外す方法」](#page-77-0) 参照

#### ▼ **CPU**モジュール**(CMOD)**を取り付ける方法

- 始める前に 14 ページの 「[Sun Fire X4800](#page-13-0) サーバー の CPU モジュール (CMOD) とフィラーモ [ジュールの概要」](#page-13-0)
	- 取り付ける必要のあるモジュールスロットを指定します。 **1** スロットの指定と配置規則については、82 [ページの「](#page-81-0)CPU モジュール (CMOD) の指 [定と配置規則」を](#page-81-0)参照してください。
- 必要に応じて、スロットに搭載されているフィラーまたは**CMOD**を取り外します。**[84](#page-83-0) 2** ページの「**CMOD**[フィラーを取り外す方法」ま](#page-83-0)たは**76**[ページの「](#page-75-0)**CPU**モジュール **(CMOD)**[を取り外す方法」を](#page-75-0)参照してください。
- レバーハンドルを固定している緑色の爪を両側から押し、両方のハンドルをモ **3** ジュールの中央から外側に向かって回して、**CMOD**レバーを完全に開いた状態にしま す。 レバーは 90 度より大きく開きません。
- カバーが上になるように**CMOD**の向きを合わせます。 **4**
- モジュールをシャーシ内に挿し込み、止まるまで注意深くスライドさせます。 **5** シャーシミッドプレーン上のコネクタと接続しようとして、モジュールをシャーシ 内に無理に押し込まないでください。

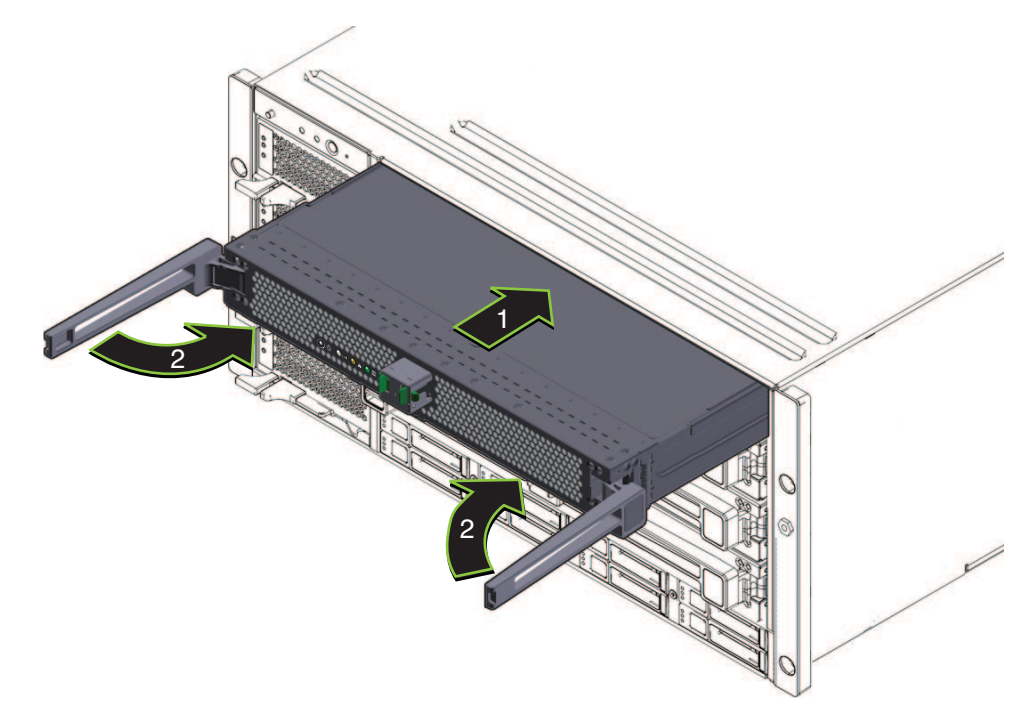

- 各レバーの先端にある歯止めが、シャーシの側面にある長方形のスロットと合って **6** いることを確認します。
- **CMOD**をラッチで固定するには、両方のレバーを同時にモジュールの中央に向 **7** かって、音がしてハンドルのロックが固定されるまで内側に回します。

<span id="page-81-0"></span>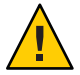

注意**–**指を挟まないように注意してください。レバーの後ろやちょうつがい、モ ジュールの両端に指を挟まないように注意してください。

これによりモジュールがシャーシ内に押し込まれ、モジュールの背面にあるコネク タが内部ミッドプレーン上のコネクタに接続されます。ハンドルがロックされた場 合は、最初にハンドルのロックを解除しないとレバーを持ち上げることはできませ ん。

フィラーモジュールをラッチでロックするには、ハンドルの後ろに指を挟まないよ **8** うに注意しながら、レバーを内側へ押し、音がしてロックされるまで左に押しま す。

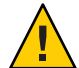

注意**–**指を挟まないように注意してください。レバーを操作する際に、レバーの後ろ やちょうつがい、モジュールの両端に指を挟まないように注意してください。

これによりフィラーモジュールがシャーシ内に押し込まれます。ハンドルがロック された場合は、最初にハンドルのロックを解除しないとレバーを持ち上げることは できません。

- 参照 76ページの「CPUモジュール(CMOD)[を取り外す方法」](#page-75-0)
	- 75[ページの「アップグレードキットを使用してサーバーに](#page-74-0) CPUモジュール (CMOD) [を追加する方法」](#page-74-0)

## **CPU**モジュール**(CMOD)**の指定と配置規則

- 82ページの「CPU モジュール (CMOD) の指定」
- 83ページの「CPU モジュール (CMOD)[の配置規則」](#page-82-0)

## **CPU**モジュール**(CMOD)**の指定

サーバーシャーシの前面と ILOM の Web インタフェースまたはコマンド行インタ フェースでは、CMOD は BL 0 - BL 3 として指定されています。

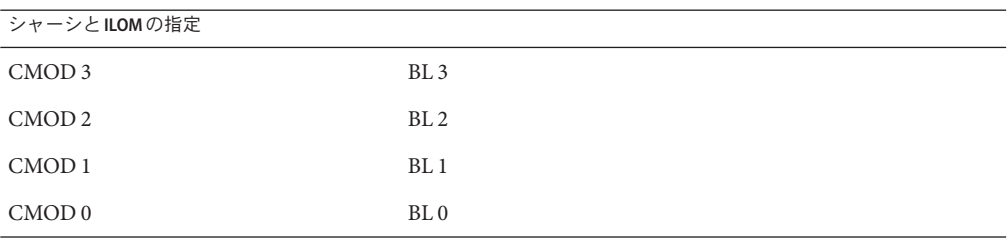

<span id="page-82-0"></span>サーバーシャーシの前面では、一番下のスロットが CMOD 0 で、BL 0 として指定さ れています。

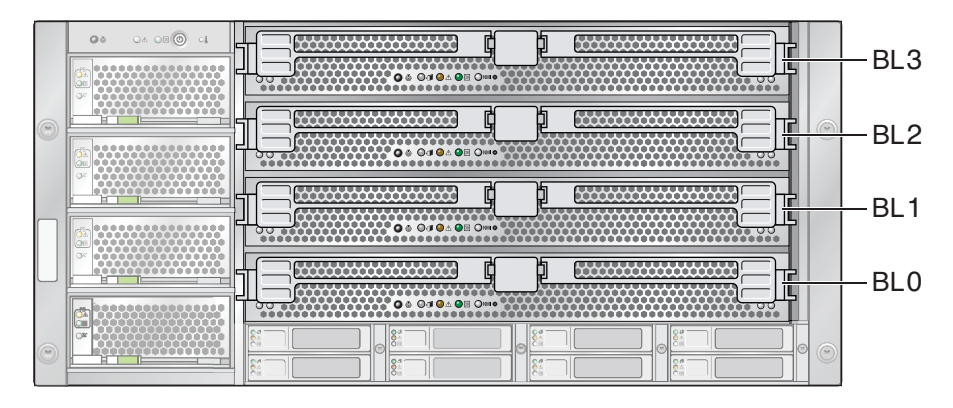

関連項目*:*

- 14ページの「[Sun Fire X4800](#page-13-0) サーバー の CPU モジュール (CMOD) とフィラーモ [ジュールの概要」](#page-13-0).
- 75ページの「CMOD (CRU) [の追加、取り外し、取り付け」](#page-74-0)

### **CPU**モジュール**(CMOD)**の配置規則

- Sun Fire X4800 サーバー では、最小構成と全割り当てされた構成の2つの構成がサ ポートされます。
- すべての構成で、スロット 0 に CMOD を取り付ける必要があります。
- スロットには、CMODまたはフィラーモジュールのいずれかを含める必要があり ます。

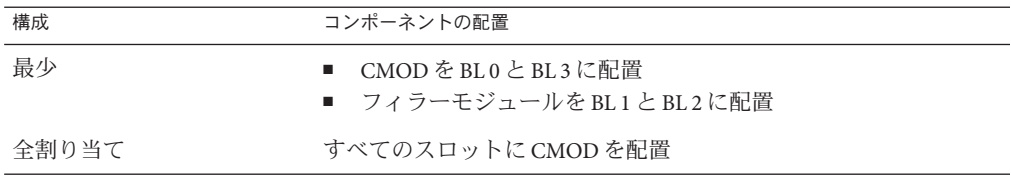

次の図に、最小構成のサーバーを示します。スロット BL 1 および BL 2 に CMOD フィラーが取り付けられています。

<span id="page-83-0"></span>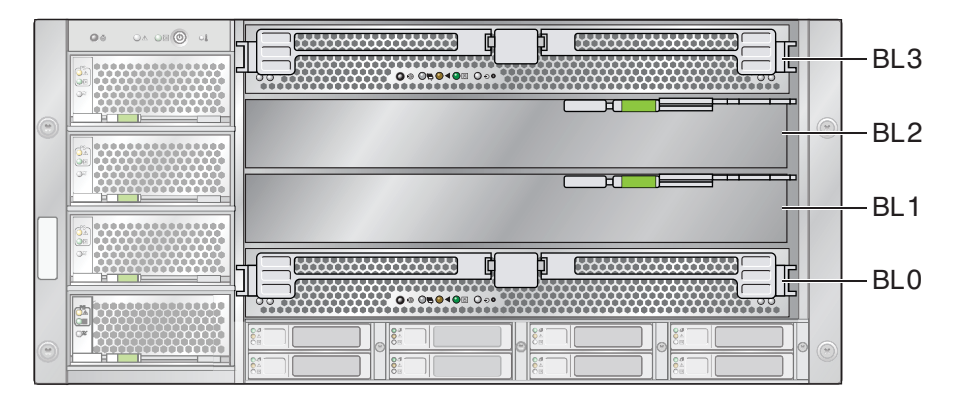

関連項目*:*

- 14 ページの「[Sun Fire X4800](#page-13-0) サーバー の CPU モジュール (CMOD) とフィラーモ [ジュールの概要」](#page-13-0).
- 75ページの「CMOD (CRU) [の追加、取り外し、取り付け」](#page-74-0)

# **CMOD**フィラーの取り外しと取り付け

この節では、CMOD フィラーの取り外しと取り付けに関するトピックとタスクにつ いて説明します。

- 84ページの「CMOD フィラーを取り外す方法」
- 85ページの「CMOD [フィラーを取り付ける方法」](#page-84-0)

### ▼ **CMOD**フィラーを取り外す方法

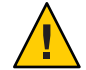

注意**–**通気と温度に関連する問題。適切な通気と冷却を確保するため、すべての CMOD スロットに、CMOD またはフィラーモジュールのいずれかを含める必要があ ります。空いている CMOD スロットがある場合は、サーバーを動作させないでくだ さい。

サービス実施のためにサーバーを準備する。**53**[ページの「サービスの準備を行う方](#page-52-0) **1** [法」を](#page-52-0)参照してください。

<span id="page-84-0"></span>**CMOD**フィラーレバーのロックを解除するには、レバーの先端にある緑色の爪を両側 **2** から押します。

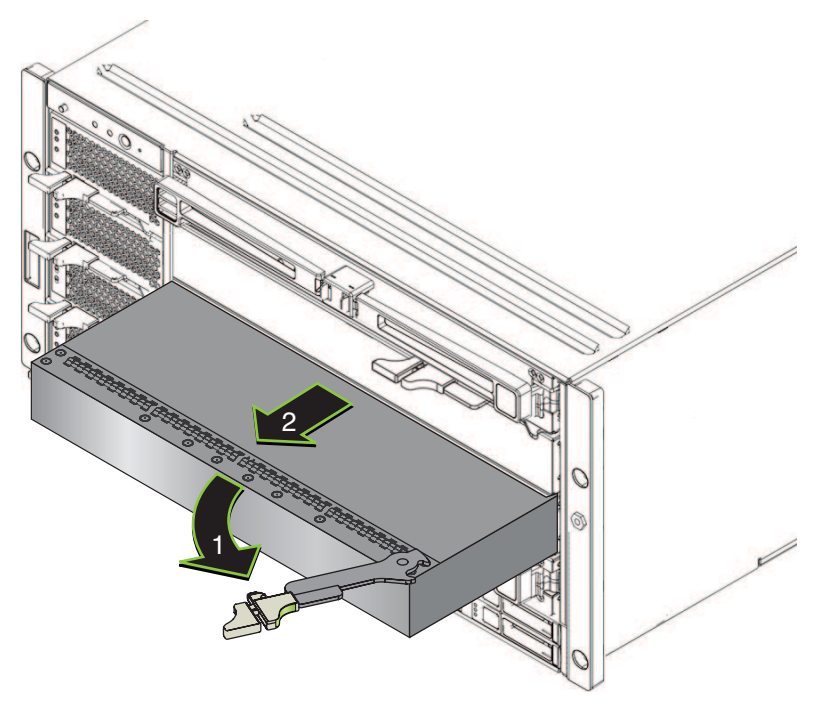

- レバーを右に回して完全に開いた状態にします。 **3** レバーは 90 度より大きく開きません。レバーを右に回すと、レバーにある歯止めが 側面に固定され、フィラーが外れます。
- 取り外すには、ハンドルを使用してフィラーをスロットからスライドさせます。 **4**
- 次の手順 80ページの「CPUモジュール(CMOD)[を取り付ける方法」](#page-79-0)
	- 85ページの「CMOD フィラーを取り付ける方法」
	- ▼ **CMOD**フィラーを取り付ける方法

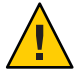

注意**–**通気と温度に関連する問題。適切な通気と冷却を確保するため、すべての CMOD スロットに、CMOD またはフィラーモジュールのいずれかを含める必要があ ります。空いている CMOD スロットがある場合は、サーバーを動作させないでくだ さい。

サービス実施のためにサーバーを準備する。**53**[ページの「サービスの準備を行う方](#page-52-0) **1** [法」を](#page-52-0)参照してください。

- 必要に応じて**CMOD**を取り外します。**76**[ページの「](#page-75-0)**CPU**モジュール**(CMOD)**を取り外 **2** [す方法」を](#page-75-0)参照してください。
- **CMOD**フィラーレバーのロックを解除するには、レバーの先端にある緑色の爪を両側 **3** から押します。
- レバーを右に回して完全に開いた状態にします。 **4** レバーは 90 度より大きく開きません。
- レバーが右にある状態で、フィラーをスロットに配置します。 **5**
- フィラーをスロット内に挿し込み、止まるまでスライドさせます。 **6** 止まった位置より奥にフィラーを押し込まないでください。

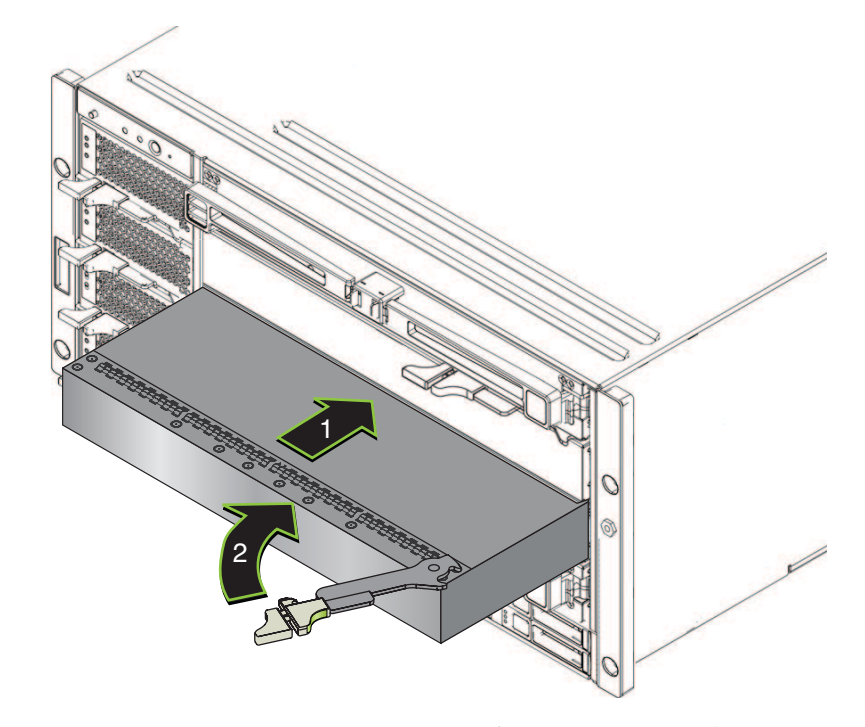

- レバーにある歯止めが、**CMOD**の側面にあるスロットと合っていることを確認しま **7** す。
- フィラーを取り付けるには、レバーを左に回し、フィラーの前面と重なる位置まで **8** しっかりと押し込みます。

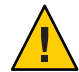

注意**–**指を挟まないように注意してください。レバーの後ろに指を挟まないように注 意してください。

レバーを左に回して、歯止めを側面に固定します。固定されるまでフィラーをス ロット内に押し込みます。

- レバーをロックするには、ラッチがロックされた音がするまでレバーを押します。 **9**
- 操作のためにサーバーを準備する。**54**[ページの「操作のために準備を行う方法」を](#page-53-0) **10** 参照してください。

▼ **CMOD**バッテリ**(CRU)**を交換する方法 バッテリ (タイプ CR2032) は、マザーボード上にあります。RAID 拡張モジュール (REM) がサーバーに取り付けられている場合は、まず、これを取り外してから バッテリにアクセスする必要があります。

- 14 ページの「[Sun Fire X4800](#page-13-0) サーバー の CPU モジュール (CMOD) とフィラーモ [ジュールの概要」](#page-13-0) 始める前に
	- サービス実施のためにサーバーを準備する。**53**[ページの「サービスの準備を行う方](#page-52-0) **1** [法」を](#page-52-0)参照してください。
	- **CMOD**をサーバーから取り外します。**76**[ページの「](#page-75-0)**CPU**モジュール**(CMOD)**を取り外 **2** [す方法」を](#page-75-0)参照してください。
	- **CMOD**を平らな静電気防止面にセットし、十分なスペースと照明を確保します。 **3**
	- **CMOD**カバーを取り外します。**78**ページの「**CPU**モジュール**(CMOD)**[カバーを取り外](#page-77-0) **4** [す方法」を](#page-77-0)参照してください。
	- **CMOD**に**REM**カードが取り付けられている場合は、バッテリにアクセスするために **5 REM**カードを取り外す必要があります。**96**ページの「**RAID**[拡張モジュールを取り外](#page-95-0) [す方法」を](#page-95-0)参照してください。 REM カードは CMOD 0 (BL 0) でのみサポートされます。
	- バッテリをバッテリソケットから取り外し、サーバーから取り外します。 **6**

注**–**取り外したバッテリは、地域の規則および施設の手順に従って、廃棄またはリサ イクルしてください。

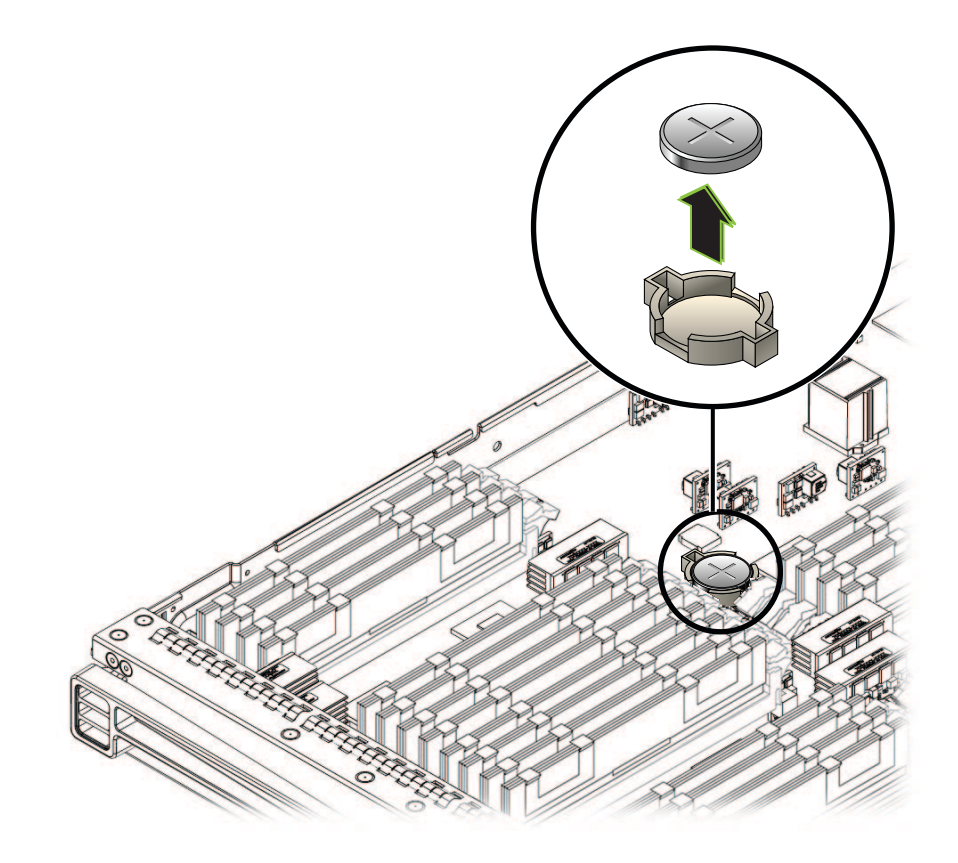

新しいバッテリを取り付けるには、ポジティブターミナル**(+)**側を上にしてバッテリ **7** をバッテリソケットの上に置き、ソケットに正しくはまるまでバッテリを注意深く 押し込みます。

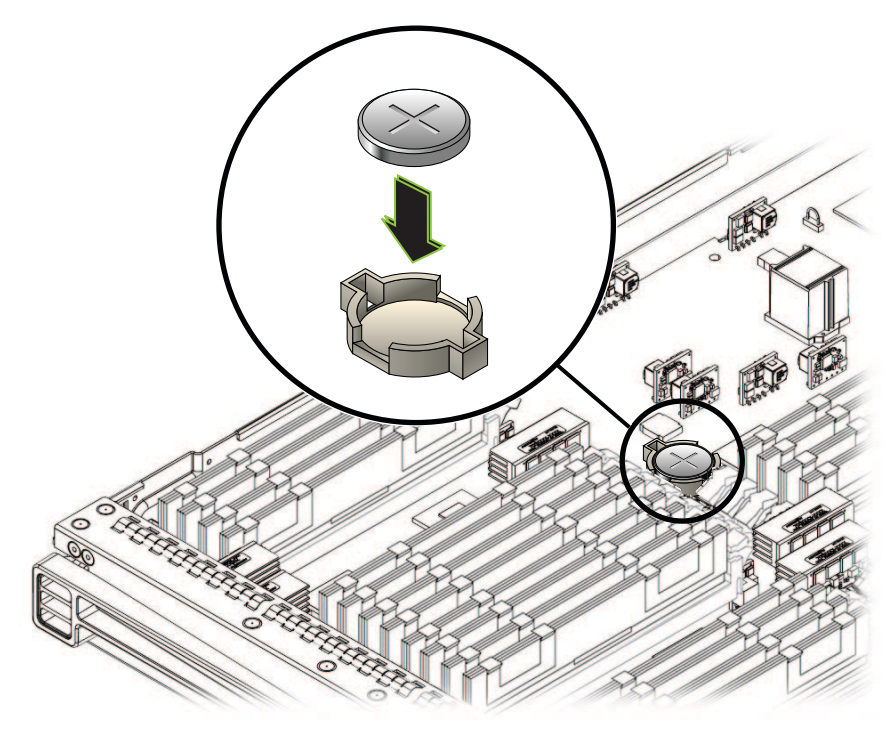

- 必要に応じて、**REM**カードを取り付けます。**97**ページの「**RAID**[拡張モジュールを取](#page-96-0) **8** [り付ける方法」を](#page-96-0)参照してください。
- カバーを取り付けます。**79**ページの「**CPU**モジュール**(CMOD)**[カバーを取り付ける方](#page-78-0) **9** [法」を](#page-78-0)参照してください。
- **CMOD**をサーバーに取り付けます。**80**[ページの「](#page-79-0)**CPU**モジュール**(CMOD)**を取り付け **10** [る方法」を](#page-79-0)参照してください。
- サーバーをスタンバイ電源モードに設定します。**43**[ページの「電源モード」を](#page-42-0)参照 **11** してください。

# <span id="page-89-0"></span>**DIMM (CRU)**の取り外しと取り付け

オンボードの障害 LED を使用して DIMM のトラブルシューティングを行う方法につ いては、『[Sun Fire X4800 Server Diagnostics Guide](http://docs.sun.com/source/821-0796)』を参照してください。

この節では、DIMM の取り外しと取り付けに関するトピックとタスクについて説明 します。

- 90 ページの「DIMM を取り外す方法」
- 92 ページの「DIMM [を取り付ける方法」](#page-91-0)

### ▼ **DIMM**を取り外す方法

- 始める前に ■ DIMM の診断については、『[Sun Fire X4800 Server Diagnostics](http://docs.sun.com/source/821-0796) Guide』の「[Troubleshooting DIMM Problems](http://docs.sun.com/source/821-0796)」を参照してください。
	- 27[ページの「](#page-26-0)DIMMの概要」
	- 14ページの「[Sun Fire X4800](#page-13-0) サーバー の CPU モジュール (CMOD) とフィラーモ [ジュールの概要」](#page-13-0)
	- サービス実施のためにサーバーを準備する。**53**[ページの「サービスの準備を行う方](#page-52-0) **1** [法」を](#page-52-0)参照してください。
	- **CMOD**をサーバーから取り外します。**76**[ページの「](#page-75-0)**CPU**モジュール**(CMOD)**を取り外 **2** [す方法」を](#page-75-0)参照してください。
	- モジュールを平らな静電気防止面にセットし、十分なスペースと照明を確保しま **3** す。
	- **CMOD**カバーを取り外します。**78**ページの「**CPU**モジュール**(CMOD)**[カバーを取り外](#page-77-0) **4** [す方法」を](#page-77-0)参照してください。
	- **DIMM**の障害検知ボタンを押します。 **5** これにより障害のある DIMM のスロットの LED が点灯します。

**DIMM**のロックを解除するには、同時に**2**つの取り外しレバーを**DIMM**の外側へ **6** いっぱいに回します。

これにより、ロックが解除され、DIMM スロットから DIMM を取り出すことができ ます。

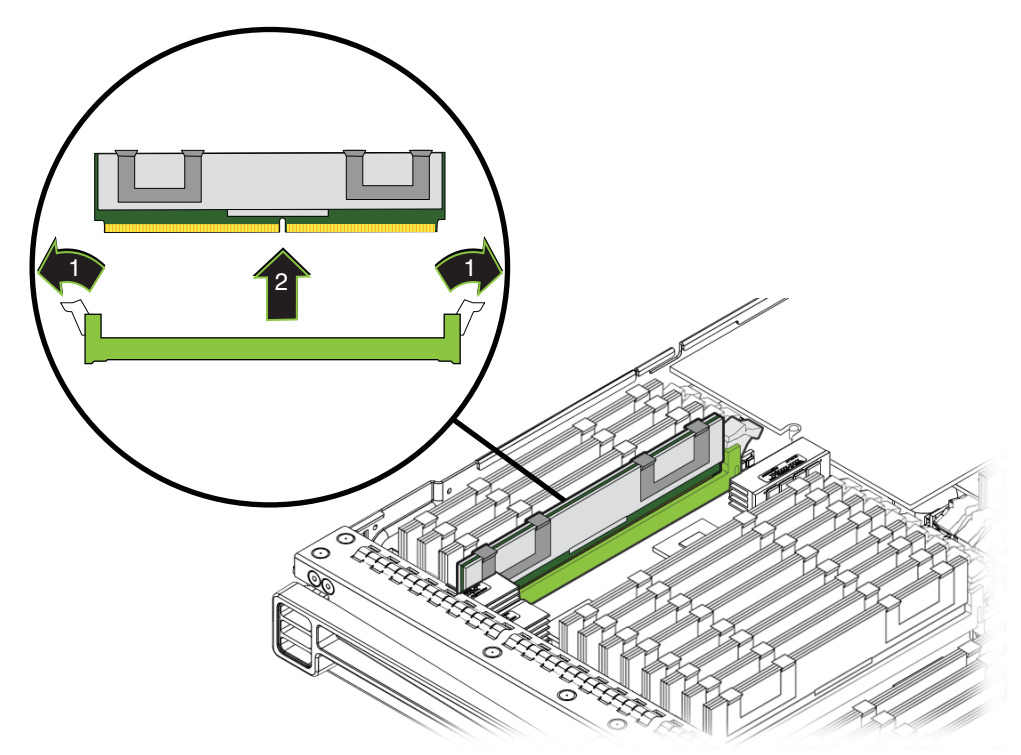

- サーバーから**DIMM**を取り外します。 **7**
- **DIMM**を交換する場合は、**92**ページの「**DIMM**[を取り付ける方法」を](#page-91-0)参照してくださ **8** い。
- **CMOD**の上部カバーを取り付けます。**79**[ページの「](#page-78-0)**CPU**モジュール**(CMOD)**カバーを **9** [取り付ける方法」を](#page-78-0)参照してください。
- **CMOD**をサーバーに挿し込みます。**80**[ページの「](#page-79-0)**CPU**モジュール**(CMOD)**を取り付け **10** [る方法」を](#page-79-0)参照してください。
- 操作のためにサーバーを準備する。**54**[ページの「操作のために準備を行う方法」を](#page-53-0) **11** 参照してください。
- 参照 92ページの「DIMM[を取り付ける方法」](#page-91-0)
- <span id="page-91-0"></span>■ 95[ページの「最大構成のメモリー」](#page-94-0)
- ▼ DIMMを取り付ける方法
- 始める前に 82ページの「CPUモジュール(CMOD)[の指定と配置規則」](#page-81-0).
	- 27[ページの「](#page-26-0)DIMMの概要」
		- 14 ページの「[Sun Fire X4800](#page-13-0) サーバー の CPU モジュール (CMOD) とフィラーモ [ジュールの概要」](#page-13-0)
	- サービス実施のためにサーバーを準備する。**53**[ページの「サービスの準備を行う方](#page-52-0) **1** [法」を](#page-52-0)参照してください。
	- **CMOD**をサーバーから取り外します。**76**[ページの「](#page-75-0)**CPU**モジュール**(CMOD)**を取り外 **2** [す方法」を](#page-75-0)参照してください。
	- **CMOD**を平らな静電気防止面にセットし、十分なスペースと照明を確保します。 **3**
	- **CMOD**カバーを取り外します。**78**ページの「**CPU**モジュール**(CMOD)**[カバーを取り外](#page-77-0) **4** [す方法」を](#page-77-0)参照してください。
	- **DIMM**スロットのロックレバーが完全に開いた状態になっていることを確認します。 **5**

#### **DIMM**をスロット内に配置します。 **6**

DIMM には、スロット内のキー (突起部) と適応するように刻み目がありま す。キーにより DIMM を正しく取り付けることができます。DIMM は一方向にのみ 正しく取り付けができます。

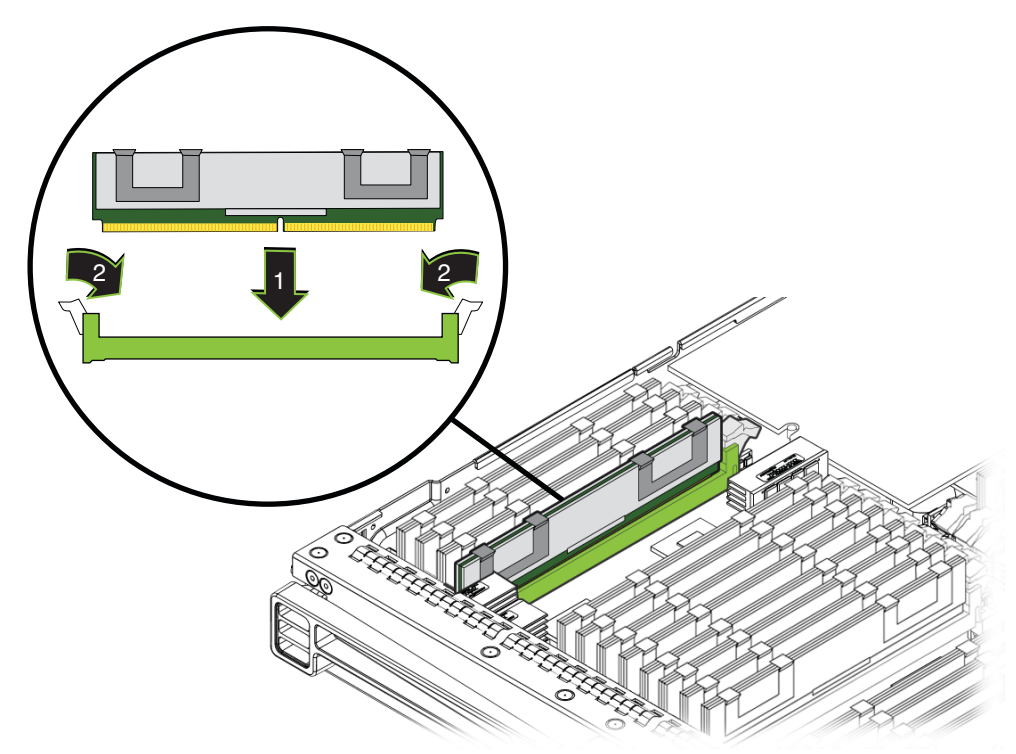

**DIMM**を取り付けるには、**DIMM**の両端を同時に押し下げてスロットに押し込みま **7** す。

これにより DIMM のロックレバーが持ち上がり、DIMM が正しい位置にロックされ ます。

- **DIMM**が正しく取り付けられロックされていることを確認します。 **8** 正しい位置にロックされると、DIMM は取り外すことができません。
- **CMOD**カバーを取り付けます。**79**ページの「**CPU**モジュール**(CMOD)**[カバーを取り付](#page-78-0) **9** [ける方法」を](#page-78-0)参照してください。
- **CMOD**をサーバーに取り付けます。**80**[ページの「](#page-79-0)**CPU**モジュール**(CMOD)**を取り付け **10** [る方法」を](#page-79-0)参照してください。

操作のためにサーバーを準備する。**54**[ページの「操作のために準備を行う方法」を](#page-53-0) **11** 参照してください。

90 ページの「DIMM [を取り外す方法」](#page-89-0) 参照

### **DIMM**配置規則

この節では、Sun Fire X4800 サーバー への DIMM の追加に関する情報について説明し ます。

- 94ページの「配置規則」
- 95[ページの「最大構成のメモリー」](#page-94-0)
- 95 [ページの「サポートされない](#page-94-0) DIMM」

### 配置規則

- メモリーの動作速度は最大 1066 MHz です。
- サポートされる DIMM には、シングルランクまたはデュアルランクの2G ビット、4G ビット、8G ビットの 1066 MHz JEDEC 標準の DDR3 ECC RDIMM が含 まれます。
- CMOD上の DIMM はすべて同じ密度と編成である必要があります。
- 各 CMOD では最大 32の DIMM がサポートされます。合計 16 または 32の DIMM の構成が可能です。
	- 8ソケットの Sun Fire X4800 サーバー では、最大 128 の DIMM がサポートされ ます。
	- 4ソケットの Sun Fire X4800 サーバー では、最大 64 の RDIMM がサポートされ ます。
- DIMMスロットは、次の配置順で色分けされています。
	- 1. 青色
	- 2. 白色
	- 3. 黒色
	- 4. 緑色
- DIMMスロットは同じメモリーキットから同一の DIMM とペアにして、次の順序 でプロセッサ内に配置する必要があります。
	- 1. D0/D4
	- 2. D1/D5
	- 3. D2/D6
	- 4. D3/D7
	- 5. D8/D12
- <span id="page-94-0"></span>6. D9/D13
- 7. D10/D14
- 8. D11/D15

### 最大構成のメモリー

次のリストは、サポートされるメモリー構成の一覧です。

- 全割り当てされた構成:
	- 全割り当てされた8ソケット構成:
		- シングルランク DIMM: 512G バイト (128 x 4G バイト DIMM)
		- デュアルランク DIMM: 1024G バイト (128 x 8G バイト DIMM)
	- 全割り当てされた4ソケット構成:
		- シングルランク DIMM: 256G バイト (64 x 4G バイト DIMM)
		- デュアルランク DIMM: 512G バイト (64 x 8G バイト DIMM)

関連項目*:*

- 27 [ページの「](#page-26-0)DIMM の概要」.
- 90ページの「DIMM (CRU)[の取り外しと取り付け」](#page-89-0)

## サポートされない**DIMM**

Sun Fire X4800 サーバー では、次の DIMM はサポートしていません。

■ サポートされないメモリー構成には、MetaRAM、LR-DIMMまたは UDIMMs、1066 MHz を上回る速度の DDR3、256M バイト / 512M バイト / 4G バイ ト DRAM テクノロジを使用している DIMM、x16 DRAM デバイスを使用している DIMM、DDR3-800 MHz RDIMM、DDR3-978 MHz RDIMM が含まれます。

関連項目*:*

- 27[ページの「](#page-26-0)DIMMの概要」.
- 90ページの「DIMM (CRU)[の取り外しと取り付け」](#page-89-0)

# **RAID**拡張モジュール**(CRU)**の取り外しと取り付け

注 **–** RAID 拡張モジュール (REM) は CMOD 0 (BL 0) でのみサポートされます。

この節では、RAID 拡張モジュール (REM) の取り外しと取り付けに関するトピックと タスクについて説明します。

- <span id="page-95-0"></span>■ 96ページの「RAID 拡張モジュールを取り外す方法」
- 97ページの「RAID [拡張モジュールを取り付ける方法」](#page-96-0)

#### ▼ **RAID**拡張モジュールを取り外す方法

注 **–** RAID 拡張モジュール (REM) は CMOD 0 (BL 0) でのみサポートされます。

- 始める前に 28 ページの「RAID [拡張モジュールの概要」](#page-27-0)
	- サービス実施のためにサーバーを準備する。**53**[ページの「サービスの準備を行う方](#page-52-0) **1** [法」を](#page-52-0)参照してください。
	- **CMOD**をサーバーから取り外します。**76**[ページの「](#page-75-0)**CPU**モジュール**(CMOD)**を取り外 **2** [す方法」を](#page-75-0)参照してください。
	- **CMOD**を平らな静電気防止面にセットし、十分なスペースと照明を確保します。 **3**
	- **CMOD**カバーを取り外します。**78**ページの「**CPU**モジュール**(CMOD)**[カバーを取り外](#page-77-0) **4** [す方法」を](#page-77-0)参照してください。
	- **REM**取り外しハンドルを持ち上げて回し、完全に開いた状態にします。 **5** これにより REM をマザーボードのコネクタから取り出すことができます。

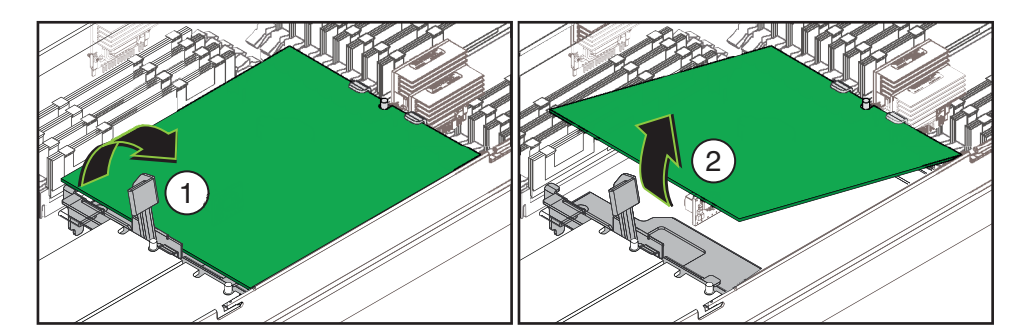

- **REM**のコネクタの端を持ち上げて、前面のサポートブラケットの固定クリップから **6 REM**を取り外します。
- **REM**を交換する場合は、**97**ページの「**RAID**[拡張モジュールを取り付ける方法」を](#page-96-0)参 **7** 照してください。
- **CMOD**カバーを取り付けます。**79**ページの「**CPU**モジュール**(CMOD)**[カバーを取り付](#page-78-0) **8** [ける方法」を](#page-78-0)参照してください。
- <span id="page-96-0"></span>**CMOD**をサーバーに取り付けます。**80**[ページの「](#page-79-0)**CPU**モジュール**(CMOD)**を取り付け **9** [る方法」を](#page-79-0)参照してください。
- 操作のためにサーバーを準備する。**54**[ページの「操作のために準備を行う方法」を](#page-53-0) **10** 参照してください。
- 14 ページの「[Sun Fire X4800](#page-13-0) サーバー の CPU モジュール (CMOD) とフィラーモ [ジュールの概要」](#page-13-0) 参照

### ▼ **RAID**拡張モジュールを取り付ける方法

注 **–** RAID 拡張モジュール (REM) は CMOD 0 (BL 0) でのみサポートされます。

- 始める前に 14 ページの 「[Sun Fire X4800](#page-13-0) サーバー の CPU モジュール (CMOD) とフィラーモ [ジュールの概要」](#page-13-0) ■ 28 ページの「RAID [拡張モジュールの概要」](#page-27-0)
	- サービス実施のためにサーバーを準備する。**53**[ページの「サービスの準備を行う方](#page-52-0) **1** [法」を](#page-52-0)参照してください。
	- **CMOD**をサーバーから取り外します。**76**[ページの「](#page-75-0)**CPU**モジュール**(CMOD)**を取り外 **2** [す方法」を](#page-75-0)参照してください。
	- **CMOD**を平らな静電気防止面にセットし、十分なスペースと照明を確保します。 **3**
	- **CMOD**カバーを取り外します。**78**ページの「**CPU**モジュール**(CMOD)**[カバーを取り外](#page-77-0) **4** [す方法」を](#page-77-0)参照してください。
	- マザーボード上の**REM**コネクタから保護キャップを取り外します。 **5**
	- **RAID**拡張モジュール**(REM)**をパッケージから取り出します。 **6**
	- **REM**取り外しレバーが閉じていることを確認します。 **7** レバーが REM サポートブラケットと平坦になるようにしてください。

バッテリを下に向けて**REM**を配置し、コネクタをマザーボード上のコネクタと合わ **8** せます。

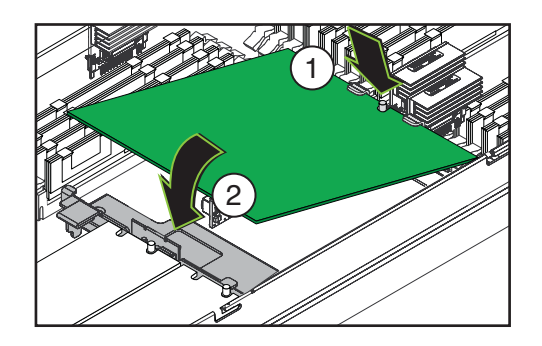

- **REM**の反対側の端を前面のサポートブラケットの固定クリップの下に滑り込ま **9** せ、**REM**のエッジにある刻み目がブラケットの位置合わせポストの周囲に来るよう にします。
- **REM**のコネクタの先端が**REM**がマザーボード上のコネクタに接触するまで注意深く **10** 下げて配置します。
- コネクタが合っていることを確認します。 **11**
- コネクタを固定するには、**REM**をレベル位置まで注意深く押し下げます。 **12**
- 操作のためにサーバーを準備する。**54**[ページの「操作のために準備を行う方法」を](#page-53-0) **13** 参照してください。
- 96 ページの「RAID [拡張モジュールを取り外す方法」](#page-95-0) 参照

#### ▼ **RAID**拡張モジュールバッテリ**(CRU)**を交換する方法

- 始める前に 14 ページの 「[Sun Fire X4800](#page-13-0) サーバー の CPU モジュール (CMOD) とフィラーモ [ジュールの概要」](#page-13-0)
	- 28 ページの「RAID [拡張モジュールの概要」](#page-27-0)
	- サービス実施のためにサーバーを準備する。**53**[ページの「サービスの準備を行う方](#page-52-0) **1** [法」を](#page-52-0)参照してください。
	- **CMOD**をサーバーから取り外します。**76**[ページの「](#page-75-0)**CPU**モジュール**(CMOD)**を取り外 **2** [す方法」を](#page-75-0)参照してください。
	- **CMOD**を平らな静電気防止面にセットし、十分なスペースと照明を確保します。 **3**
- <span id="page-98-0"></span>**CMOD**カバーを取り外します。**78**ページの「**CPU**モジュール**(CMOD)**[カバーを取り外](#page-77-0) **4** [す方法」を](#page-77-0)参照してください。
- **REM**を取り外します。**96**ページの「**RAID**[拡張モジュールを取り外す方法」を](#page-95-0)参照し **5** てください。 REM バッテリは REM カードの下側にマウントされています。
- **REM**からバッテリケーブルを取り外します。 **6**
- バッテリを取り外すには、プラスのねじ回し**(Phillips**の**1**番**)**を使用して、**REM**に **7** バッテリをマウントしている固定ねじを取り外します。
- 固定ねじを使用して新しいバッテリを**REM**の底面に固定します。 **8**
- バッテリケーブルをマザーボードのコネクタに接続します。 **9**
- **REM**をサーバーに取り付けます。**97**ページの「**RAID**[拡張モジュールを取り付ける方](#page-96-0) **10** [法」を](#page-96-0)参照してください。

次の手順 – 97 ページの「RAID [拡張モジュールを取り付ける方法」](#page-96-0)

## ファブリック拡張モジュール**(CRU)**の取り外しと取り付 け

注 **–** ファブリック拡張モジュール (FEM) は CMOD 0 (BL 0) でのみサポートされます。

この節では、ファブリック拡張モジュール (FEM) の取り外しと取り付けに関するト ピックとタスクについて説明します。

- 99ページの「ファブリック拡張モジュールを取り外す方法」
- 101[ページの「ファブリック拡張モジュールを取り付ける方法」](#page-100-0)

#### ▼ ファブリック拡張モジュールを取り外す方法

注 **–** ファブリック拡張モジュール (FEM) は CMOD 0 (BL 0) でのみサポートされます。

CMOD には FEM スロットが 2 つあります。FEM はスロット 0 でのみサポートされま す。スロット 0 は CMOD のエッジに最も近いスロットです。

- 始める前に 14 ページの 「[Sun Fire X4800](#page-13-0) サーバー の CPU モジュール (CMOD) とフィラーモ [ジュールの概要」](#page-13-0)
	- 30[ページの「ファブリック拡張モジュールの概要」](#page-29-0)
	- サービス実施のためにサーバーを準備する。**53**[ページの「サービスの準備を行う方](#page-52-0) **1** [法」を](#page-52-0)参照してください。
	- **CMOD**をサーバーから取り外します。**76**[ページの「](#page-75-0)**CPU**モジュール**(CMOD)**を取り外 **2** [す方法」を](#page-75-0)参照してください。
	- **CMOD**を平らな静電気防止面にセットし、十分なスペースと照明を確保します。 **3**
	- **CMOD**カバーを取り外します。**78**ページの「**CPU**モジュール**(CMOD)**[カバーを取り外](#page-77-0) **4** [す方法」を](#page-77-0)参照してください。
	- **FEM**をマザーボードのコネクタから取り外すには、サーバー背面にある**FEM**のリ **5** リースボタンを押し下げます。

これにより FEM をコネクタから取り出すことができます。

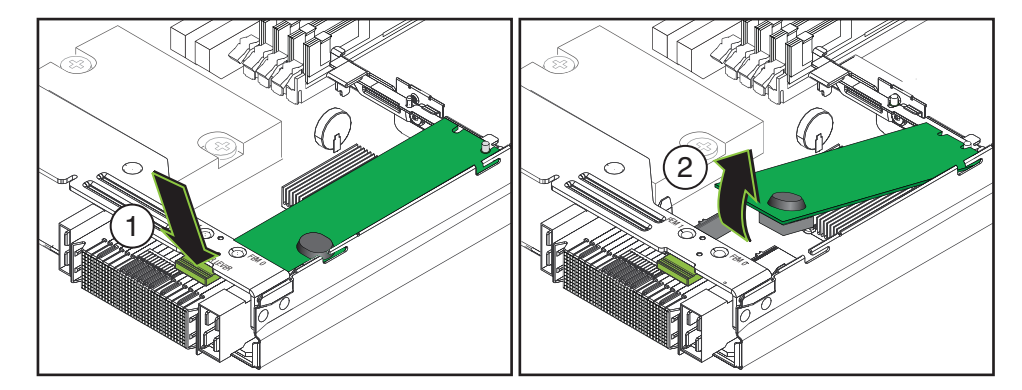

- コネクタの先端で**FEM**を注意深く持ち上げます。 **6** FEM は前面のサポートブラケットにある固定クリップによって反対側の端に固定さ れています。
- **FEM**を取り外すには、固定クリップからスライドさせてサーバーから引き出しま **7** す。
- 操作のためにサーバーを準備する。**54**[ページの「操作のために準備を行う方法」を](#page-53-0) **8** 参照してください。
- 101 [ページの「ファブリック拡張モジュールを取り付ける方法」](#page-100-0) 参照

#### <span id="page-100-0"></span>▼ ファブリック拡張モジュールを取り付ける方法

注 **–** ファブリック拡張モジュール (FEM) は CMOD 0 (BL 0) でのみサポートされます。

CMOD には FEM スロットが 2 つあります。FEM はスロット 0 でのみサポートされま す。スロット 0 は CMOD のエッジに最も近いスロットです。

- 始める前に 14 ページの 「[Sun Fire X4800](#page-13-0) サーバー の CPU モジュール (CMOD) とフィラーモ [ジュールの概要」](#page-13-0)
	- 30[ページの「ファブリック拡張モジュールの概要」](#page-29-0)
	- サービス実施のためにサーバーを準備する。**53**[ページの「サービスの準備を行う方](#page-52-0) **1** [法」を](#page-52-0)参照してください。
	- **CMOD**をサーバーから取り外します。**76**[ページの「](#page-75-0)**CPU**モジュール**(CMOD)**を取り外 **2** [す方法」を](#page-75-0)参照してください。
	- **CMOD**を平らな静電気防止面にセットし、十分なスペースと照明を確保します。 **3**
	- **CMOD**カバーを取り外します。**78**ページの「**CPU**モジュール**(CMOD)**[カバーを取り外](#page-77-0) **4** [す方法」を](#page-77-0)参照してください。
	- **FEM**コネクタから保護カバーを取り外します。 **5**

注**–**サーバーのコネクタには、保護キャップが付いていない場合があります。

- パッケージから**FEM**を取り出します。 **6**
- サーバー内の**FEM**を、**FEM**のコネクタがマザーボードのコネクタの上の位置になる **7** よう配置します。

<span id="page-101-0"></span>反対側の端を前面のサポートブラケットの固定クリップに滑り込ませ、**FEM**の **8** エッジにある刻み目がブラケットの位置合わせポストの周囲に来るようにします。

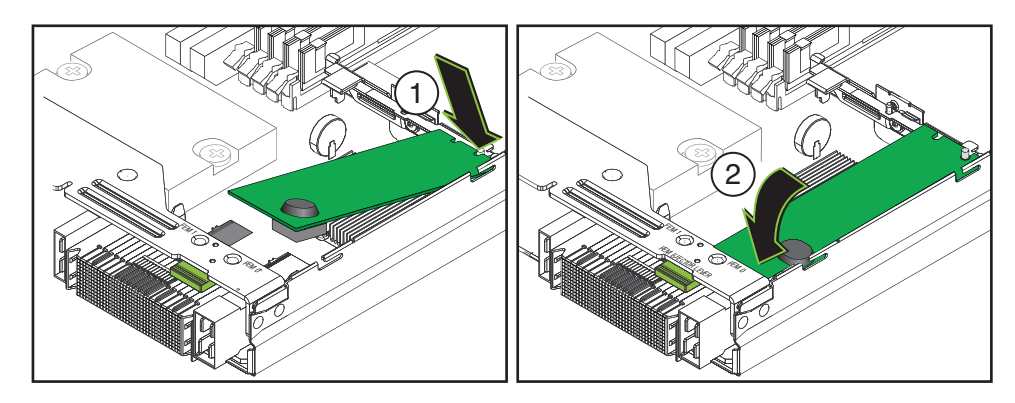

- **FEM**を取り付けるには、**FEM**のコネクタをマザーボードのコネクタの上に注意深く押 **9** し込みます。 完全に固定されると、FEM がレベル位置になります。
- 操作のためにサーバーを準備する。**54**[ページの「操作のために準備を行う方法」を](#page-53-0) **10** 参照してください。
- 参照 99 [ページの「ファブリック拡張モジュールを取り外す方法」](#page-98-0)

## **CPU**とヒートシンク構成部品**(FRU)**の交換

この節では、CPU とヒートシンク構成部品の取り外しと取り付けに関するトピック とタスクについて説明します。

- 102 ページの「CPU の指定」
- 103 ページの「CPU [とヒートシンク構成部品](#page-102-0) (FRU) を取り外す方法」
- 105 ページの「CPU [とヒートシンクアセンブリ](#page-104-0) (FRU) を取り付ける方法」

## **CPU**の指定

CPU は CPU 0 と CPU 1 に指定されています。CMOD の正面から見て左が CPU 0 、右 が CPU 1 です。

<span id="page-102-0"></span>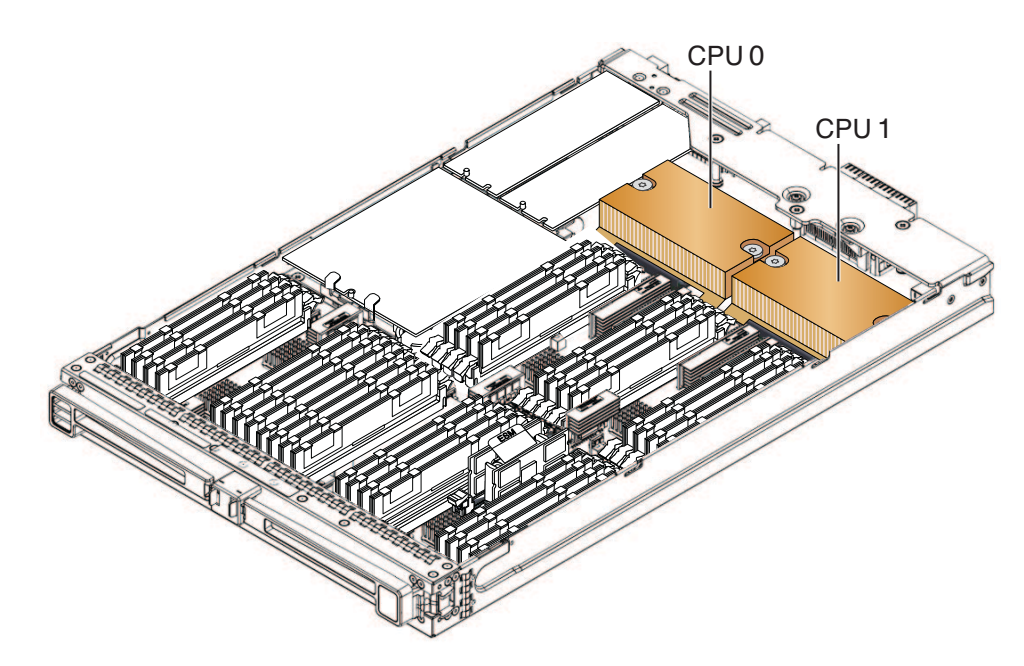

▼ **CPU**とヒートシンク構成部品**(FRU)**を取り外す方法

CPU を交換するには、次の手順を実行します。CPU 交換キットには、CPU、アル コールワイプ、サーマルコンパウンドのシリンジが含まれます。CPU を交換する 際、ヒートシンクを再利用します。ヒートシンクは破棄しないでください。

- 始める前に 14 ページの「[Sun Fire X4800](#page-13-0) サーバー の CPU モジュール (CMOD) とフィラーモ [ジュールの概要」](#page-13-0)
	- 31 ページの「CPU [とヒートシンク構成部品の概要」](#page-30-0)
	- 102 [ページの「](#page-101-0)CPU の指定」
	- サービス実施のためにサーバーを準備する。**53**[ページの「サービスの準備を行う方](#page-52-0) **1** [法」を](#page-52-0)参照してください。
	- **CMOD**をサーバーから取り外します。**76**[ページの「](#page-75-0)**CPU**モジュール**(CMOD)**を取り外 **2** [す方法」を](#page-75-0)参照してください。
	- **CMOD**を平らな静電気防止面にセットし、十分なスペースと照明を確保します。 **3**
	- **CMOD**カバーを取り外します。**78**ページの「**CPU**モジュール**(CMOD)**[カバーを取り外](#page-77-0) **4** [す方法」を](#page-77-0)参照してください。
	- マザーボードにマウントされている青い障害検知ボタンを使用して、取り外す必要 **5** のある**CPU**とヒートシンク構成部品を特定します。

ヒートシンクの中央を押し下げ、プラスのねじ回し**(Phillips**の**2**番**)**を使用し **6** て、ヒートシンクを固定している**2**つのばね付きの脱落防止機構付きねじを完全に 緩めます。

ヒートシンクを押し下げると、ばね付きねじによる生成圧力が解放されます。

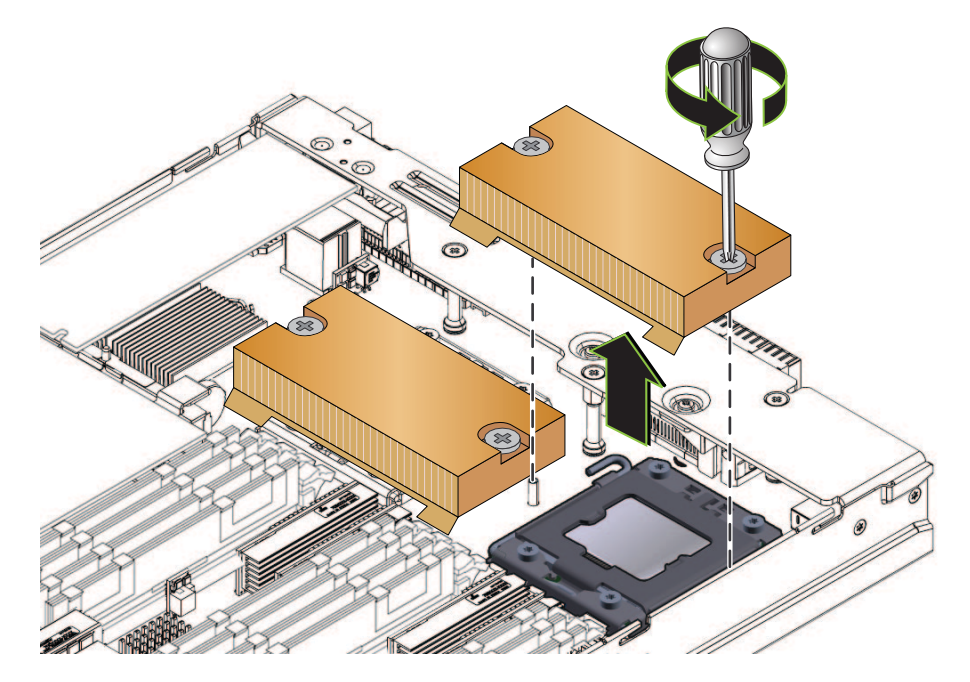

- ヒートシンクを取り外すには、左右へ少しねじってサーマルコンパウンドによって **7** 生成された接着シールを破ります。 CPU の上部とヒートシンクの下部の間にあるサーマルコンパウンドは、軽度の接着 剤として機能します。
- 取り外したヒートシンクは取っておきますが、ヒートシンクの下部に残ったサーマ **8** ルコンパウンドによって、ほかの部品や作業スペースが汚れないように注意しま す。

<span id="page-104-0"></span>**CPU**の固定カバーのロックを解除するには、ばね付きの取り外しレバーを押し下 **9** げ、**CPU**と取り外しレバーの固定クリップから少し離れた場所に動かします。

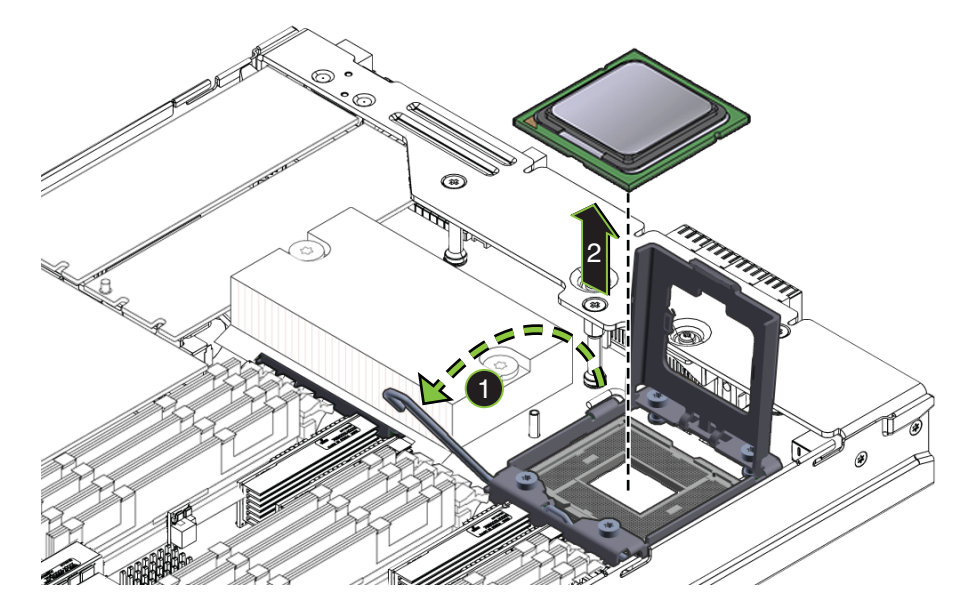

- 取り外しレバーを完全に直立した位置に持ち上げます。 **10**
- **CPU**の固定カバーを完全に直立した位置に持ち上げます。 **11**
- **CPU**をソケットから持ち上げます。 **12**
- 取り外した**CPU**は取っておきますが、**CPU**の上部に残ったサーマルコンパウンドに **13** よって、ほかの部品や作業スペースが汚れないように注意します。
- 105 ページの「CPU とヒートシンクアセンブリ (FRU) を取り付ける方法」 参照

#### ▼ **CPU**とヒートシンクアセンブリ**(FRU)**を取り付ける方法

CPU を取り付けるには、次の手順を実行します。CPU 交換キットには、CPU、アル コールワイプ、サーマルコンパウンドのシリンジが含まれます。CPU を交換する 際、ヒートシンクを再利用します。ヒートシンクは破棄しないでください。

- 始める前に 14 ページの 「[Sun Fire X4800](#page-13-0) サーバー の CPU モジュール (CMOD) とフィラーモ [ジュールの概要」](#page-13-0)
	- 31ページの「CPU[とヒートシンク構成部品の概要」](#page-30-0)
	- 102 [ページの「](#page-101-0)CPU の指定」
- サービス実施のためにサーバーを準備する。**53**[ページの「サービスの準備を行う方](#page-52-0) **1** [法」を](#page-52-0)参照してください。
- **CMOD**をサーバーから取り外します。**76**[ページの「](#page-75-0)**CPU**モジュール**(CMOD)**を取り外 **2** [す方法」を](#page-75-0)参照してください。
- **CMOD**を平らな静電気防止面にセットし、十分なスペースと照明を確保します。 **3**
- **CMOD**カバーを取り外します。**78**ページの「**CPU**モジュール**(CMOD)**[カバーを取り外](#page-77-0) **4** [す方法」を](#page-77-0)参照してください。
- **CPU**とヒートシンク構成部品を取り外します。**103**ページの「**CPU**[とヒートシンク構](#page-102-0) **5** 成部品**(FRU)**[を取り外す方法」を](#page-102-0)参照してください。
- **CPU**交換キットに含まれているアルコールワイプを使用して、ヒートシンクの底面 **6** に残ったサーマルコンパウンドを拭き取ります。 ヒートシンクの底面は、CPU の上部と接触しています。
- **CPU**の固定カバーと取り外しレバーが完全に直立した位置にあることを確認しま **7** す。

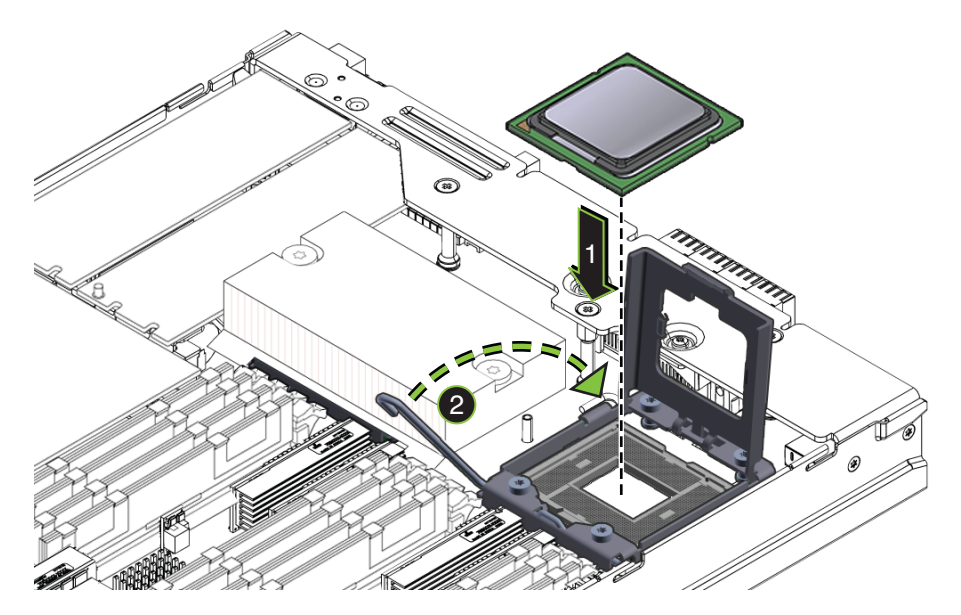

正しく取り付けるには、**CPU**上のキーイングとソケットのキーイングを合わせま **8** す。

CPU の角の 1 つに三角の印があり、CPU ソケットの角の 1 つにも三角の印がありま す。この 2 つの三角がキーとなっており、合わせる必要があります。この 2 つを合わ せると、ほかのキーイングノッチとトリムもそろいます。

**CPU**をソケットに注意深くセットし、ソケットと**CPU**のノッチとインデントをそろ **9** え、**CPU**がソケット内で水平になるようにします。 正しく取り付けると、CPU はソケット内にぴったりと収まります。

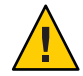

注意 **–**コンポーネントが損傷する可能性があります。CPUソケットのピンは損傷を受 けやすいため、触れたり CPU に誤って取り付けると破損する可能性がありま す。CPU をソケットの上に落下させないでください。CPU はソケットの上に載せま す。挿し込む必要はありません。CPU を下に押し込まないでください。

- **CPU**の固定カバーを閉じます。 **10**
- 取り外しレバーを下ろし、固定クリップの下に固定します。 **11**
- **CPU**交換キットに含まれているサーマルコンパウンドのシリンジの中身をすべ **12** て、**CPU**の上部に均一に塗ります。 アスタリスクの形に塗ると、サーマルコンパウンドを均一に塗ることができます。

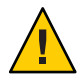

注意 **–**熱によりコンポーネントが損傷する可能性があります。CPU表面からの熱移動 を適切に行うために、シリンジの中身をすべて塗布してください。

ヒートシンクの底面を**CPU**の上に配置し、ヒートシンク内の脱落防止機構付きねじ **13** とマザーボード上のスタンドオフ型のねじ穴を合わせます。

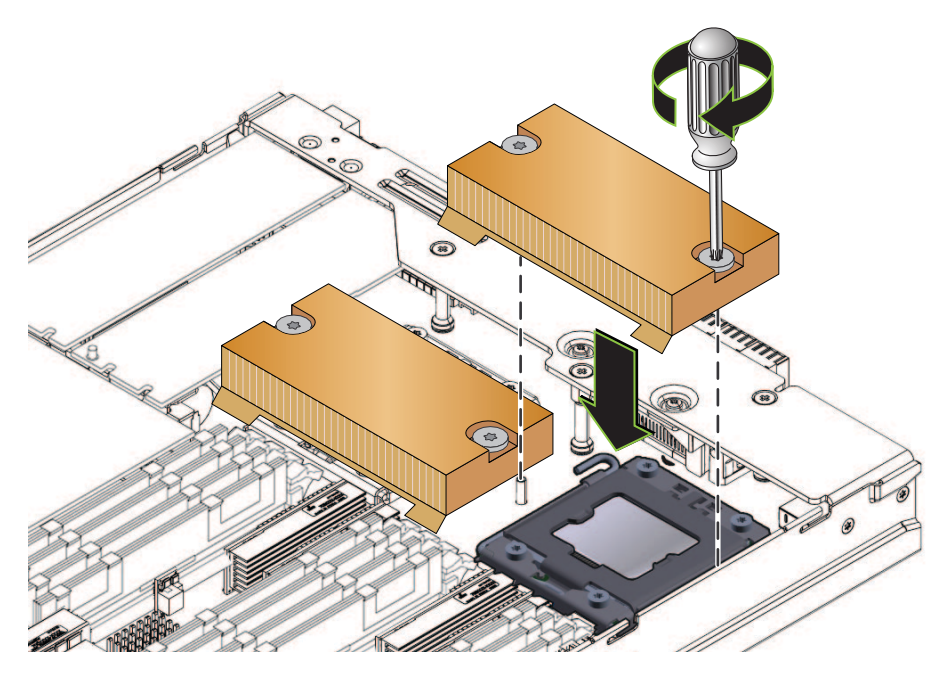

**CPU**の上にヒートシンクを下ろします。 **14**

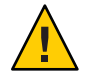

注意**–**システムの熱による障害が生じたり、部品が損傷したりする可能性がありま す。ヒートシンクの底面が CPU の上部と接触したら、それ以上ヒートシンクを動か さないでください。ヒートシンクを過度に動かすと、サーマルコンパウンドがこす れて均一でなくなる可能性があります。この場合、サーマルコンパウンドに隙間が できて、CPU からの熱伝導に悪影響を及ぼす可能性があります。

- ヒートシンクの中央を押し下げて、脱落防止機構付きねじとマザーボードのスタン **15** ドオフ型のねじ穴を合わせます。
- ヒートシンクを固定するには、両方のねじが完全に締まるまで、脱落防止機構付き **16** ねじを交互に締めます。 各ねじを一度に半分ずつ回します。
# <span id="page-108-0"></span>ファンモジュール**(CRU)**の取り外しと取り付け

注意––異常な温度上昇によりシステムや部品が損傷する可能性があります。冷却が不<br>注*な不*発能与システルは<del>爛添交換現態、フィ</del>ン全民(CRU)総約 eていたい部具を即時にな だあ節では、ファンモジュール (FM) の取り外しと取り付けに関するトピックとタス クについて説明します。 <u>牛分な状態でシステムを動作させないでください。。機能していない部品を即時に交</u> 換し、適切な通気を確保して、正常に機能する冷却システムの完全性を維持してく

■ 109ページの「ファンモジュールの指定」 **注−110プンモジューフ/hはホットスワルを取り外げラネシトです。** 

■ 112ページの | ファンモジュールを取り付ける方法」

- 33[ページの「ファンモジュールの概要」](#page-32-0) ■ 109 ページの「ファンモジュールの指定」 始める前に
	- 1 **亚尼文実施のため立サーバン(20準備定)**。53[ページの「サービスの準備を行う方](#page-52-0) [法」を](#page-52-0)参照してください。

4 つのファンモジュール (FM) は、FM 0 - FM 3 に指定されています。下が FM 0 と FM

2 サ<del>て</del>バ上が, 階面にアM 3セ文丸、交換する必要のあるファンモジュール (FM) を特定し ます。

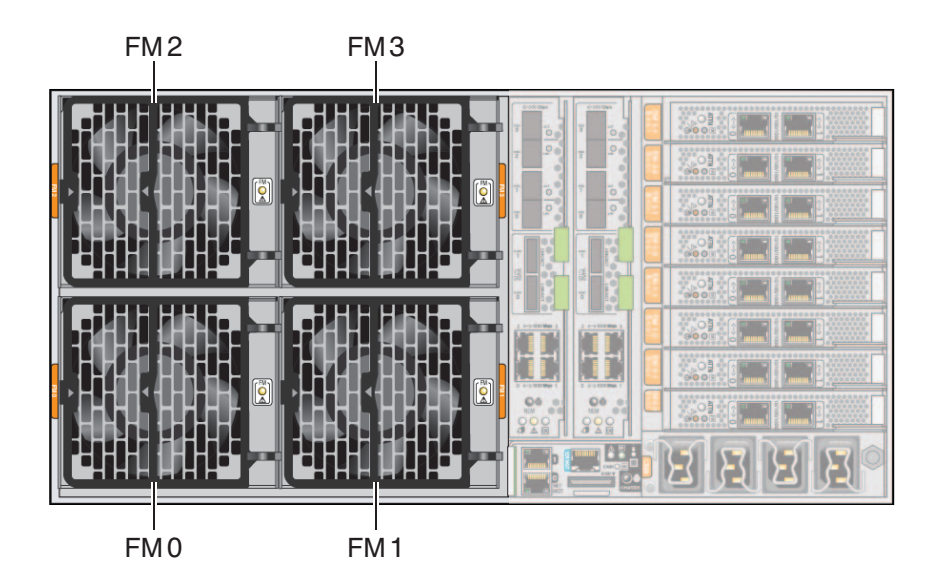

<span id="page-109-0"></span>**FM**ハンドルを取り外すには、**2**つの緑色のリリースポイントを両側からゆっくりと **3** 押し、ハンドルを外側に引き出して完全に開いた状態にします。

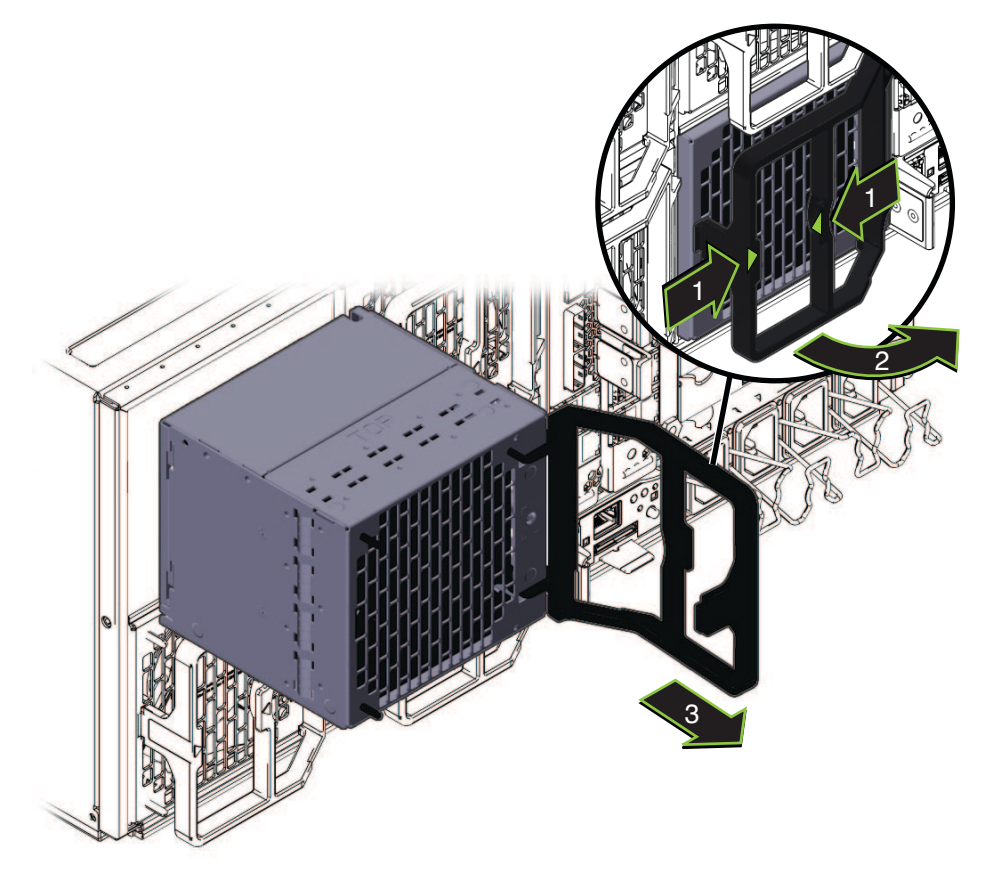

取り外すには、サーバーから**FM**を引き出します。 **4**

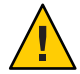

注意**–**サーバーが異常な温度上昇の状態になる可能性があります。ファンモジュール を取り外すと、サブアセンブリモジュール内の通気ベーンが自動的に閉 じ、サーバーの冷却システムを完全な状態に維持します。通気ベーンの目的を無駄 にしないでください。

- ファンモジュールを交換する場合は、**112**[ページの「ファンモジュールを取り付ける](#page-111-0) **5** [方法」を](#page-111-0)参照してください。
- 操作のためにサーバーを準備する。**54**[ページの「操作のために準備を行う方法」を](#page-53-0) **6** 参照してください。

17 ページの「Sun Fire X4800 [サーバー のサブアセンブリモジュールの概要」](#page-16-0) 参照

#### ▼ ファンモジュールを取り付ける方法

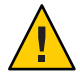

注意**–**異常な温度上昇によりシステムや部品が損傷する可能性があります。冷却が不 十分な状態でシステムを動作させないでください。機能していない部品を即時に交 換し、適切な通気を確保して、正常に機能する冷却システムの完全性を維持してく ださい。

- 始める前に ■ 17 ページの 「Sun Fire X4800 [サーバー のサブアセンブリモジュールの概要」。](#page-16-0)
	- 33 [ページの「ファンモジュールの概要」](#page-32-0)
	- 110 [ページの「ファンモジュールを取り外す方法」](#page-109-0)
	- サービス実施のためにサーバーを準備する。**53**[ページの「サービスの準備を行う方](#page-52-0) **1** [法」を](#page-52-0)参照してください。
	- サーバーの背面にアクセスします。 **2**
	- ファンモジュールのハンドルが完全に開いた位置にあることを確認します。 **3** ファンモジュールのハンドルを取り外すには、2 つの緑色のリリースポイントを両側 からゆっくりと押し、ハンドルを外側に引き出して完全に開きます。

<span id="page-111-0"></span>ファンモジュールを取り付けるには、モジュールを手で持ち、空いているモ **4** ジュールベイに挿し込みます**(1)**。

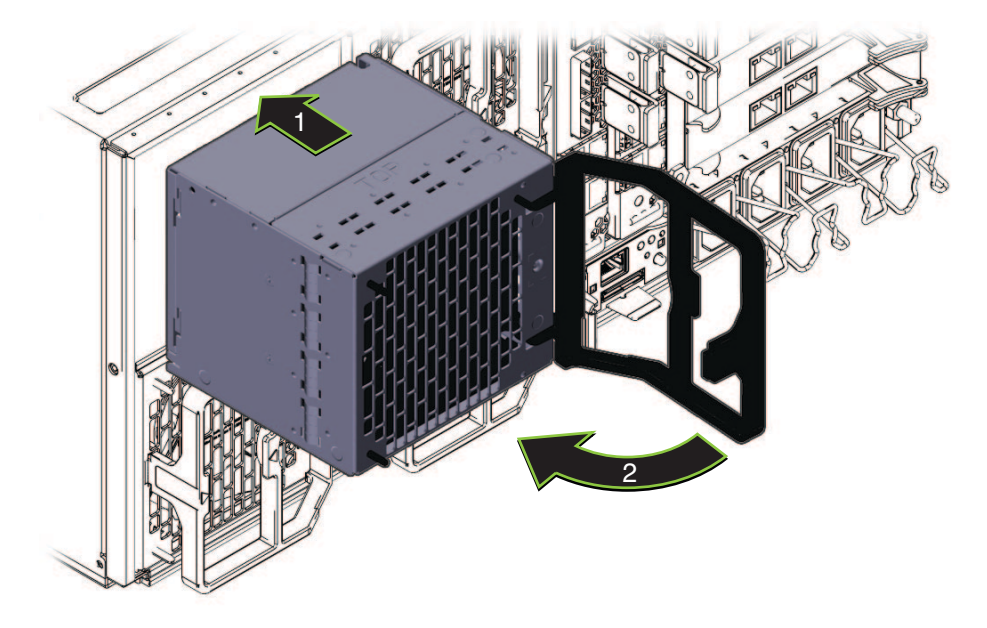

- モジュールを**FB**の内部コネクタと接続するには、モジュールが止まるまで内側に **5** しっかり押し込みます。
- ハンドルを動かして完全に閉じた状態にします**(2)**。 **6** ハンドルのロックが掛かると音がします。
- 操作のためにサーバーを準備する。**54**[ページの「操作のために準備を行う方法」を](#page-53-0) **7** 参照してください。
- 17 ページの「Sun Fire X4800 [サーバー のサブアセンブリモジュールの概要」](#page-16-0) 参照

# ファンモジュールコントローラボード**(FRU)**の交換

この節では、ファンモジュールコントローラボード (FB) の取り外しと取り付けに関 するトピックとタスクについて説明します。

- 114 [ページの「ファンモジュールコントローラボード](#page-113-0)(FB)の指定」
- 114[ページの「ファンモジュールコントローラボードを取り外す方法」](#page-113-0)
- 115[ページの「ファンモジュールコントローラボードを取り付ける方法」](#page-114-0)

### ファンモジュールコントローラボード**(FB)**の指定

FB 0 と FB 1 の 2 つの FB があります。ファンモジュールコントローラボード (FB)は、それぞれ 2 つのファンモジュール (FM) を制御します。FB は FM の後ろにあ ります。

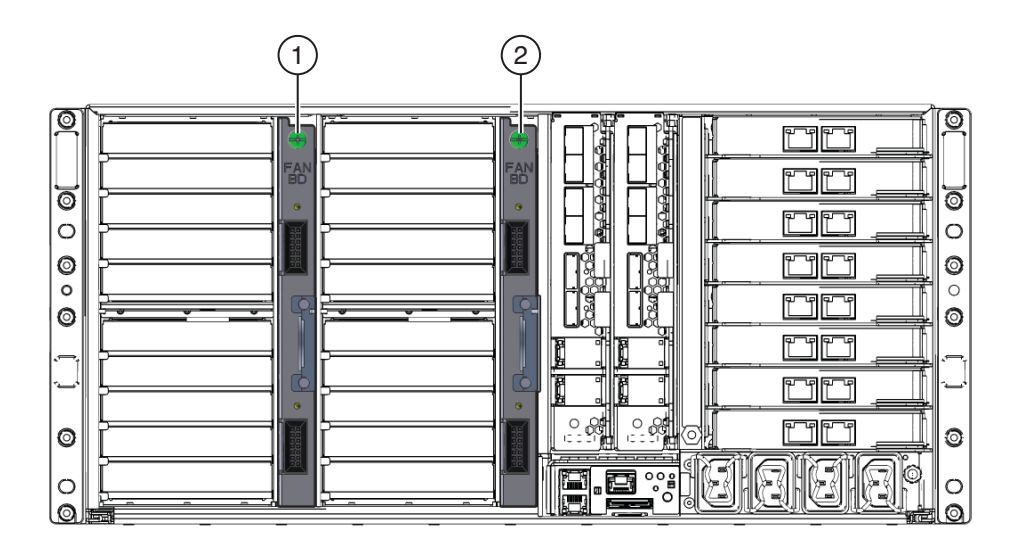

ファンコントローラボード

- 1 FB 0 (FM 0 と FM 2 を制御)
- 2 FB 1 (FM 1 と FM 3 を制御)

▼ ファンモジュールコントローラボードを取り外す方法

- 始める前に 40[ページの「ファンモジュールコントローラボード](#page-39-0)(FB)の概要」 ■ 109[ページの「ファンモジュールの指定」](#page-108-0)
	- サービス実施のためにサーバーを準備する。**53**[ページの「サービスの準備を行う方](#page-52-0) **1** [法」を](#page-52-0)参照してください。
	- サーバーの背面にアクセスします。 **2**
	- 交換する必要のある**FB**によって制御されている**FM**を取り外します。**114**[ページ](#page-113-0) **3** [の「ファンモジュールコントローラボード](#page-113-0)**(FB)**の指定」を参照してください。

<span id="page-113-0"></span>ファンシェルフを取り外すには、緑色のリリース爪を押し下げ、シェルフをファン **4** ベイから引き出します**(1)**。

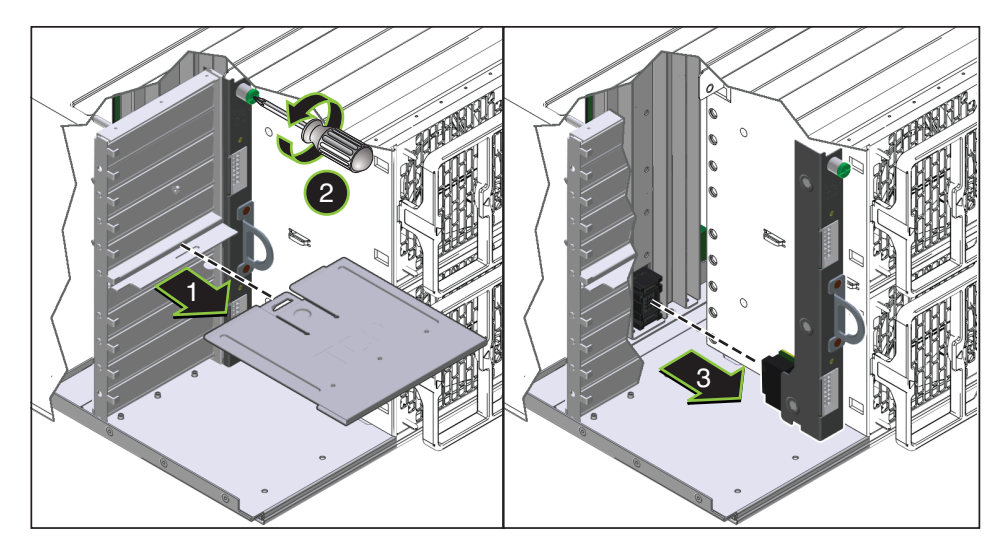

**FB**を固定している緑色の脱落防止機構付きねじを完全に緩めます**(2)**。 **5**

**FB**を取り外すには、コントローラボード構成部品のハンドルを引きます**(3)**。 **6**

- 次の手順 115 [ページの「ファンモジュールコントローラボードを取り付ける方法」](#page-114-0)
	- 17 ページの「Sun Fire X4800 [サーバー のサブアセンブリモジュールの概要」](#page-16-0) 参照

#### ▼ ファンモジュールコントローラボードを取り付ける方法

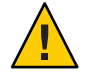

注意**–**異常な温度上昇によりシステムや部品が損傷する可能性があります。冷却が不 十分な状態でシステムを動作させないでください。機能していない部品を即時に交 換し、適切な通気を確保して、正常に機能する冷却システムの完全性を維持してく ださい。

始める前に ■ 40[ページの「ファンモジュールコントローラボード](#page-39-0)(FB)の概要」

- 114ページの「ファンモジュールコントローラボードを取り外す方法」
- サービス実施のためにサーバーを準備する。**53**[ページの「サービスの準備を行う方](#page-52-0) **1** [法」を](#page-52-0)参照してください。
- サーバーの背面にアクセスします。 **2**
- <span id="page-114-0"></span>**FB**を交換する場合は、**114**[ページの「ファンモジュールコントローラボードを取り](#page-113-0) **3** [外す方法」を](#page-113-0)参照してください。
- ハンドルを使用して、**FB**をサーバーに挿し込みます**(1)**。 **4**

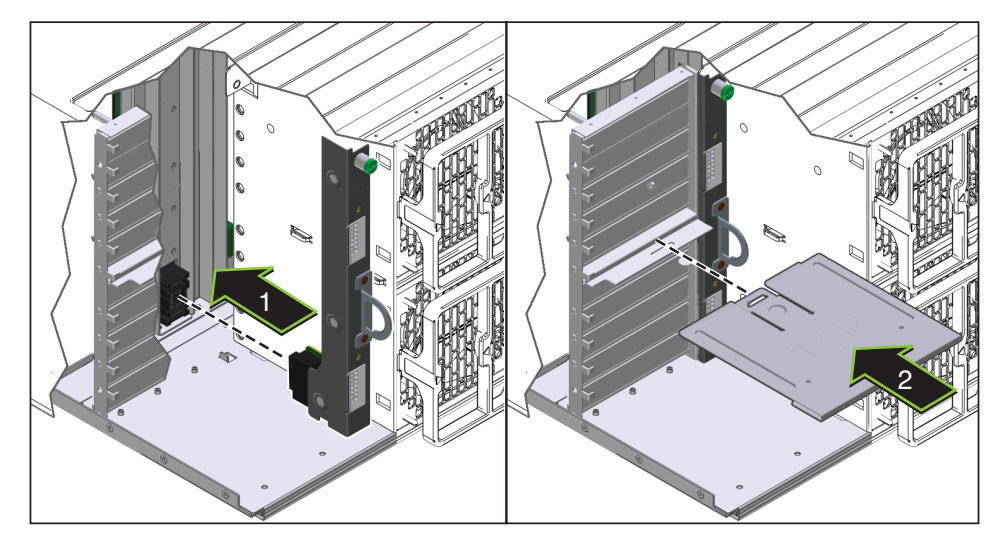

- **FB**構成部品を固定するには、緑色の脱落防止機構付きねじを完全に締めます**(2)**。 **5**
- 緑色のリリース爪の付いた部分を上向きにしてファンシェルフの向きを合わせま **6** す。
- ファンシェルフを取り付けるには、ファンベイのガイドに合わせて、正しい位置に **7** ロックされるまでスライドさせます**(3)**。 これによりシェルフのロックが掛かると、音がします。
- **FM**を取り付けます。**112**[ページの「ファンモジュールを取り付ける方法」を](#page-111-0)参照し **8** てください。
- 操作のためにサーバーを準備する。**54**[ページの「操作のために準備を行う方法」を](#page-53-0) **9** 参照してください。
- 参照 17 ページの「Sun Fire X4800 [サーバー のサブアセンブリモジュールの概要」](#page-16-0)

## **NEM**または**NEM**フィラー**(CRU)**の取り外しと取り付け

注 **–** NEMはホットスワップ対応コンポーネントです。

この節では、Network Express Module (NEM) の取り外しと取り付けに関するトピック とタスクについて説明します。

- 117ページの「[Network Express module](#page-116-0) の指定と割り当て」
- 119 ページの「NEM または NEM [フィラーを取り外す方法」](#page-118-0)
- 121 ページの「NEM または NEM [フィラーを取り付ける方法」](#page-120-0)

### **Network Express module**の指定と割り当て

Network Express Module (NEM) は NEM 0 と NEM 1 に指定されています。左が NEM 0 で、右が NEM 1 です。

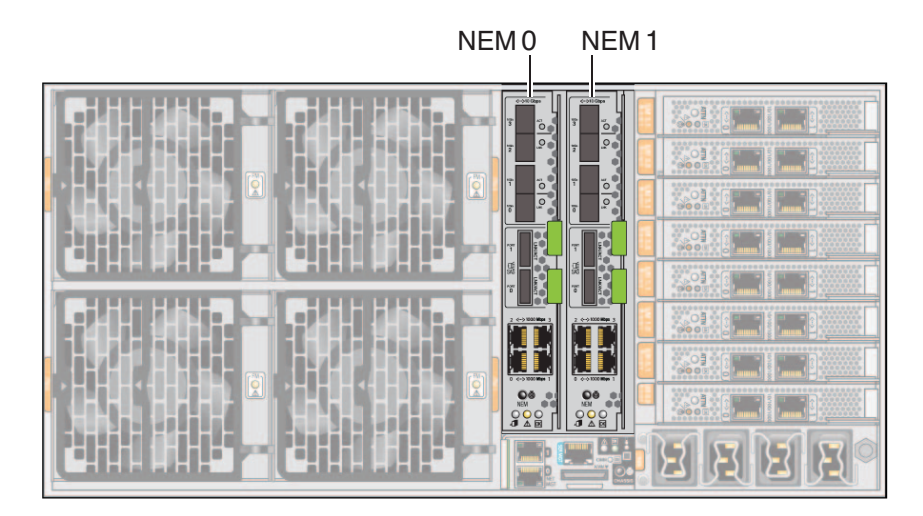

各 NEM のポートは、特定の CMOD 上のポートに割り当てられています。

<span id="page-116-0"></span>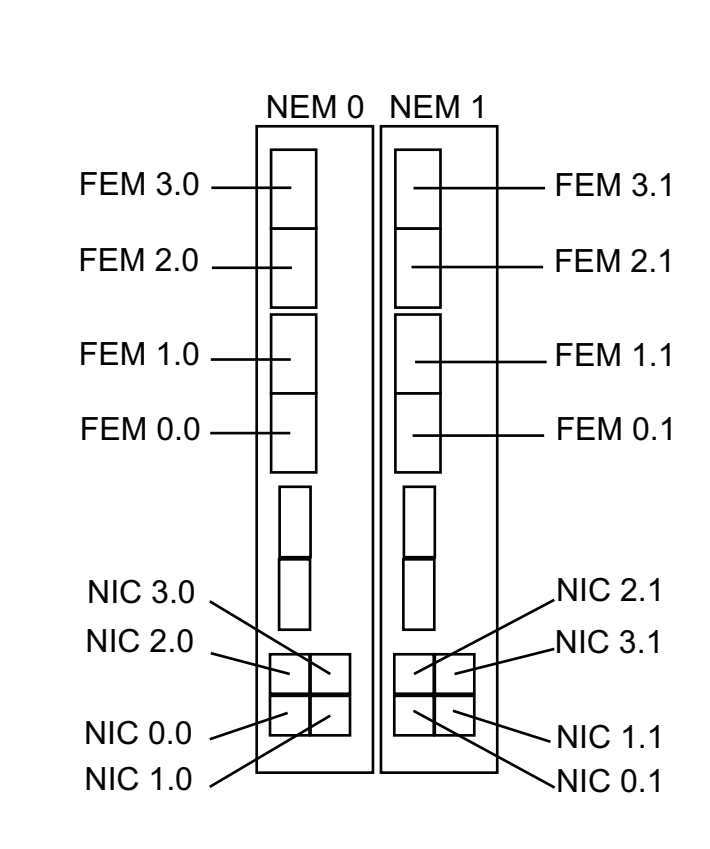

数字はシャーシ内の CPU モジュール (CMOD) の位置に対応しています。

注 **–**数字の最初の桁はCMODを指しています。2番目の桁はポートを指しています。

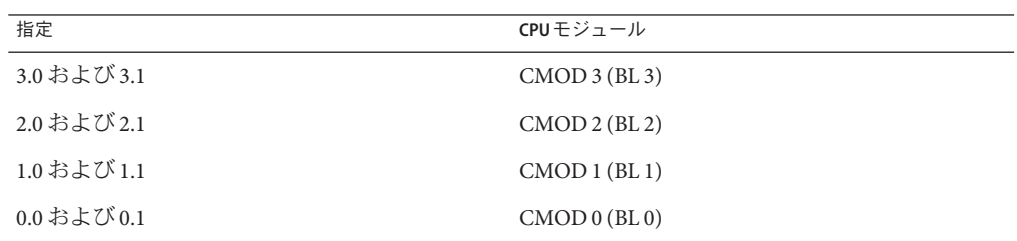

#### ▼ **NEM**または**NEM**フィラーを取り外す方法

注 **–** NEMはホットスワップ対応コンポーネントです。

- 始める前に ■ 17 ページの 「Sun Fire X4800 [サーバー のサブアセンブリモジュールの概要」](#page-16-0)
	- 34ページの「[Network Express Module](#page-33-0) の概要」
	- サービス実施のためにサーバーを準備する。**53**[ページの「サービスの準備を行う方](#page-52-0) **1** [法」を](#page-52-0)参照してください。
	- サーバーの背面にアクセスします。 **2**
	- **Network Express Module (NEM)**に接続されているケーブルにラベルを付けて、ケーブル **3** を取り外します。

<span id="page-118-0"></span>**NEM**を取り外すには、リリースハンドルをつかんで反対方向の外側へ開きます。 **4** 両方のハンドルが完全に開いた状態になるまで、下のハンドルを下へ引き、上のハ ンドルを持ち上げます。

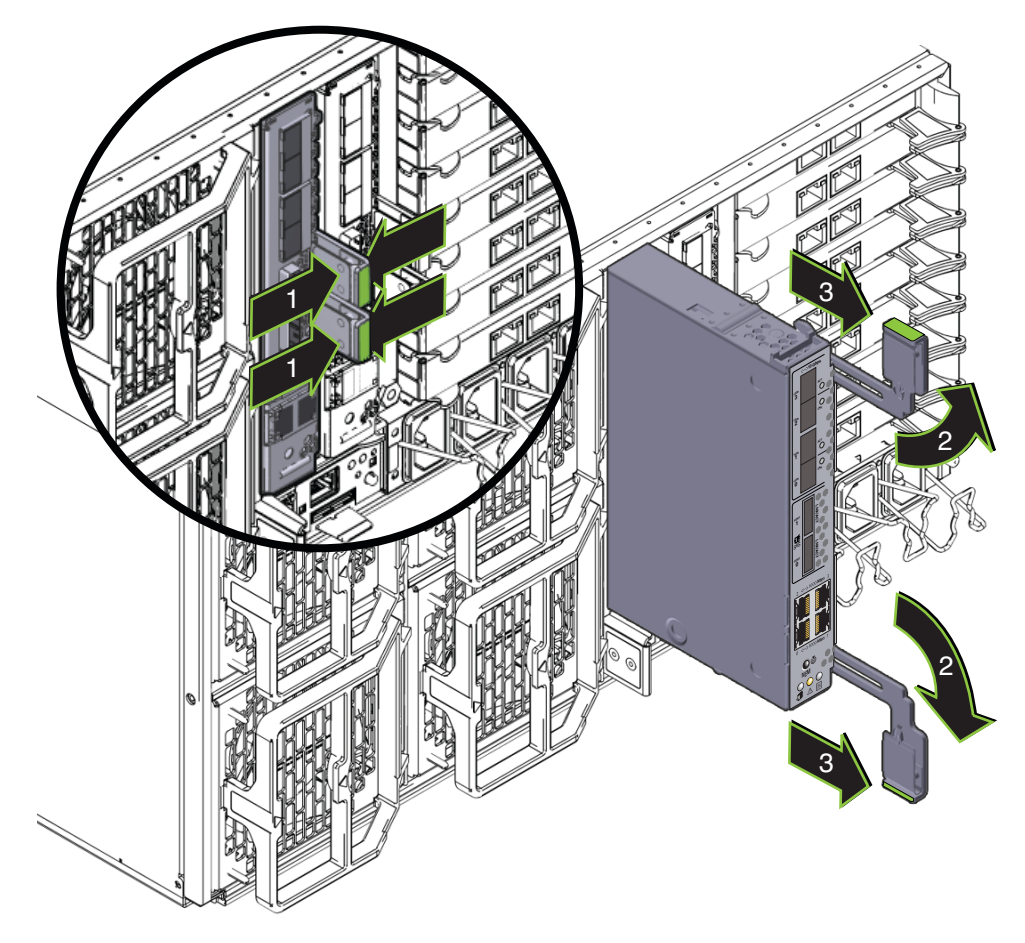

- **NEM**を取り外すには、ハンドルを使用してスロットから**NEM**を引き出します。 **5**
- 操作のためにサーバーを準備する。**54**[ページの「操作のために準備を行う方法」を](#page-53-0) **6** 参照してください。

次の手順 – 121 ページの「NEM または NEM [フィラーを取り付ける方法」](#page-120-0)

#### ▼ **NEM**または**NEM**フィラーを取り付ける方法

注 **–** NEMはホットスワップ対応コンポーネントです。

- 始める前に ■ 17 ページの 「Sun Fire X4800 [サーバー のサブアセンブリモジュールの概要」](#page-16-0)
	- 34ページの「[Network Express Module](#page-33-0) の概要」
	- サービス実施のためにサーバーを準備する。**53**[ページの「サービスの準備を行う方](#page-52-0) **1** [法」を](#page-52-0)参照してください。
	- サーバーの背面にアクセスします。 **2**
	- 必要に応じて、**Network Express Module (NEM)**または**NEM**フィラーを取り外します。 **3 119**ページの「**NEM**または**NEM**[フィラーを取り外す方法」を](#page-118-0)参照してください。
	- **NEM**のリリースハンドルが完全に開いた位置にあることを確認します。 **4** リリースハンドルを反対方向の外側へ開き、完全に開いた状態にします。下のハン ドルを下に引き、上のハンドルを持ち上げます。

<span id="page-120-0"></span>**NEM**を取り付けるには、ハンドルを使用して、止まるまで**NEM**をスロット内にスラ **5** イドさせます**(1)**。

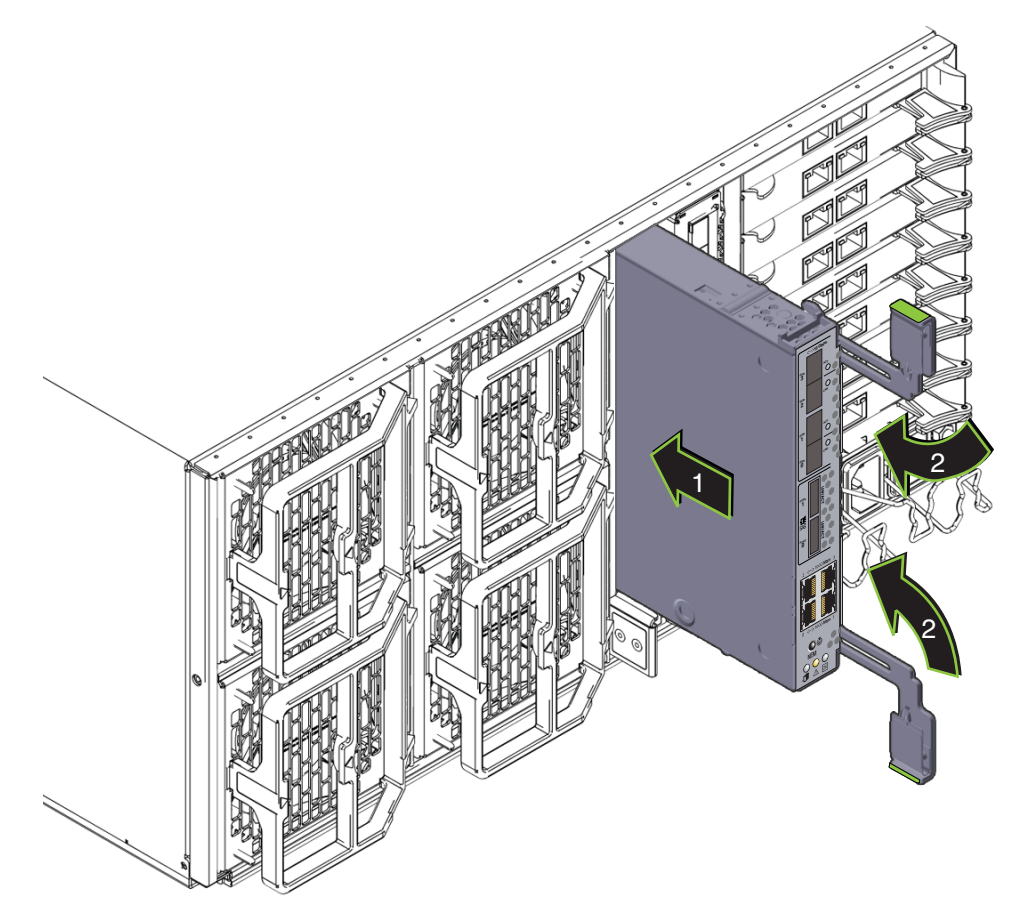

- レバーにある歯止めが、サーバーの背面にあるスロットと合っていることを確認し **6** ます。
- 両方のハンドルを**NEM**の中心に向かって回します**(2)**。 **7**

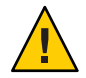

注意**–**指を挟まないように注意してください。レバーの後ろやちょうつがい、モ ジュールの両端に指を挟まないように注意してください。

これにより NEM がスロット内に引き込まれ、NEM と内部コネクタが接続されま す。

必要に応じて、**10 GE**トランシーバを取り付けます。 **8**

- **NEM**に必要なケーブルを接続します。 **9**
- 操作のためにサーバーを準備する。**54**[ページの「操作のために準備を行う方法」を](#page-53-0) **10** 参照してください。

# **PCIe EM (CRU)**の取り外しと取り付け

注 **–** PCIe EMはホットスワップ対応コンポーネントです。

この節では、PCIe EM の取り外しと取り付けに関するトピックとタスクについて説明 します。

- 123ページの「PCIe EM [の指定と配置規則」](#page-122-0)
- 124ページの「PCIe EM [の取り外す方法」](#page-123-0)
- 125ページの「PCIe EM または PCIe EM [フィラーを取り付ける方法」](#page-124-0)

### **PCIe EM**の指定と配置規則

注 **–**このトピックのPCIe EMの図は、サーバーで提供されているモデルによっては異 なる場合があります。

PCIe EM スロットは、下から順に EM 0.0 - EM 3.1 に指定されています。

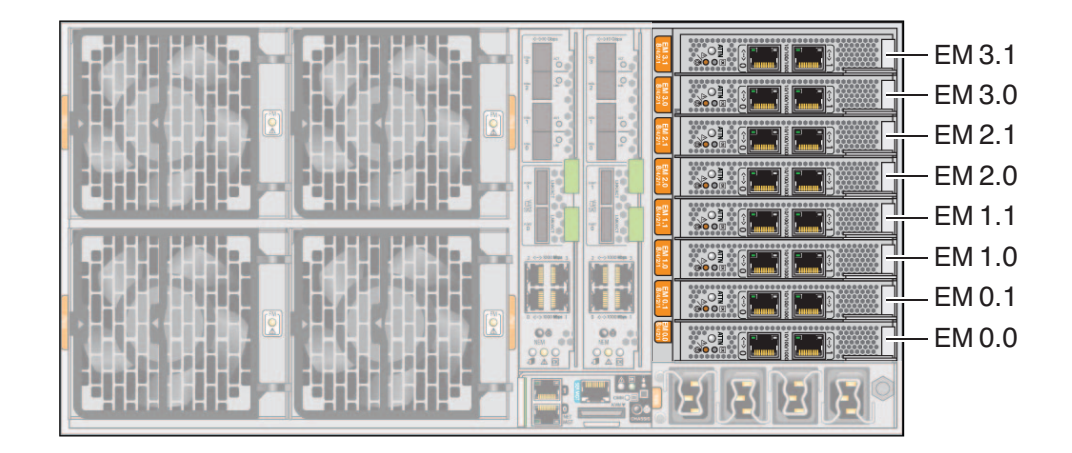

<span id="page-122-0"></span>PCIe EM スロットはペアで 1 つの CMOD に割り当てられています。スロットと CMOD のペアリングは次のとおりです。

- スロット EM 0.0 および 0.1 と CMOD 0 (BL 0)。
- スロット EM 1.0 および 1.1 と CMOD 1 (BL 1)。
- スロット EM 2.0 および 2.1 と CMOD 2 (BL 2)。
- スロット EM 3.0 および 3.1 と CMOD 3 (BL 3)。

最小構成の 4 ソケットサーバーおよび最大構成の 8 ソケットサーバーの PCIe EM の配 置順は次の通りです。

- 4ソケットサーバー:
	- スロット 3.0 (CMOD 3/BL 3 の IOH 0)
	- スロット 0.0 (CMOD 0/BL 0 の IOH 0)—REM (x4)がある場合は共有
	- スロット 3.1 (CMOD 3/BL 3 の IOH 1)
	- スロット 0.1 (CMOD 0/BL 0 の IOH 0)
- 8ソケットサーバー:
	- スロット 3.0 (CMOD 3/BL 3の IOH 1)
	- スロット 1.0 (CMOD 1/BL 1 の IOH 2)
	- スロット 0.0 (CMOD 0/BL 0 の IOH 0)—REM (x4)がある場合は共有
	- スロット 2.0 (CMOD 3/BL 2の IOH 3)
	- スロット 3.1 (CMOD 3/BL 3 の IOH 1)
	- スロット 1.1 (CMOD 1/BL 1の IOH 2)
	- スロット 0.1 (CMOD 0/BL 0 の IOH 0)
	- スロット2.1 (CMOD 3/BL 2のIOH 3)

注 **–**適切な通気と冷却を確保するため、PCIe EMを搭載していないスロットに は、フィラーパネルを設置する必要があります。

▼ **PCIe EM**の取り外す方法

注 **–**このトピックのPCIe EMの図は、サーバーで提供されているモデルまたは互換性 モデルによっては異なる場合があります。

- 38 ページの「[PCIe Express Module](#page-37-0) の概要」 ■ 123ページの「PCIe EM の指定と配置規則」 始める前に
	- サービス実施のためにサーバーを準備する。**53**[ページの「サービスの準備を行う方](#page-52-0) **1** [法」を](#page-52-0)参照してください。
	- サーバーの背面にアクセスします。 **2**
	- **PCIe EM**からケーブルを取り外します。 **3**

124 Sun Fire X4800サーバーサービスマニュアル • 2010年7月

<span id="page-123-0"></span>**PCIe EM**のロックを解除するには、リリースハンドルの下側を引き出し、ハンドルを **4** 左に回して完全に開いた状態にします**(1)**。

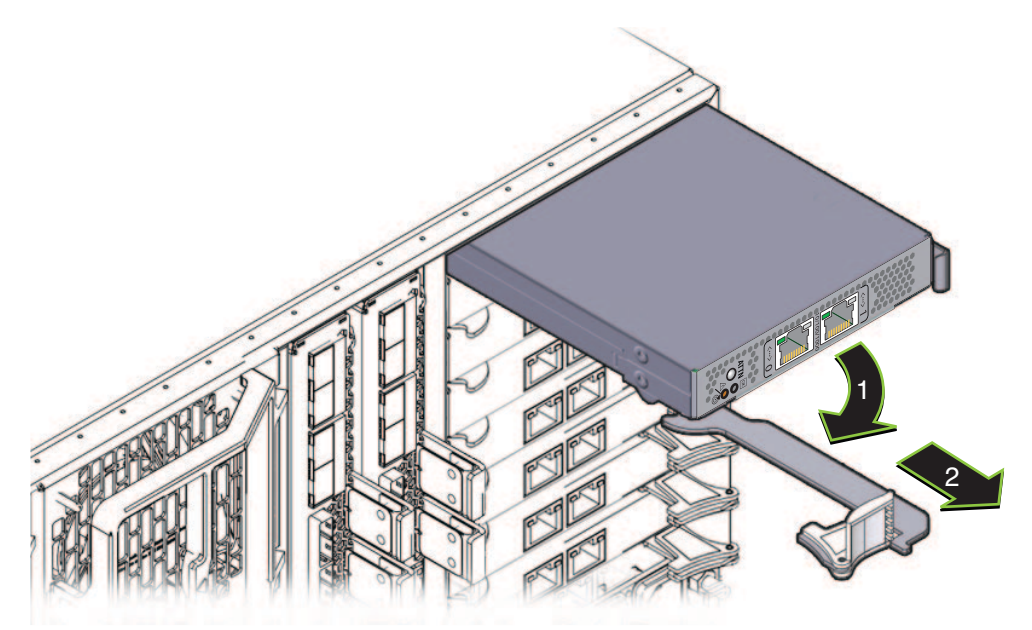

- **PCIe EM**を取り外すには、ハンドルを使用して**PCIe EM**をスロットから引き出します **5 (2)**。
- **PCIe EM**を交換する場合は、**125**ページの「**PCIe EM**または**PCIe EM**[フィラーを取り付け](#page-124-0) **6** [る方法」を](#page-124-0)参照してください。
- 操作のためにサーバーを準備する。**54**[ページの「操作のために準備を行う方法」を](#page-53-0) **7** 参照してください。
- 次の手順 125 ページの「PCIe EM または PCIe EM [フィラーを取り付ける方法」](#page-124-0)
	- 17 ページの「Sun Fire X4800 [サーバー のサブアセンブリモジュールの概要」](#page-16-0) 参照
		- ▼ **PCIe EM**または**PCIe EM**フィラーを取り付ける方法

注 **–**このトピックのPCIe EMの図は、サーバーで提供されているモデルによっては異 なる場合があります。

始める前に ■ 38 ページの「[PCIe Express Module](#page-37-0) の概要」 ■ 123 ページの「PCIe EM [の指定と配置規則」](#page-122-0)

- <span id="page-124-0"></span>サービス実施のためにサーバーを準備する。**53**[ページの「サービスの準備を行う方](#page-52-0) **1** [法」を](#page-52-0)参照してください。
- 必要に応じて、**PCIe EM**または**PCIe EM**フィラーを取り外します。**124**[ページの「](#page-123-0)**PCIe 2 EM**[の取り外す方法」を](#page-123-0)参照してください。
- **PCIe EM**ハンドルが完全に開いた位置にあることを確認します。 **3** ハンドルのロックを解除して引き出すには、リリースハンドルの下側を上に引き上 げ、ハンドルを持ち上げて完全に開いた状態にします。
- ハンドルが下にある状態で、**PCIe EM**をスロットに配置します。 **4**
- **PCIe EM**をスロット内に挿し込み、止まるまでスライドさせます。 **5**

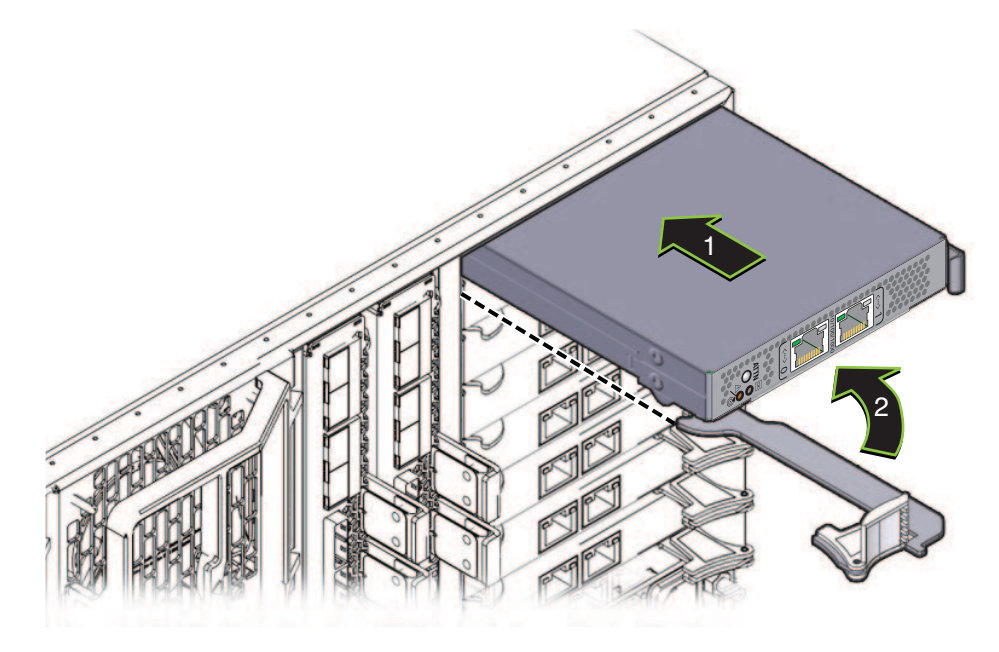

- ハンドルの先端にある歯止めが、スロットの側面と合っていることを確認します。 **6**
- **PCIe EM**と重なるまでハンドルを下に回します。 **7**

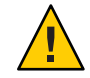

注意**–**指を挟まないように注意してください。レバーの後ろやちょうつがい、モ ジュールの両端に指を挟まないように注意してください。

これにより PCIe EM がスロット内に引き込まれ、PCIe EM と内部コネクタが接続され ます。

- 必要なケーブルを接続します。 **8**
- 操作のためにサーバーを準備する。**54**[ページの「操作のために準備を行う方法」を](#page-53-0) **9** 参照してください。
- 124 ページの「PCIe EM [の取り外す方法」](#page-123-0) 参照

## サービスプロセッサモジュール**(CRU)**の取り外しと取り 付け

この節では、サービスプロセッサ (SP) モジュールの取り外しと取り付けに関するト ピックとタスクについて説明します。

- 127 ページの「SP [モジュールを取り外す方法」](#page-126-0)
- 128 ページの「SP [モジュールを取り付ける方法」](#page-127-0)
- ▼ **SP**モジュールを取り外す方法
- 始める前に ■ 17 ページの 「Sun Fire X4800 [サーバー のサブアセンブリモジュールの概要」](#page-16-0) ■ 35[ページの「サービスプロセッサ](#page-34-0) (SP) モジュールの概要」
	- サービス実施のためにサーバーを準備する。**53**[ページの「サービスの準備を行う方](#page-52-0) **1** [法」を](#page-52-0)参照してください。
	- サーバーの背面にアクセスします。 **2**
	- 必要に応じて、マルチポートケーブル**(130**[ページの「マルチポートケーブルを取り](#page-129-0) **3** [外す方法」を](#page-129-0)参照**)**とその他のケーブルを取り外します。

<span id="page-126-0"></span>**SP**モジュールのロックを解除するには、モジュールをつかんで右へ回転させます **4 (1)**。

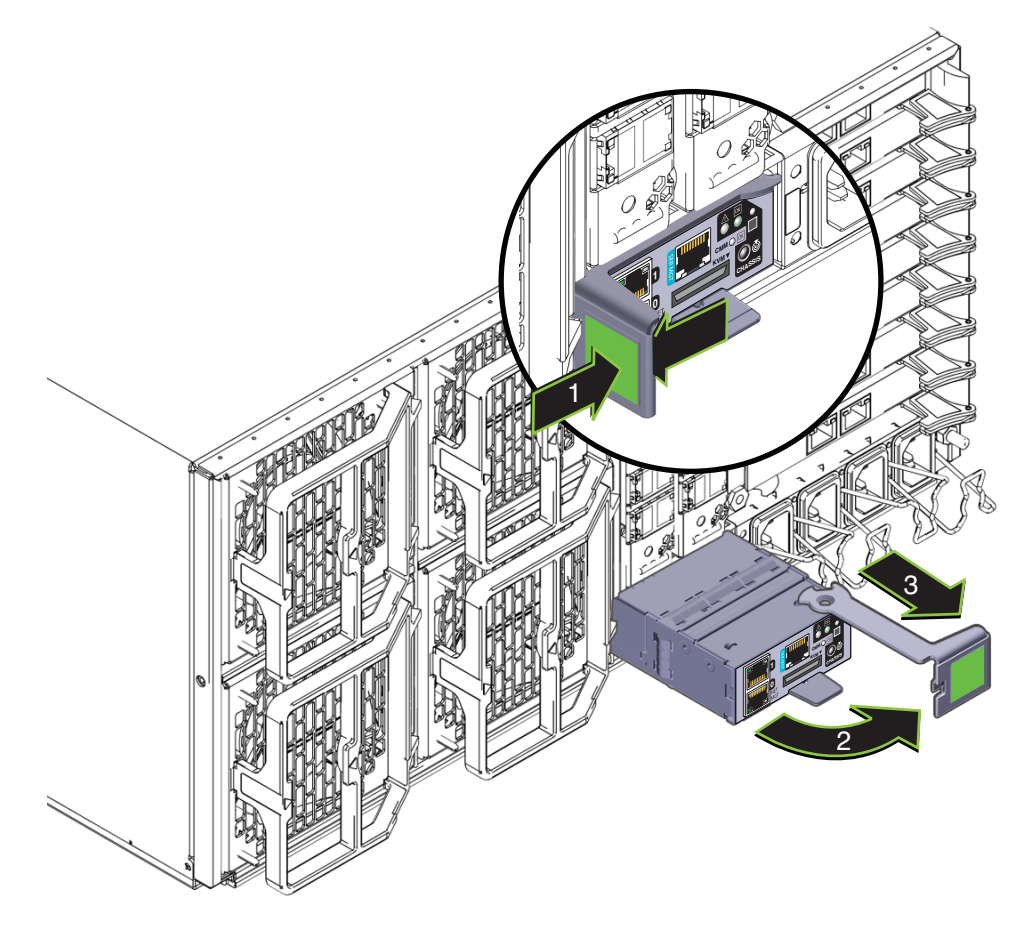

- **SP**モジュールを取り外すには、ハンドルを使用して**SP**モジュールをスロットから引 **5** き出します**(2)**。
- 操作のためにサーバーを準備する。**54**[ページの「操作のために準備を行う方法」を](#page-53-0) **6** 参照してください。
- 次の手順 128 ページの「SP [モジュールを取り付ける方法」](#page-127-0)

#### ▼ **SP**モジュールを取り付ける方法

始める前に ■ 142 ページの「SP モジュールおよび CMOD [ファームウェアの互換性に関する考慮](#page-141-0) [事項」](#page-141-0)

- <span id="page-127-0"></span>■ 17ページの「Sun Fire X4800 [サーバー のサブアセンブリモジュールの概要」](#page-16-0)
- 35 [ページの「サービスプロセッサ](#page-34-0) (SP) モジュールの概要」
- サービス実施のためにサーバーを準備する。**53**[ページの「サービスの準備を行う方](#page-52-0) **1** [法」を](#page-52-0)参照してください。
- **SP**モジュールを取り外すには、**127**ページの「**SP**[モジュールを取り外す方法」を](#page-126-0)参 **2** 照してください。
- **SP**モジュールのハンドルが完全に開いた位置にあることを確認します。 **3**
- **SP**モジュールをスロット内に挿し込み、止まるまでスライドさせます**(1)**。 **4** 止まった位置よりも奥に SP モジュールをスロットに押し込まないでください。

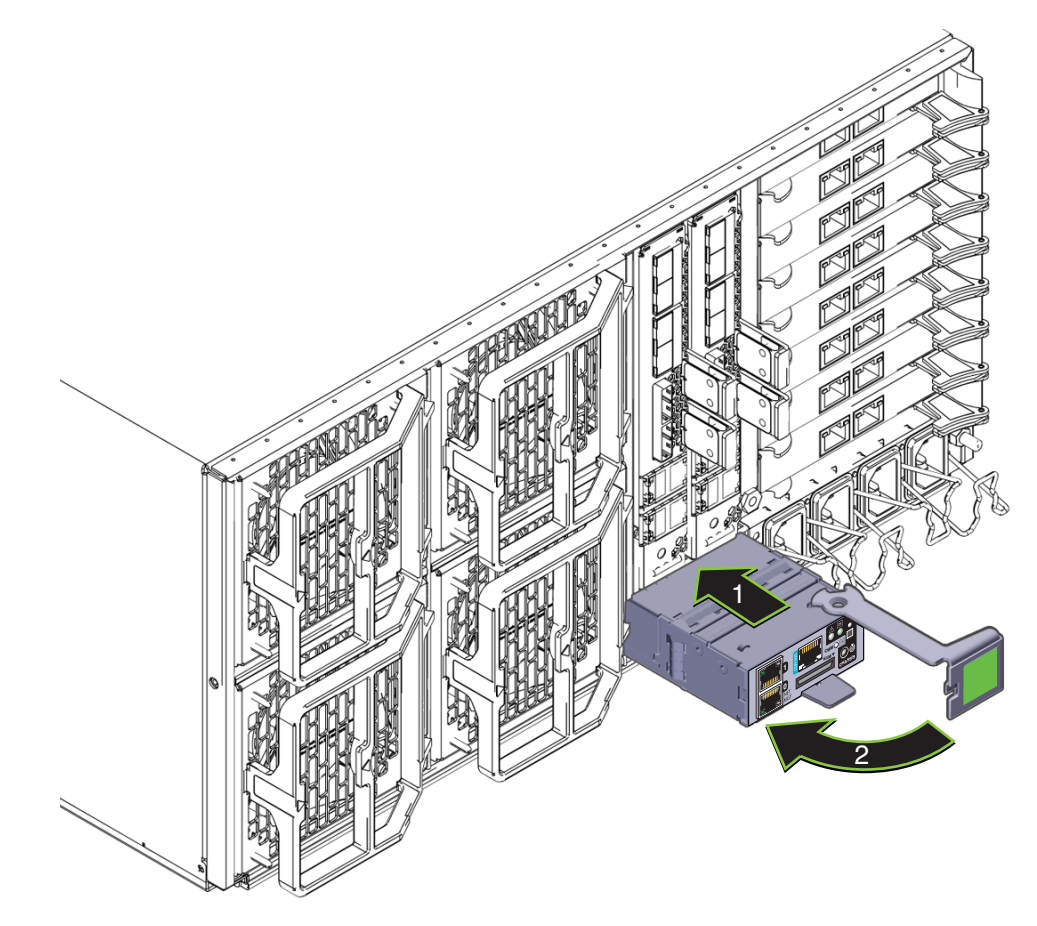

- ハンドルにある歯止めが壁面のスロットと合っていて固定されることを確認しま **5** す。
- **SP**モジュールと重なるまでハンドルを左に回します**(2)**。 **6**

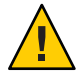

注意**–**指を挟まないように注意してください。レバーの後ろやちょうつがい、モ ジュールの両端に指を挟まないように注意してください。

これにより SP モジュールがサーバー内に押し込まれ、SP モジュールの背面にあるコ ネクタが SAM の内部コネクタに接続されます。

- 必要に応じて、マルチポートケーブル**(131**[ページの「マルチポートケーブルを取り](#page-130-0) **7** [付ける方法」を](#page-130-0)参照**)**とその他のケーブルを接続します。
- 操作のためにサーバーを準備する。**54**[ページの「操作のために準備を行う方法」を](#page-53-0) **8** 参照してください。
- 127 ページの「SP [モジュールを取り外す方法」](#page-126-0) 参照

### マルチポートケーブルの取り外しと取り付け

この節では、マルチポートケーブルの取り外しと取り付けに関するトピックとタス クについて説明します。

- 130[ページの「マルチポートケーブルを取り外す方法」](#page-129-0)
- 131 [ページの「マルチポートケーブルを取り付ける方法」](#page-130-0)
- ▼ マルチポートケーブルを取り外す方法 マルチポートケーブルは、SP モジュールのユニバーサルコネクタポート (UCP) に接 続します。
- サーバーの背面にアクセスします。 **1**
- 必要に応じて、マルチポートケーブルに接続されているケーブルにラベルを付けて **2** 取り外します。

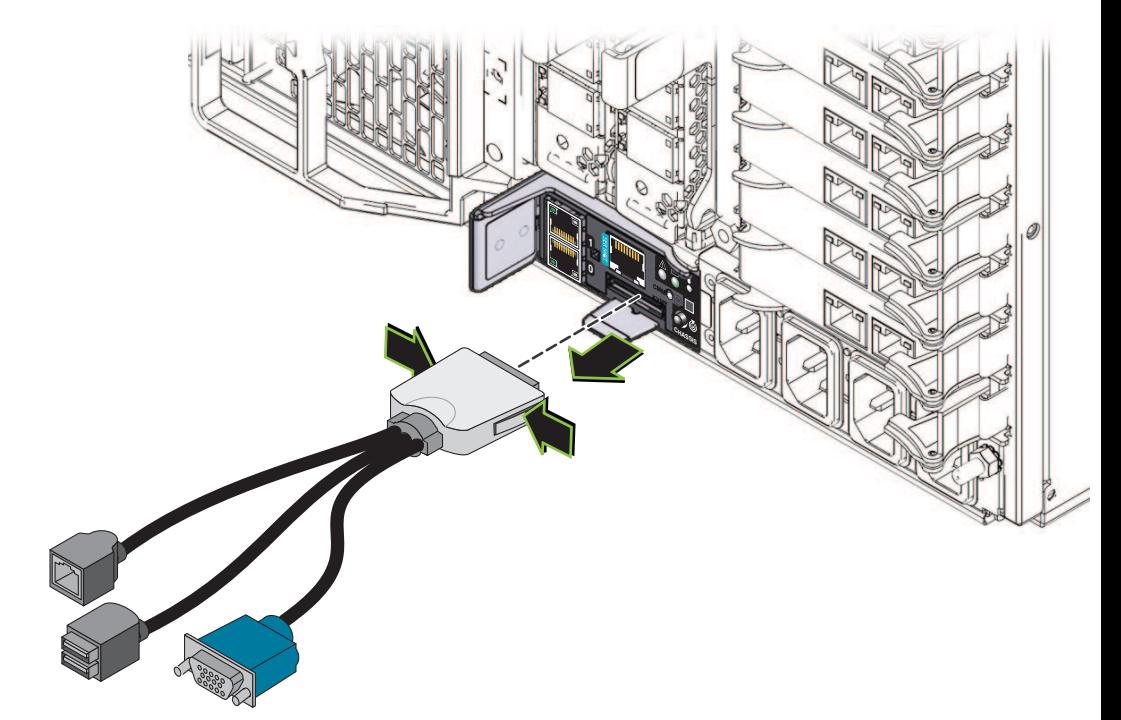

<span id="page-129-0"></span>ケーブルを外すには、マルチポートケーブルコネクタの両端を押して、**SP**モ **3** ジュールの**UCP**から引き抜きます。

- ▼ マルチポートケーブルを取り付ける方法 マルチポートケーブルは、SP モジュールのユニバーサルコネクタポート (UCP) に接 続します。
- サーバーの背面にアクセスします。 **1**

<span id="page-130-0"></span>マルチポートケーブルを取り付けるには、ケーブルを正しい向きにして、コネクタ **2** の両端を押しながら**SP**モジュールの**UCP**コネクタに挿し込みます。

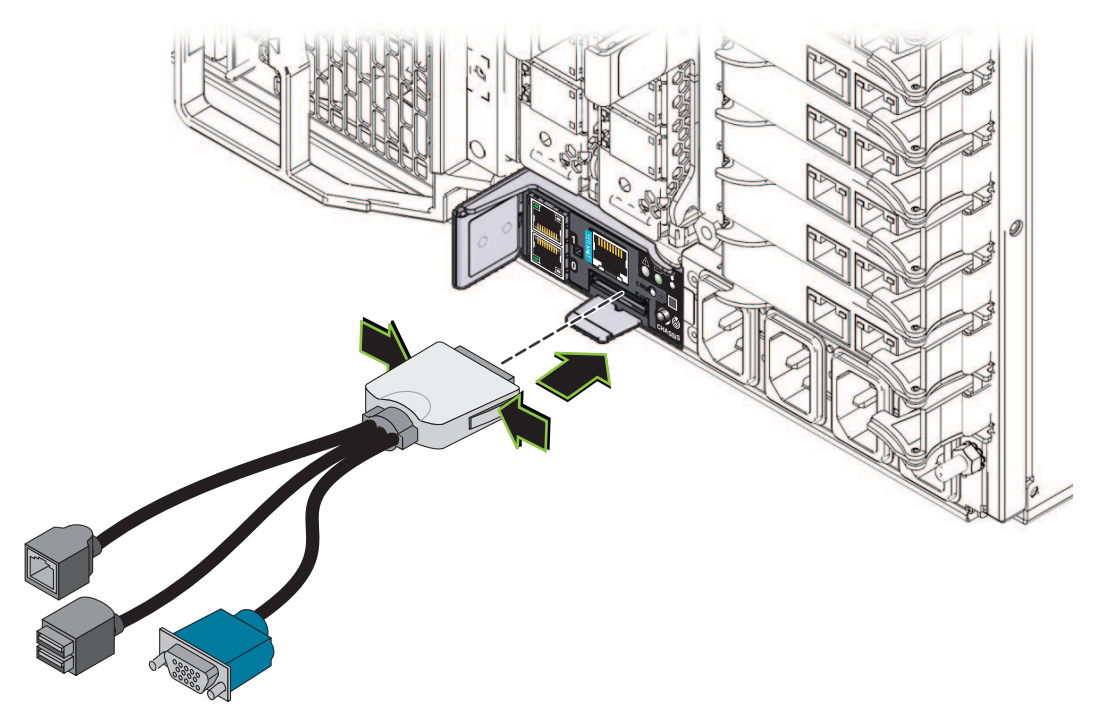

# サブアセンブリモジュール**(FRU)**の取り外しと取り付け

この節では、サブアセンブリモジュールの取り外しと取り付けに関するトピックと タスクについて説明します。

- 132 [ページの「サブアセンブリモジュールを取り外す方法」](#page-131-0)
- 136ページの「SAM [を取り付ける方法」](#page-135-0)

#### ▼ サブアセンブリモジュールを取り外す方法

始める前に - 17 ページの 「Sun Fire X4800 [サーバー のサブアセンブリモジュールの概要」](#page-16-0)

サービス実施のためにサーバーを準備する。**53**[ページの「サービスの準備を行う方](#page-52-0) **1** [法」を](#page-52-0)参照してください。

#### サーバーの背面から**AC**電源ケーブルを取り外します。 **2** AC 電源コネクタは、ワイヤーラッチで固定されています。固定ラッチを持ち上 げ、コネクタをソケットから引き抜きます (39 ページの「AC [電源ブロックの概](#page-38-0) [要」を](#page-38-0)参照)。

- <span id="page-131-0"></span>電源装置を取り出します。**57**[ページの「電源装置を取り外す方法」を](#page-56-0)参照してくだ **3** さい。 電源装置を部分的に取り外します。これによりミッドプレーンコネクタから電源装 置の接続が解除されます。
- **CMOD**と**CPU**フィラーモジュールにラベルを付けて取り外します。**76**[ページの「](#page-75-0)**CPU 4** モジュール**(CMOD)**[を取り外す方法」を](#page-75-0)参照してください。 CMOD と CPU フィラーモジュールは、元のスロットに戻す必要があります。CMOD スロットの指定については、82 [ページの「](#page-81-0)CPU モジュール (CMOD) の指定」を参照
- **3**本のハードドライブバックプレーンケーブルをサーバーミッドプレーンから取り外 **5** します。

注**–**ハードドライブバックプレーンからケーブルを取り外さないでください。

してください。

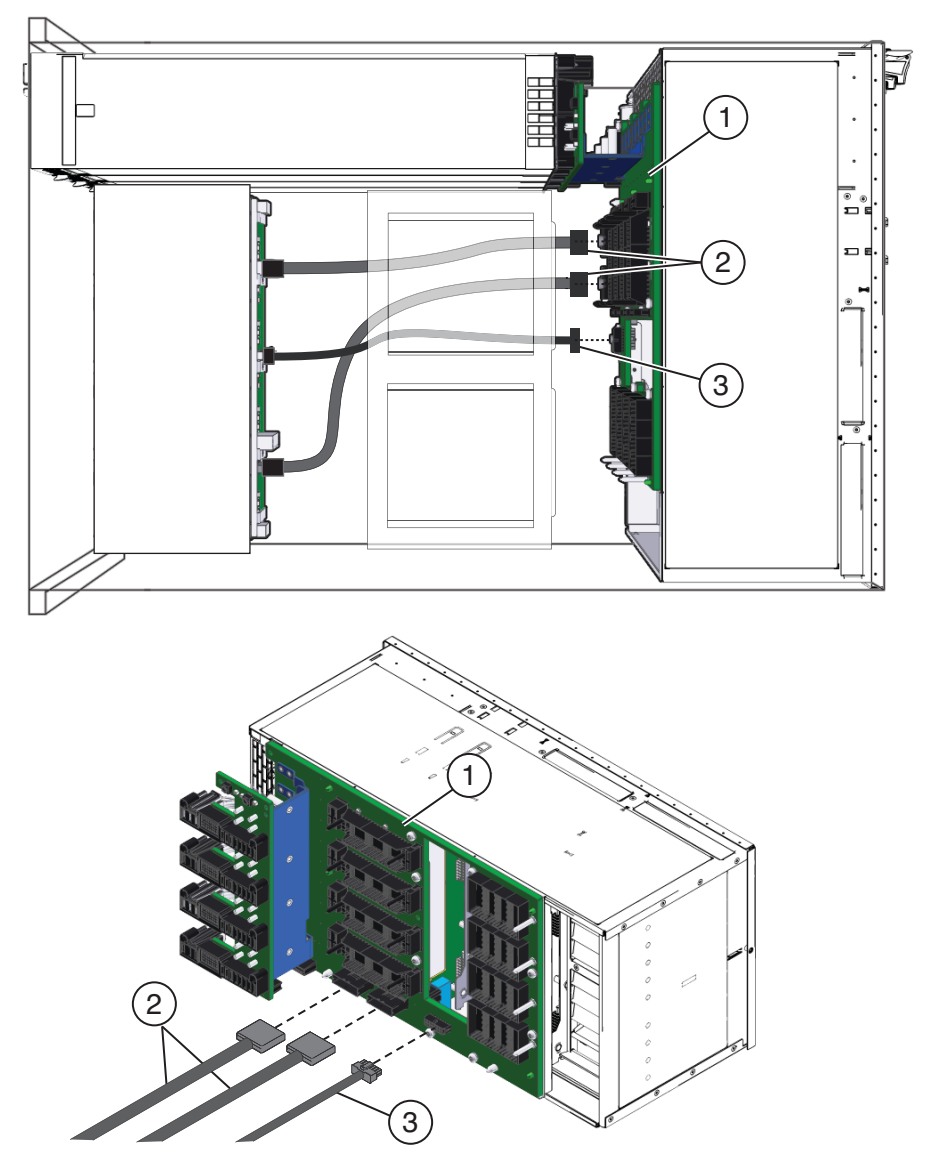

サーバーの背面に接続されているケーブルにラベルを付けて取り外します。

注**–**ハードドライブバックプレーンのケーブルは取り外さないでください。

**4**つのファンモジュールを取り外します。**110**[ページの「ファンモジュールを取り外](#page-109-0) [す方法」を](#page-109-0)参照してください。

- ファンコントローラボードを取り外します。**114**[ページの「ファンモジュールコント](#page-113-0) **8** [ローラボードを取り外す方法」を](#page-113-0)参照してください。
- **Network Express Module**または**Network Express Module**フィラーを取り外します。 **9 119**ページの「**NEM**または**NEM**[フィラーを取り外す方法」を](#page-118-0)参照してください。 SAM を交換しない場合、このコンポーネントの取り外しは任意ですが、取り外すこ とをお勧めします。
- **PCIe Express Module**または**PCIe Express Module**フィラーを取り外します。**124**[ページ](#page-123-0) **10** の「**PCIe EM**[の取り外す方法」を](#page-123-0)参照してください。 SAM を交換しない場合、このコンポーネントの取り外しは任意ですが、取り外すこ とをお勧めします。
- **SP**モジュールを取り外します。**127**ページの「**SP**[モジュールを取り外す方法」を](#page-126-0)参 **11** 照してください。

SAM を交換しない場合、このコンポーネントの取り外しは任意ですが、取り外すこ とをお勧めします。

長いプラスのねじ回し**(2**番**)**を使用して、**SAM**をサーバーシャーシに固定している**5 12** つの緑色の脱落防止機構付きねじを緩めます。

脱落防止機構付きねじのうち 2 つは、ファンモジュールベイ FM 0 と FM 2 の通気 ベーンを通じてアクセスできます。ねじにアクセスするには、通気ベーンの上部と 下部を持ち上げて開きます。

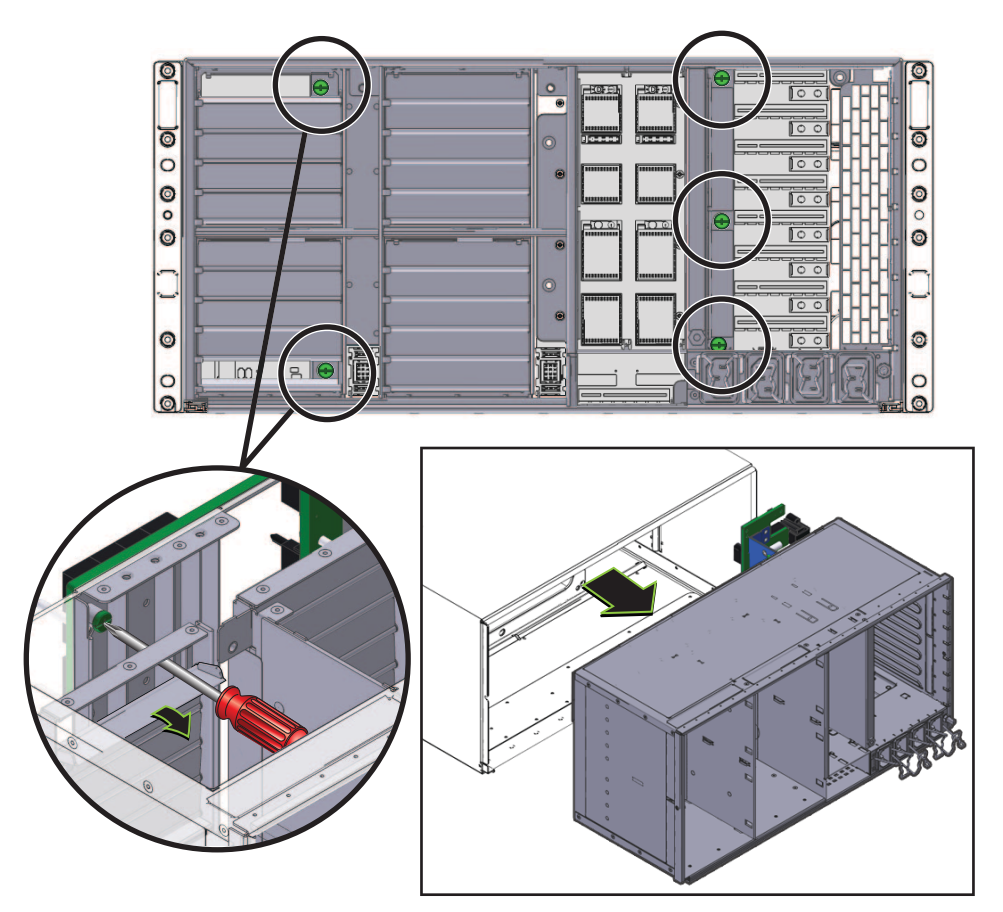

- **SAM**を取り外すには、シャーシから注意深く引き出します。 **13**
- 次の手順 136 ページの「SAM [を取り付ける方法」](#page-135-0)

#### ▼ **SAM**を取り付ける方法

始める前に - 17 ページの 「Sun Fire X4800 [サーバー のサブアセンブリモジュールの概要」](#page-16-0)

サービス実施のためにサーバーを準備する。**53**[ページの「サービスの準備を行う方](#page-52-0) **1** [法」を](#page-52-0)参照してください。

136 Sun Fire X4800サーバーサービスマニュアル • 2010年7月

- <span id="page-135-0"></span>**SAM**を取り外します。**132**[ページの「サブアセンブリモジュールを取り外す方法」を](#page-131-0) **2** 参照してください。
- サーバーの背面から、ハードドライブバックプレーンケーブルが正しく配線されて **3** いることを確認します。**73**[ページの「ハードドライブバックプレーンのケーブル](#page-72-0) [ルーティングと指定」を](#page-72-0)参照してください。
- ファンモジュールドライブベイが左側にある状態で、**SAM**を配置します。 **4**
- **SAM**をサーバーシャーシの背面に挿し込みます。 **5**
- **SAM**が止まるまで注意深くシャーシ内にスライドさせます。 **6** この位置では SAM をシャーシの内部に固定するねじが、対応するネジ穴と接触して いない場合があります。
- **SAM**の取り付けねじをシャーシのねじ穴と確実に合わせるには、ねじを固定できる **7** 位置まで**SAM**を内側にしっかり押し込みます。

サーバー内の**SAM**を部分的に固定するには、プラスのねじ回し**(2**番**)**を使用して、右 **8** 端の**3**つの緑色の脱落防止機構付きねじを締めます。

脱落防止機構付きねじのうち 2 つは、ファンモジュールベイ FM 0 と FM 2 の通気 ベーンを通じてアクセスできます。ねじにアクセスするには、通気ベーンの上部と 下部を持ち上げて開きます。

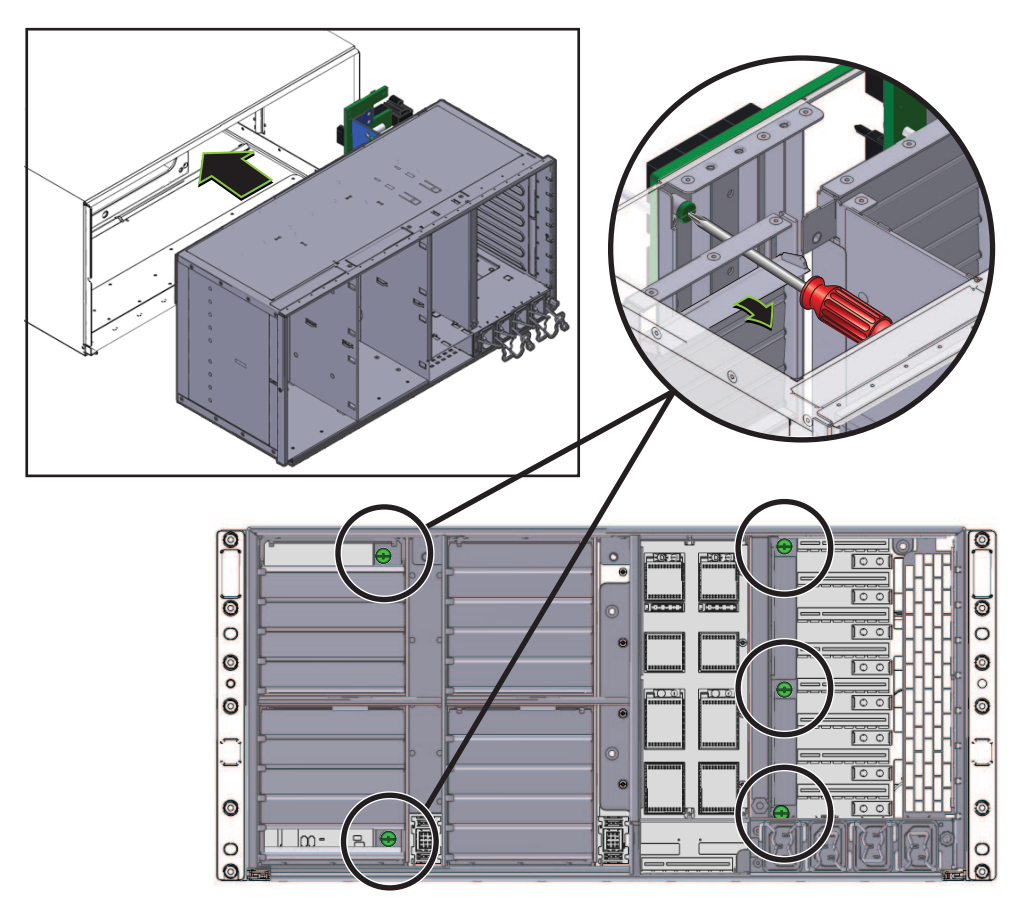

**SAM**をサーバー内に完全に固定するには、左の**2**つの**FM**の通気ベーンを注意深く開 **9** き、**2**つの緑色の脱落防止機構付きねじを締めます。

サーバーの正面から、**3**本のハードドバイブバックプレーンケーブルをミッドプ レーンに接続します。

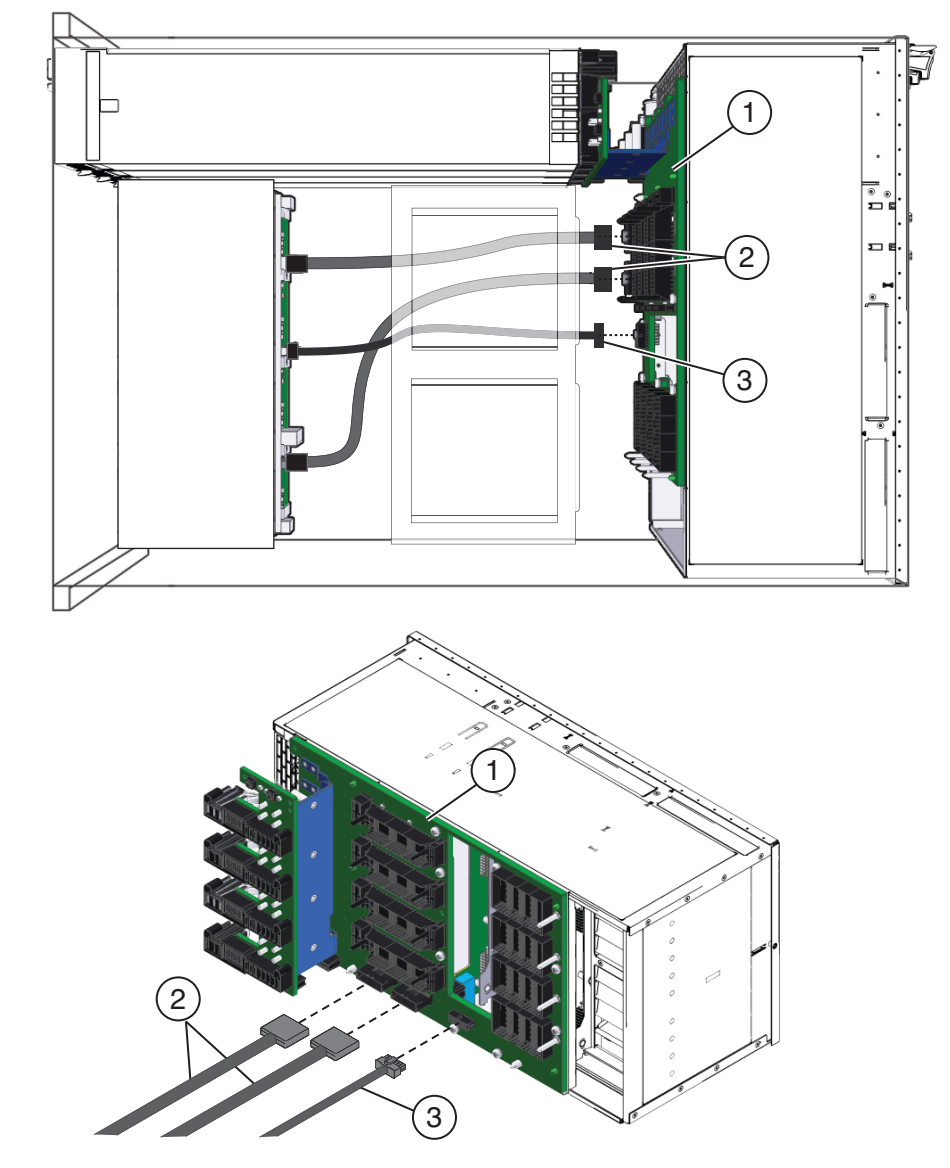

サーバーの背面にファンコントローラボードを取り付けます。**115**[ページの「ファン](#page-114-0) [モジュールコントローラボードを取り付ける方法」を](#page-114-0)参照してください。

- **4**つのファンモジュールを取り付けます。**112**[ページの「ファンモジュールを取り付](#page-111-0) **12** [ける方法」を](#page-111-0)参照してください。
- **Network Express Module**または**Network Express Module**フィラーを取り付けます。 **13 121**ページの「**NEM**または**NEM**[フィラーを取り付ける方法」を](#page-120-0)参照してください。
- **PCIe Express Module**または**PCIe Express Module**フィラーを取り付けます。**125**[ページ](#page-124-0) **14** の「**PCIe EM**または**PCIe EM**[フィラーを取り付ける方法」を](#page-124-0)参照してください。
- **SP**モジュールを取り付けます。**128**ページの「**SP**[モジュールを取り付ける方法」を](#page-127-0) **15** 参照してください。
- ネットワーク配線するケーブルをサーバーの背面に接続します。 **16**
- 操作のためにサーバーを準備する。**54**[ページの「操作のために準備を行う方法」を](#page-53-0) **17** 参照してください。
- 132 [ページの「サブアセンブリモジュールを取り外す方法」](#page-131-0) 参照

# Sun Fire X4800サーバーのサービスに関す る手順および情報

この節では、ファームウェアの更新、BIOS 設定ユーティリティーへのアクセ ス、LED 部品の位置特定と読み取りに関連するトピックおよびタスクについて説明 します。

- 141 [ページの「ファームウェアに関する情報および手順」](#page-140-0)
- 143 ページの「BIOS [設定ユーティリティーにアクセスする方法」](#page-142-0)
- 143 ページの「LED [部品の位置と意味」](#page-142-0)

### ファームウェアに関する情報および手順

この節では、ファームウェアの更新に関連するトピックおよびタスクについて説明 します。

- 141 [ページの「ファームウェアを更新する方法」](#page-140-0)
- 141 ページの「[Tools and Drivers CD](#page-140-0) を使用する方法」
- 142ページの「SP モジュールおよび CMOD [ファームウェアの互換性に関する考慮](#page-141-0) [事項」](#page-141-0)
- ▼ ファームウェアを更新する方法
- ファームウェアの更新の詳細については、『**[Oracle Integrated Lights Out Manager](http://docs.sun.com/doc/821-2266) (ILOM) 3.0**[補足マニュアル](http://docs.sun.com/doc/821-2266)**Sun Fire X4800**サーバー』を参照してください。
- ▼ **Tools and Drivers CD**を使用する方法

TheSun Fire X4800 サーバー Tools & Drivers CD には、ソフトウェアアプリ ケーション、ユーティリティー、BIOS および ILOM のファームウェア更新が含まれ ています。Tools and Drivers CD の最新情報については、『[Sun Fire X4800](http://docs.sun.com/doc/821-2256) サーバーご [使用にあたって』を](http://docs.sun.com/doc/821-2256)参照してください。

Tools and Drivers CD は、Sun Fire X4800 サーバー の製品のページから ISO イメージと してオンラインで入手できます。

最新の**Tools and Drivers CD**の**ISO**イメージをダウンロードして、次のいずれかを実行 **1** します。

- <span id="page-140-0"></span>■ ISO イメージを使用して CD を作成する。
- ISO イメージを仮想 CD としてマウントする。
- **CD**からサーバーを起動する。 **2**
- **CD**の内容を参照する。 **3**

### **SP**モジュールおよび**CMOD**ファームウェアの互換 性に関する考慮事項

注 **–**互換性と最適な性能を確保するために、Oracleでは、サーバーのファームウェア を最新バージョンに更新することを推奨しています。

ファームウェアは、SP モジュールと CPU モジュール (CMOD) の両方に常駐しま す。両方のコンポーネント上にあるファームウェアのバージョンが一致する必要が あります。SP モジュール上のファームウェアのみを更新できます。CMOD に常駐す るファームウェアは、SP モジュールが管理します。SP モジュールでは、すべての CMOD が SP モジュールのファームウェアのバージョンに自動的に更新されま す。CMOD が交換され、そのバージョンが SP モジュールに常駐するファームウェア のバージョンと異なっている場合は、SP モジュールにより、新規の CMOD が SP モ ジュールに常駐するファームウェアのバージョンに更新またはダウングレードされ ます。SP モジュールが交換され、そのファームウェアが CMOD 上のファームウェア と異なっている場合は、SP モジュールにより、CMOD が SP モジュールに常駐する ファームウェアのバージョンに更新またはダウングレードされます。

次の表に、ユーザーが開始したファームウェアの更新およびコンポーネントの交換 に対する SP モジュールの応答を示します。

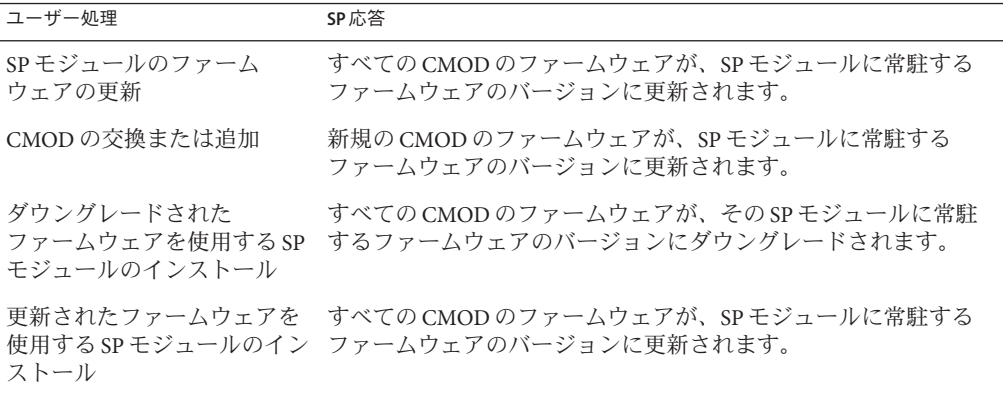

#### ▼ **BIOS**設定ユーティリティーにアクセスする方法

<span id="page-141-0"></span>始める前に サーバーを設定し、POST と起動メッセージを確認します。

- サーバーをリブートするか、電源を入れます。 **1** POST メッセージを確認し、F2 キーを押すように指示するプロンプトを待ちます。
- プロンプトが表示されたら、**F2**キーを押します。 **2** BIOS セットアップユーティリティーのメインメニューが表示されます。
- 左右矢印キーまたは**Tab**キーを使用して、ユーティリティーの最上位項目に移動しま **3** す。
- 上下矢印キーを使用して、サブメニュー間を移動します。 **4**
- オプションを変更し、設定を保存してユーティリティーを終了する方法の手順につ **5** いては、ヘルプの情報を参照します。

### **LED**部品の位置と意味

この節では、Sun Fire X4800 サーバー 上の LED 部品の位置と意味に関する情報につい て説明します。

- 143 [ページの「フロントインジケータパネル の](#page-142-0) LED」
- 145 [ページの「](#page-144-0)CPU モジュール (CMOD) の LED |
- 147 [ページの「フロントパネル電源装置の](#page-146-0) LED」
- 147[ページの「フロントパネルハードドライブの](#page-146-0) LED」
- 148ページの「背面パネル [Network Express Module](#page-147-0) の LED」
- 149[ページの「背面パネル](#page-148-0) SP モジュール の LED」
- 152[ページの「背面パネル](#page-151-0) PCIe EM の LED」

### フロントインジケータパネルの**LED**

<span id="page-142-0"></span>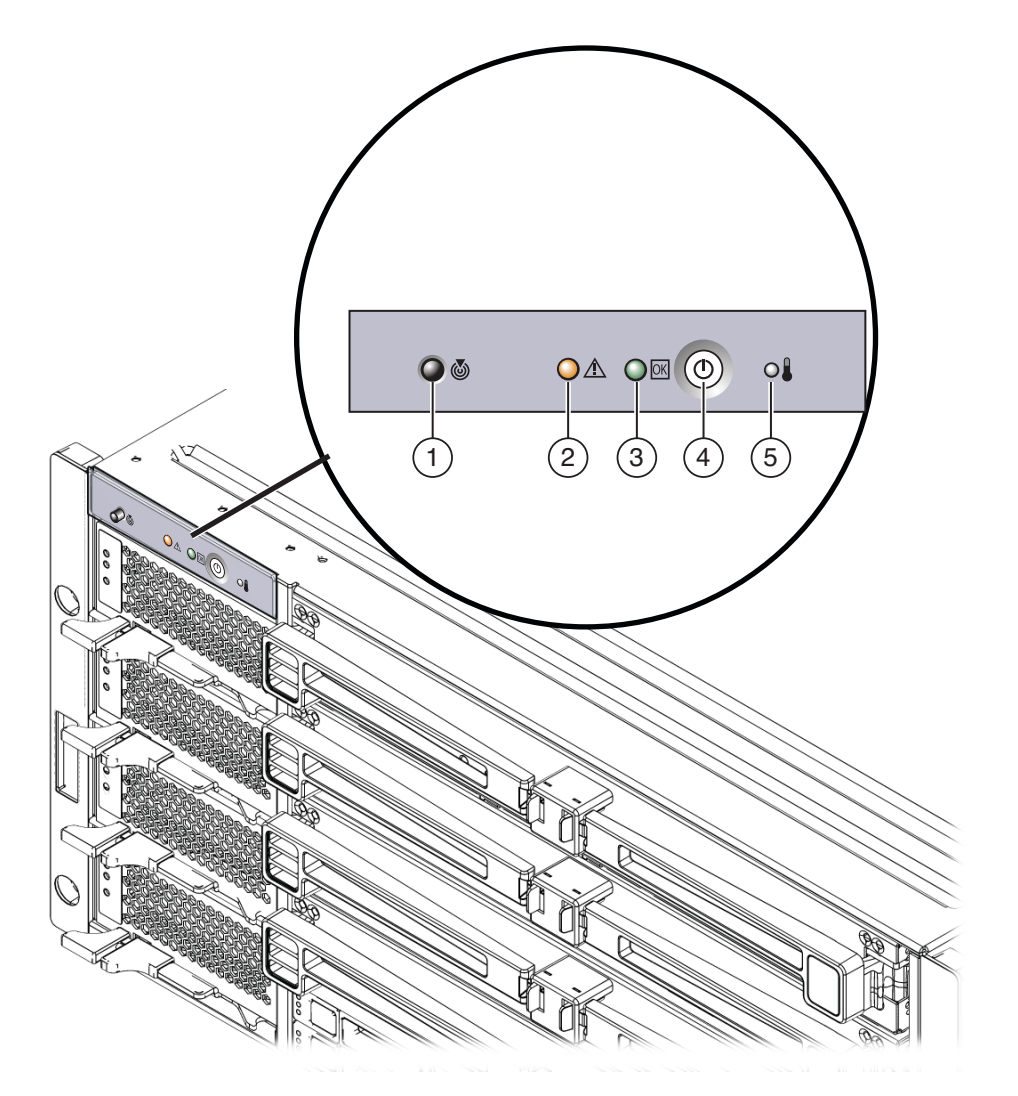

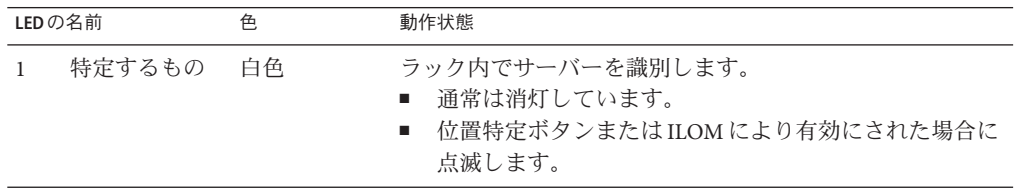

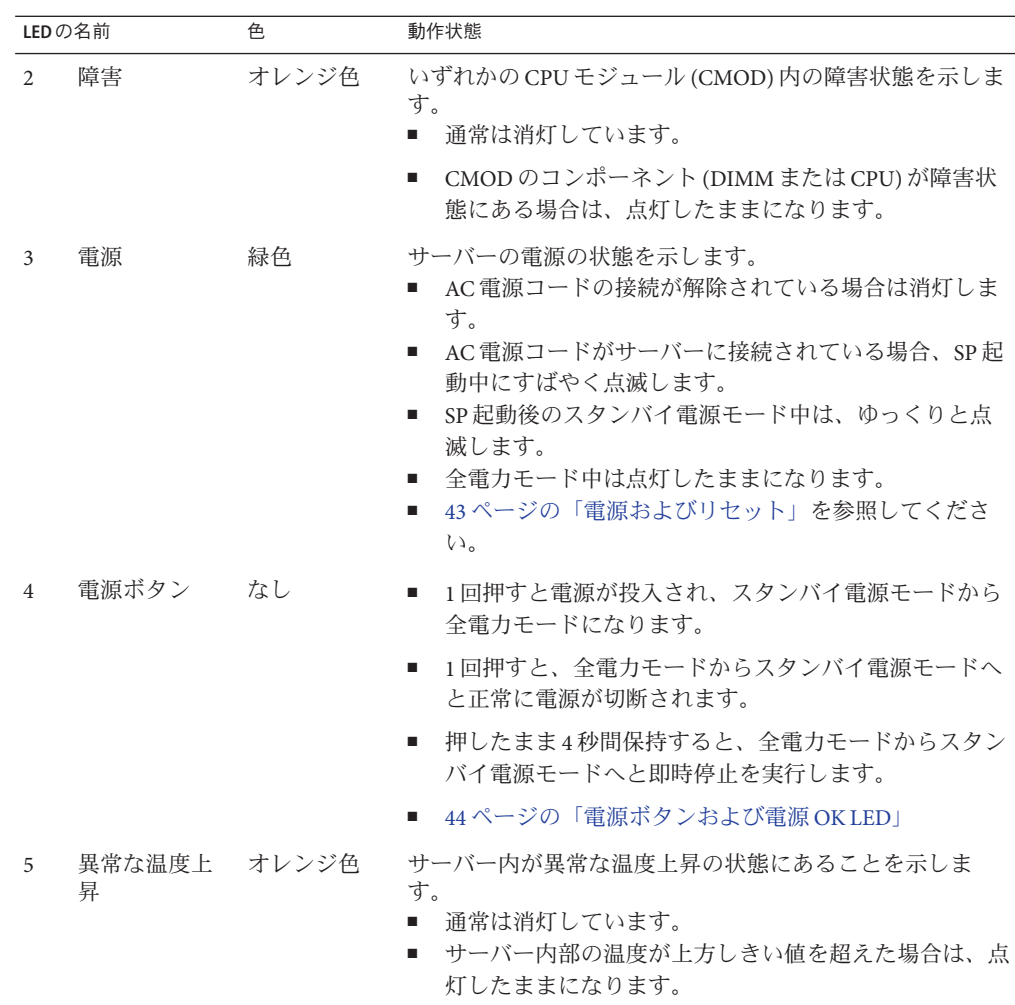

# **CPU**モジュール**(CMOD)**の**LED**
<span id="page-144-0"></span>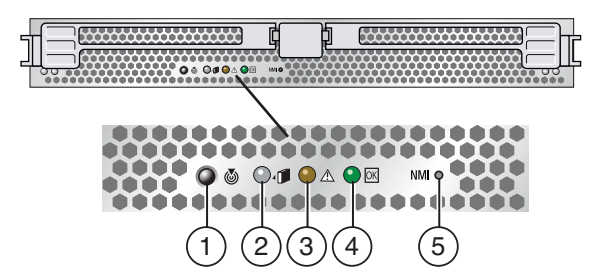

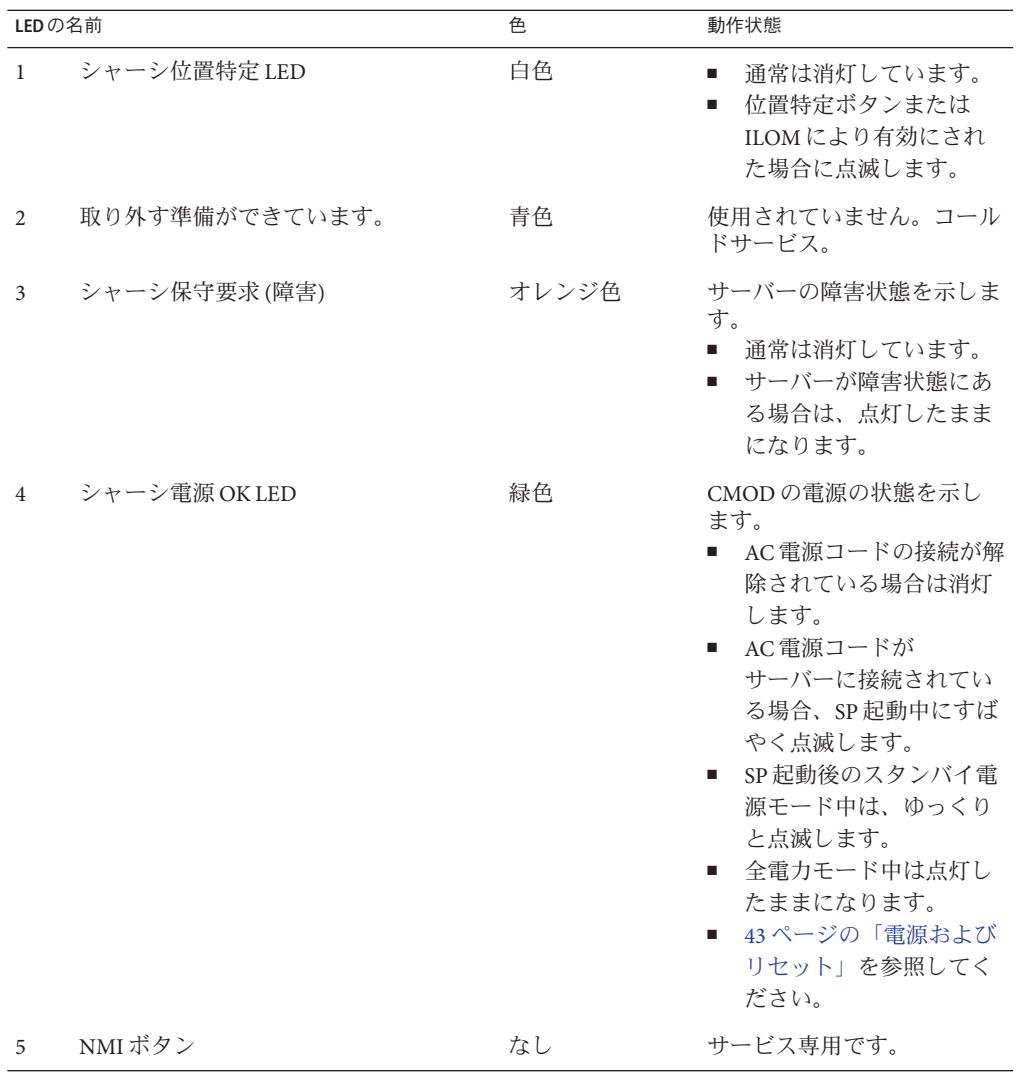

<span id="page-145-0"></span>フロントパネル電源装置の**LED**

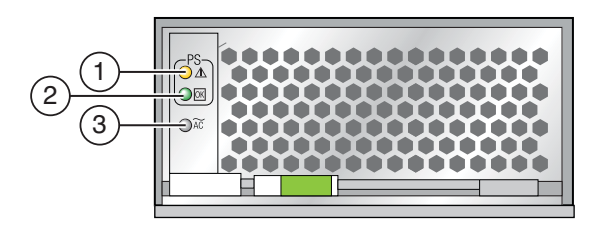

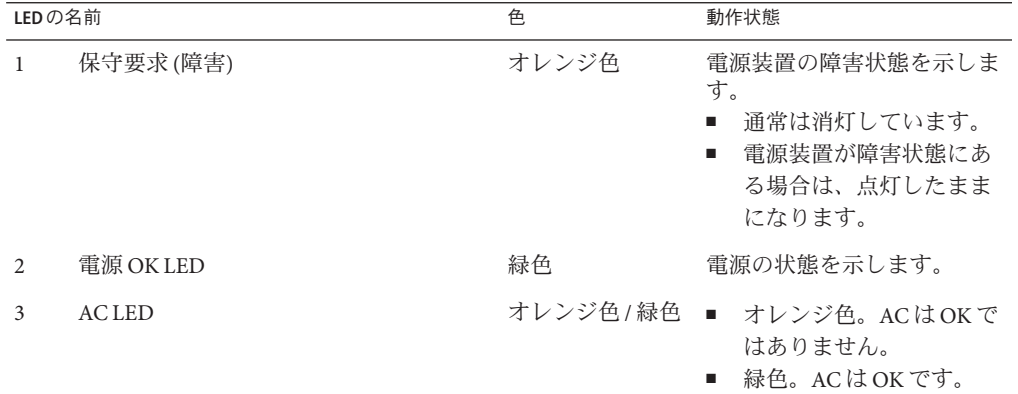

# フロントパネルハードドライブの**LED**

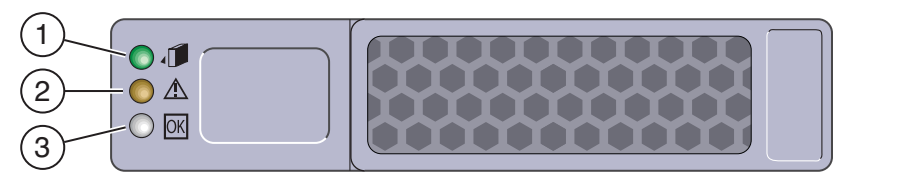

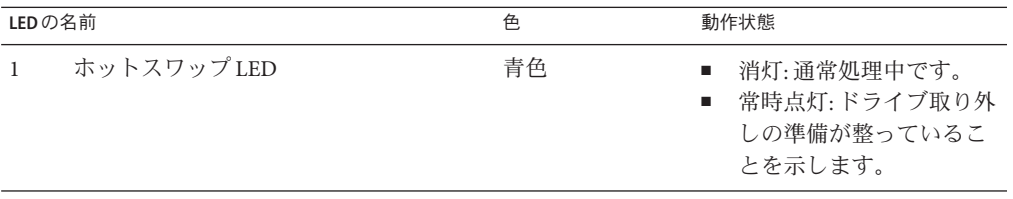

<span id="page-146-0"></span>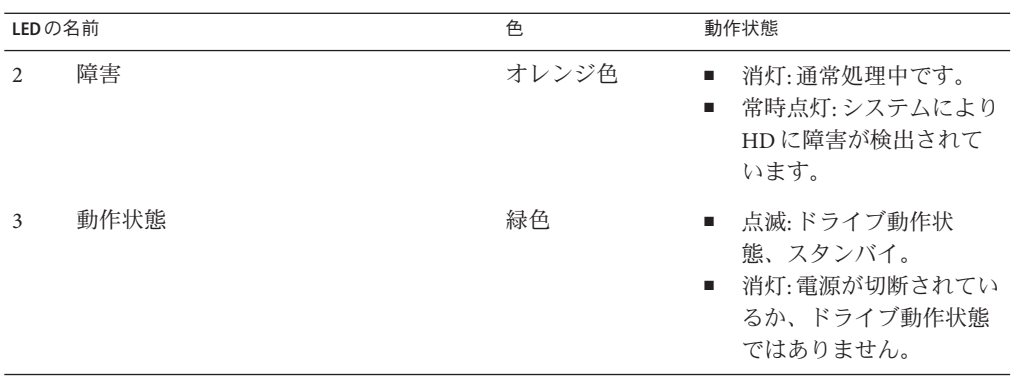

# 背面パネル**Network Express Module**の**LED**

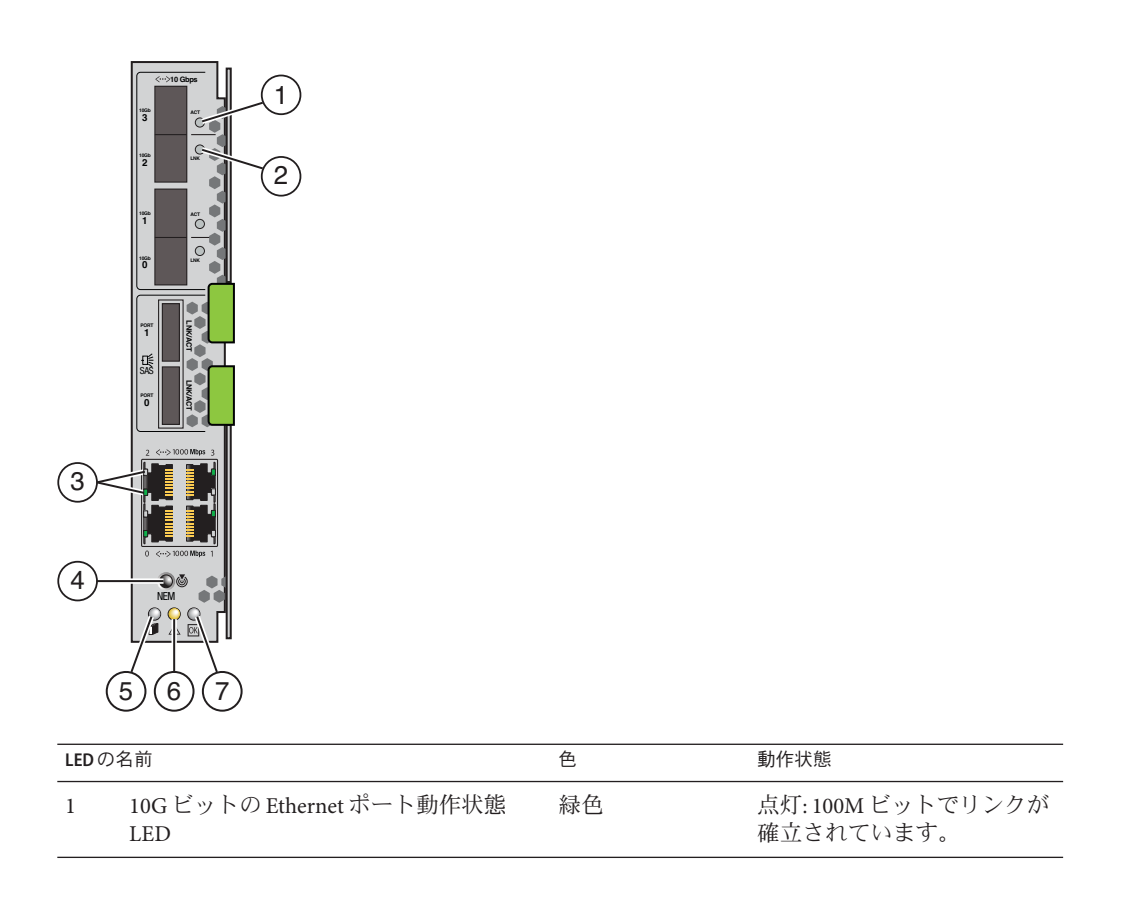

<span id="page-147-0"></span>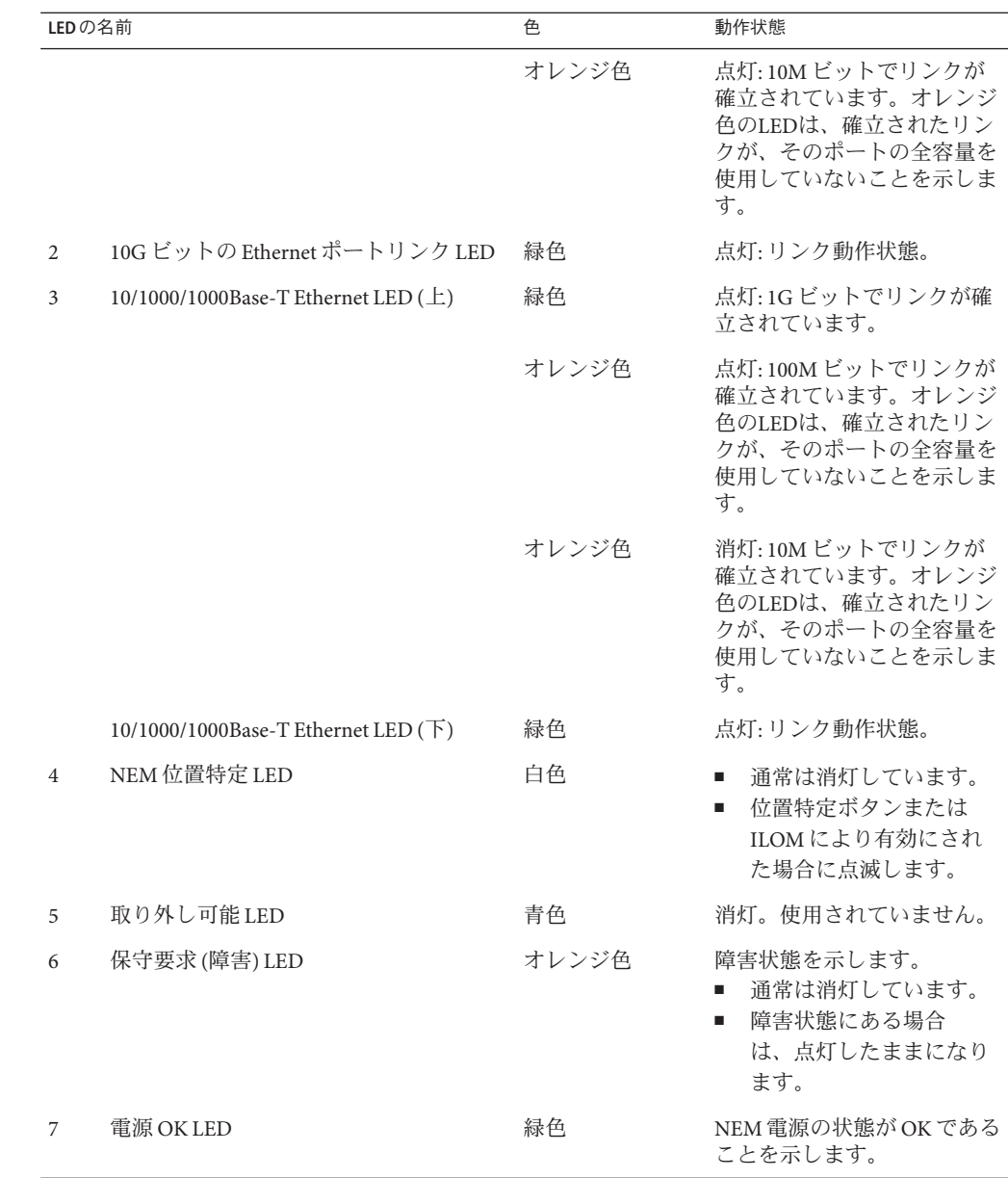

# 背面パネル**SP**モジュールの**LED**

<span id="page-148-0"></span>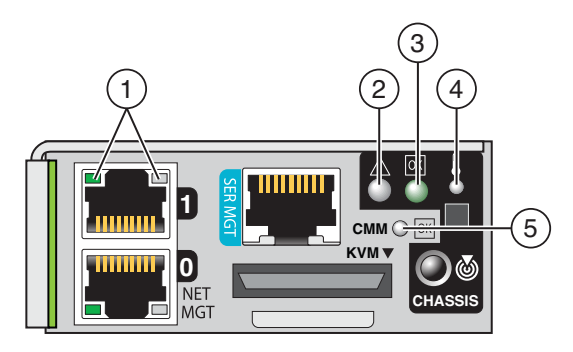

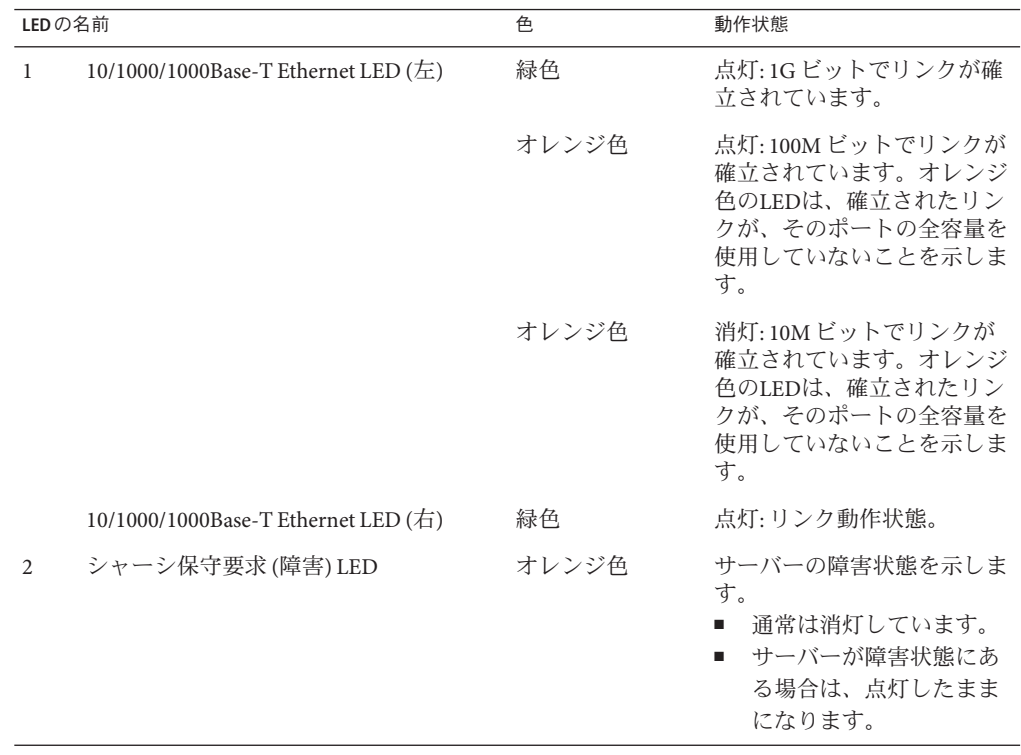

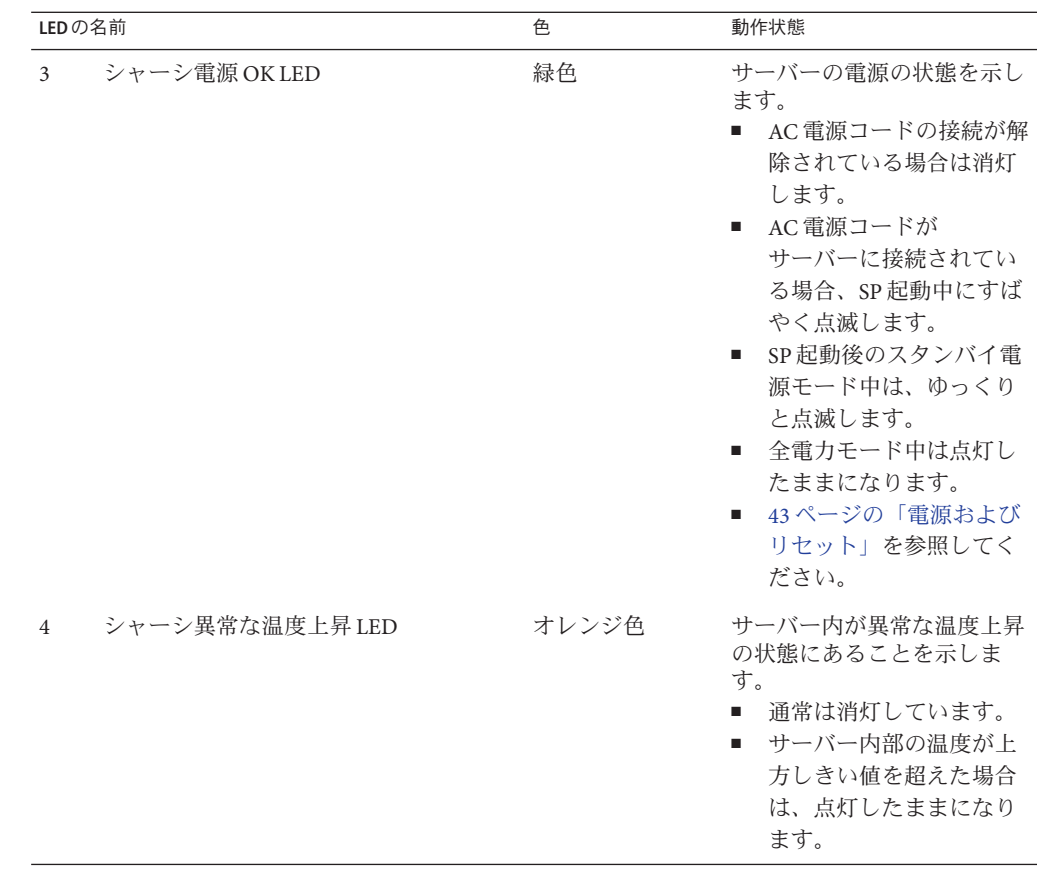

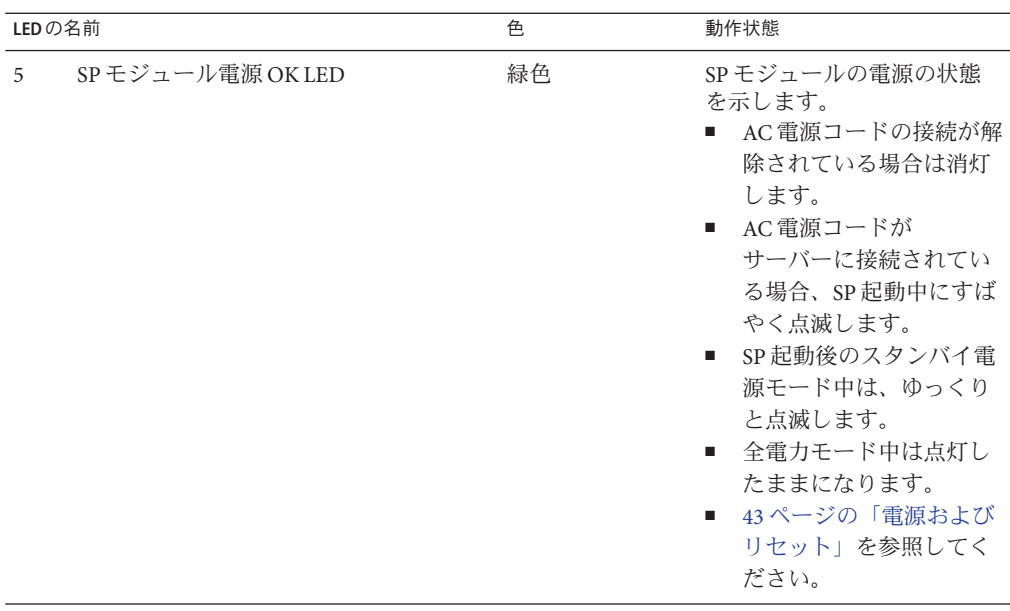

# 背面パネル**PCIe EM**の**LED**

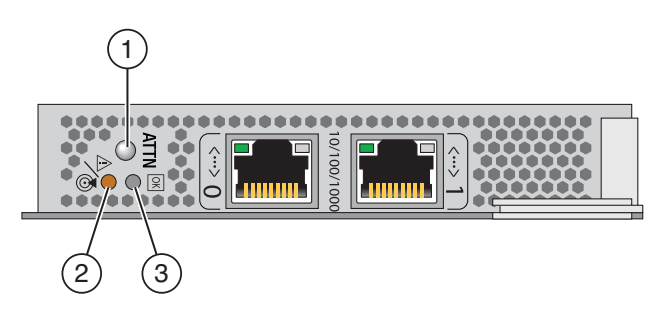

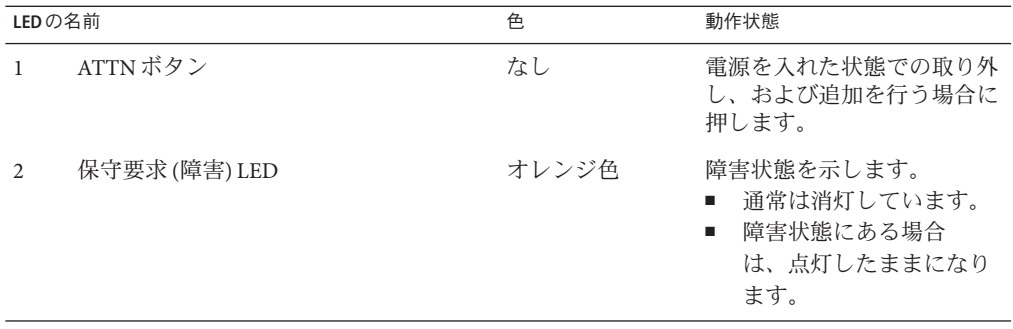

<span id="page-151-0"></span>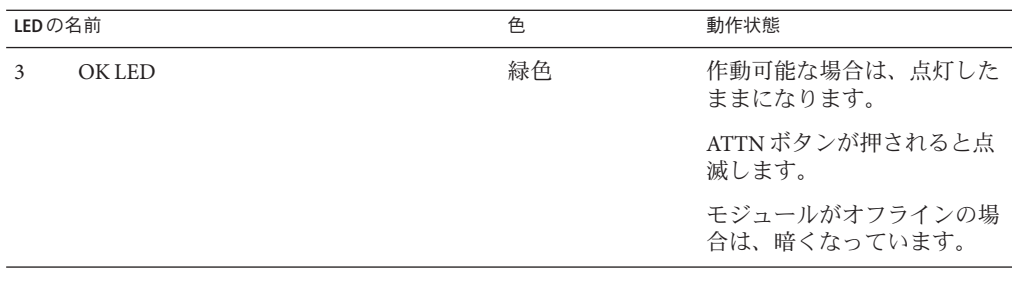

# Sun Fire X4800サーバー仕様

- 155 [ページの「物理仕様」](#page-154-0)
- 155 [ページの「電源仕様」](#page-154-0)
- 156[ページの「環境仕様」](#page-155-0)

# 物理仕様

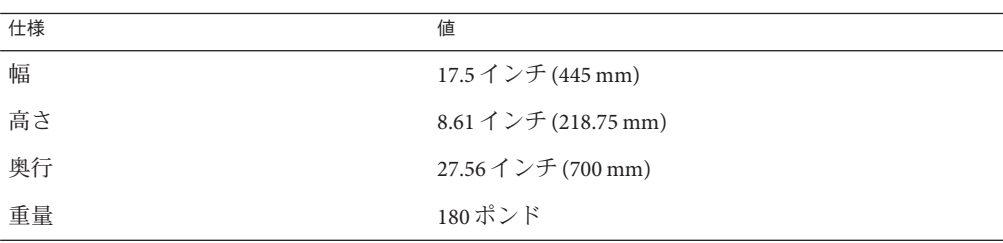

# 電源仕様

注**–**次の表に表示されている電力消費数は、サーバーで使用される電源装置の最大定 格出力数です。これらの数値は、システムの実際の消費電力の定格ではありませ ん。消費電力に関する最新情報については、次の Web サイトにアクセスして、適切 なページに移動してください: <http://www.oracle.com/goto/x4800>

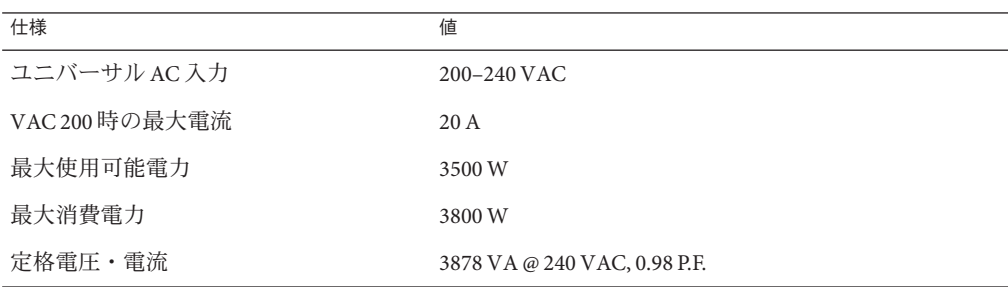

# <span id="page-154-0"></span>環境仕様

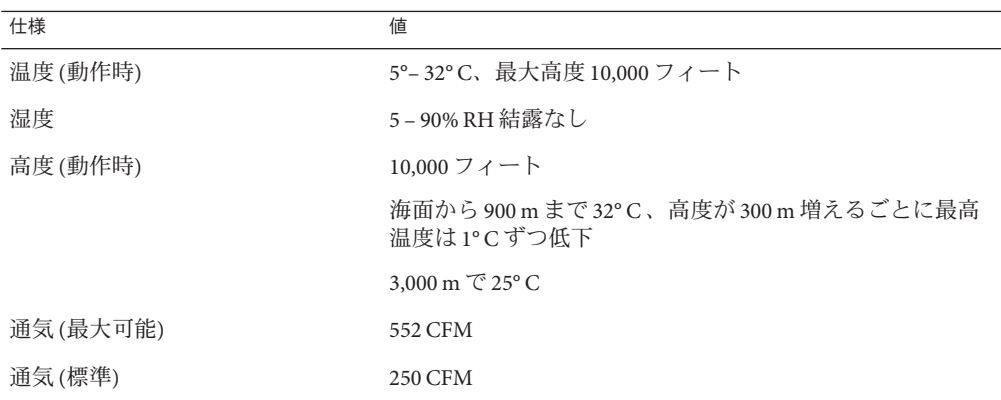

# <span id="page-155-0"></span>索引

#### **A**

AC 電源ケーブル, 取り外しと取り付け, [61–63](#page-60-0) AC 電源ブロック, [19](#page-18-0) 概要, [39,](#page-38-0) [40](#page-39-0) ATTN ボタン, [152](#page-151-0)

#### **B**

BIOS 設定ユーティリティー, アクセス, [143](#page-142-0)

#### **C**

CLI、ILOM, サーバー電源の遠隔制御, [46–47](#page-45-0) CMOD LED, [145](#page-144-0) カバー 取り外し, [78–79](#page-77-0) 取り付け, [79–80](#page-78-0) コンポーネント内部, [16](#page-15-0) バッテリの交換, [87–89](#page-86-0) ファームウェアと SP モジュールの互換性, [142](#page-141-0) 概要, [11,](#page-10-0) [14](#page-13-0) 構成, [83](#page-82-0) 指定, [82](#page-81-0) 取り外し, [76–78](#page-75-0) 取り付け, [80–82](#page-79-0) 接続, [17](#page-16-0) 追加, [75–76](#page-74-0) 配置規則, [83](#page-82-0) CMOD の追加, [75–76](#page-74-0)

CMOD フィラー 取り外し, [84–85](#page-83-0) 取り付け, [85–87](#page-84-0) CPU サポートされる Intel, [32](#page-31-0) 指定, [102](#page-101-0) CPU とヒートシンク構成部品 概要, [31](#page-30-0) 取り外し, [103–105](#page-102-0) 取り付け, [105–108](#page-104-0) CPU モジュール, 「CMOD」を参照 CRU (顧客交換可能ユニット), CRU および FRU リ スト, [50](#page-49-0)

## **D**

DIMM サポートされない構成, [95](#page-94-0) 概要, [27](#page-26-0) 構成, [94](#page-93-0) 最大構成, [95](#page-94-0) 指定と配置規則, [94](#page-93-0) 取り外し, [90–92](#page-89-0) 取り付け, [92–94](#page-91-0)

## **E**

ESD 手順と注意事項, [52](#page-51-0)

## **F**

Fan モジュール (FM), 取り付け, [112–113](#page-111-0) FEM 概要, [30](#page-29-0) 取り外し, [99–100](#page-98-0) 取り付け, [101–102](#page-100-0) FRU (現場交換可能ユニット), CRU および FRU リ スト, [50](#page-49-0)

# **I**

ILOM サーバー電源のリモート制御 CLI, [47](#page-46-0) ILOM (Integrated Lights Out Management), [35](#page-34-0) サーバー電源の遠隔制御 CLI, [46–47](#page-45-0) Web インタフェース, [47](#page-46-0) IPMI, サーバー電源の制御, [48](#page-47-0)

# **L**

LED CMOD, [145](#page-144-0) NEM, [148,](#page-147-0) [149](#page-148-0) ネットワークの動作状態, [148](#page-147-0) ハードドライブ, [147](#page-146-0) フロントインジケータパネル, [143](#page-142-0) 位置特定, [143,](#page-142-0) [147,](#page-146-0) [148](#page-147-0) 異常な温度上昇, [143,](#page-142-0) [149](#page-148-0) 検出, [149](#page-148-0) 電源 OK, [143,](#page-142-0) [145,](#page-144-0) [147,](#page-146-0) [148,](#page-147-0) [149](#page-148-0) 電源装置, [147](#page-146-0) 保守要求 (障害), [20,](#page-19-0) [143,](#page-142-0) [145,](#page-144-0) [147,](#page-146-0) [148,](#page-147-0) [149](#page-148-0)

#### **N**

NEM LED, [148,](#page-147-0) [149](#page-148-0) 概要, [19,](#page-18-0) [34](#page-33-0) 指定と割り当て, [117](#page-116-0) 取り外し, [119–120](#page-118-0)

NEM *(*続き*)* 取り付け, [121–123](#page-120-0) NET MGT ポート, [35](#page-34-0) Network Express Module, 「NEM」を参照 NMI ボタン, [146](#page-145-0)

#### **O**

OK (電源) LED, [20](#page-19-0)

# **P**

PCIe EM 概要, [19,](#page-18-0)38 指定と配置規則, [123](#page-122-0) 取り外し, [124–125](#page-123-0) 取り付け, [125–127](#page-124-0) PCIe Express Module (PCIe EM), 「PCIe EM」を参照

#### **R**

RAID 拡張モジュール, 「REM」を参照 REM バッテリの交換, [98–99](#page-97-0) 概要, [28](#page-27-0) 取り外し, [96–97](#page-95-0) 取り付け, [97–98](#page-96-0) RJ-45 (シリアル) ポート, [37](#page-36-0)

#### **S**

SAM AC 電源ブロック, [39](#page-38-0) ファンモジュールコントローラボード (FB), [40](#page-39-0) ミッドプレーン, [41](#page-40-0) 概要, [11,](#page-10-0) [17](#page-16-0) 取り外し, [132–136](#page-131-0) 取り付け, [136–140](#page-135-0) SP (サービスプロセッサ) モジュール, [19](#page-18-0) ファームウェアと CMOD の互換性, [142](#page-141-0) 概要, [35](#page-34-0)

SP (サービスプロセッサ) モジュール *(*続き*)* 取り外し, [127–128](#page-126-0) 取り付け, [128–130](#page-127-0)

## **T**

Tools and Drivers CD, [141–142](#page-140-0)

#### **U**

UCP (ユニバーサルコネクタポート), [35,](#page-34-0) [37,](#page-36-0) [131,](#page-130-0) [132](#page-131-0) USB ポート マルチポートケーブル, [37](#page-36-0) 内部の概要, [33](#page-32-0)

#### **W**

Web インタフェース、ILOM, サーバー電源の遠隔 制御, [47](#page-46-0)

#### **X**

XL ブラケット構成部品, 概要, [24](#page-23-0)

ア アクセス, BIOS 設定ユーティリティー, [143](#page-142-0) アップグレードキット, [75–76](#page-74-0)

グ グリース、サーマル, [107](#page-106-0)

コ

コマンド行インタフェース, 「CLI」を参照

コンポーネント CMOD、内部, [16](#page-15-0) シャーシ, [12](#page-11-0) ホットスワップリスト, [51](#page-50-0) 概要, [11–42](#page-10-0) AC 電源ブロック, [39](#page-38-0) CMOD, [14](#page-13-0) CMOD バッテリ, [31](#page-30-0) CPU とヒートシンク構成部品, [31](#page-30-0) DIMM, [27](#page-26-0) FEM, [30](#page-29-0) Intel CPU, [32](#page-31-0) NEM, [34](#page-33-0) PCIe EM, [38](#page-37-0) REM, [28](#page-27-0) SP モジュール, [35](#page-34-0) サーバーの背面, [17](#page-16-0) サーバー背面, [19](#page-18-0) ドライブバックプレーン, [25](#page-24-0) ハードドライブと XL ブラケット構成部 品, [24](#page-23-0) ファンモジュール (FM), [33](#page-32-0) ファンモジュールコントローラボード (FB), [40](#page-39-0) フロントパネルのインジケータモ ジュール, [20](#page-19-0) マルチポートケーブル, [35,](#page-34-0) [37](#page-36-0) ミッドプレーン, [17,](#page-16-0) [41](#page-40-0) 電源装置, [22](#page-21-0) 内蔵 USB ポート, [33](#page-32-0) 交換 ハードドライブバックプレーン, [71](#page-70-0) フィラー (CMOD), [84](#page-83-0) 電源装置, [57](#page-56-0)

## サ

サーバー, 概要, [11–42](#page-10-0) サーバーのサービス CRU および FRU リスト, [50](#page-49-0) ESD 手順と注意事項, [52](#page-51-0) タスク表, [49](#page-48-0) ホットスワップコンポーネントリスト, [51](#page-50-0) 安全性に関する重要な情報, [52](#page-51-0)

サーバーのサービス *(*続き*)* 工具リスト, [51](#page-50-0) 準備 サービス, [53–54](#page-52-0) 操作, [54–55](#page-53-0) 静電気防止用マット, [53](#page-52-0) サーバーの準備 サービス, [53–54](#page-52-0) 操作, [54–55](#page-53-0) サーバーの電源, オン, [44–45](#page-43-0) サーバーへの電源供給, オフ, [45–46](#page-44-0) サーバーへの電力供給 IPMI, [48](#page-47-0) 遠隔 CLI, [46–47](#page-45-0) Web インタフェース, [47](#page-46-0) サーバーを操作, [54–55](#page-53-0) サーマルコンパウンド (グリース), [107](#page-106-0) サブアセンブリモジュール, 「SAM」を参照

シ システムの冷却, [33](#page-32-0) シャーシ コンポーネント, [12](#page-11-0) ハードドライブ 指定, [63](#page-62-0) フロントインジケータパネル, [44](#page-43-0) 概要, [11](#page-10-0) CMOD, [14](#page-13-0) 電源装置 指定, [57](#page-56-0) シリアル (RJ-45) ポート, [37](#page-36-0)

ス スタンバイ電源モード, [43,](#page-42-0) [45](#page-44-0)

- ダ ダウングレード, ファームウェア, [142](#page-141-0) ド ドキュメント, [5–8](#page-4-0) ドライブバックプレーン, 概要, [25](#page-24-0)
	- ハ ハードドライブ LED, [147](#page-146-0) 概要, [24](#page-23-0) 指定, [63](#page-62-0) 取り外し, [64–66](#page-63-0) 取り付け, [66–67](#page-65-0) ハードドライブバックプレーン ケーブルルーティング, [73](#page-72-0) 取り外し, [71–72](#page-70-0) 取り付け, [74–75](#page-73-0) ハードドライブフィラー 取り外し, [68–69](#page-67-0) 取り付け, [69–70](#page-68-0)
	- バ バックプレーン, ハードドライブ, [25](#page-24-0) バッテリ CMOD (バッテリタイプ: CR2032), [31](#page-30-0) 交換 CMOD, [87–89](#page-86-0) REM, [98–99](#page-97-0)

ビ ビデオポート, [37](#page-36-0) ビデオ解像度, SP モジュール, [35](#page-34-0)

### タ

タスク表、サービス手順, [49](#page-48-0)

160 Sun Fire X4800サーバーサービスマニュアル • 2010年7月

フ

ファームウェア ダウングレード, [142](#page-141-0) 更新, [141,](#page-140-0) [142](#page-141-0) 考慮事項, [142](#page-141-0) ファブリック拡張モジュール, 「FEM」を参照 ファンモジュール (FM), [19](#page-18-0) 概要, [33](#page-32-0) 取り外し、110-112 ファンモジュールコントローラボード (FB), [19](#page-18-0) 概要, [40](#page-39-0) 交換, [114–115](#page-113-0) 指定, [114](#page-113-0) 取り付け, [115–116](#page-114-0) フィラー 取り外し CMOD, [84–85](#page-83-0) ハードドライブ, [68–69,](#page-67-0) [69–70](#page-68-0) 取り付け CMOD, [85–87](#page-84-0) フィラーモジュール (CMOD), 取り外し, [76–78](#page-75-0) フロントインジケータパネル, [20](#page-19-0) LED, [143](#page-142-0) 電源ボタンおよび電源 OK LED, [44](#page-43-0)

ホ ホットスワップコンポーネントリスト, [51](#page-50-0)

#### マ

マルチポートケーブル 概要, [37](#page-36-0) 取り外し, [130–131](#page-129-0) 取り付け, [131–132](#page-130-0)

#### ミ

ミッドプレーン 概要, [17,](#page-16-0) [41](#page-40-0)

#### メ

メモリー 「DIMM」を参照

### 安

安全性に関する重要な情報, [52](#page-51-0)

### 位

位置特定 LED, [20,](#page-19-0) [146,](#page-145-0) [147,](#page-146-0) [149](#page-148-0)

#### 異

異常な温度上昇 LED, [20](#page-19-0)

#### 交

交換 CMOD バッテリ, [87–89](#page-86-0) REM バッテリ, [98–99](#page-97-0) ハードドライブバックプレーン, [71](#page-70-0) ファンモジュールコントローラボード (FB), [114–115](#page-113-0)

工 工具類、必要なリスト, [51](#page-50-0)

# 更

更新 CMOD ファームウェア 考慮事項, [142](#page-141-0) SP モジュールファームウェア 考慮事項, [142](#page-141-0) ファームウェア, [141](#page-140-0)

#### 構

構成, CMOD, [83](#page-82-0)

### 仕

仕様 仕様, [156](#page-155-0) 電源, [155](#page-154-0) 物理, [155](#page-154-0)

#### 指

指定 CMOD, [82](#page-81-0) CPU, [102](#page-101-0) DIMM, [94](#page-93-0) NEM, [117](#page-116-0) PCIe EM, [123](#page-122-0) ハードドライブ, [63](#page-62-0) ファンモジュールコントローラボード (FB), [114](#page-113-0) 電源装置, [57](#page-56-0)

#### 取

取り外し AC 電源ケーブル, [61–63](#page-60-0) CMOD, [76–78](#page-75-0) CMOD カバー, [78–79](#page-77-0) CMOD バッテリ, [87–89](#page-86-0) CMOD フィラー, [84–85](#page-83-0) CPU とヒートシンク, [103–105](#page-102-0) DIMM, [90–92](#page-89-0) FEM, [99–100](#page-98-0) NEM, [119–120](#page-118-0) PCIe EM, [124–125](#page-123-0) REM, [96–97](#page-95-0) REM バッテリ, [98–99](#page-97-0) SAM, [132–136](#page-131-0) SP モジュール, [127–128](#page-126-0) ハードドライブ, [64–66](#page-63-0) ハードドライブバックプレーン, [71–72](#page-70-0) 取り外し *(*続き*)* ハードドライブフィラー, [68–69](#page-67-0) ファンモジュール (FM), [110–112](#page-109-0) フィラーモジュール (CMOD), [76–78](#page-75-0) マルチポートケーブル, [130–131](#page-129-0) 電源装置, [57–59](#page-56-0) 取り付け AC 電源ケーブル, [61–63](#page-60-0) CMOD, [80–82](#page-79-0) CMOD カバー, [79–80](#page-78-0) CMOD バッテリ, [87–89](#page-86-0) CMOD フィラー, [85–87](#page-84-0) CPU とヒートシンク構成部品, [105–108](#page-104-0) DIMM, [92–94](#page-91-0) Fan モジュール (FM), [112–113](#page-111-0) FEM, [101–102](#page-100-0) NEM, [121–123](#page-120-0) PCIe EM, [125–127](#page-124-0) REM, [97–98](#page-96-0) REM バッテリ, [98–99](#page-97-0) SAM, [136–140](#page-135-0) SP モジュール, [128–130](#page-127-0) ハードドライブ, [66–67](#page-65-0) ハードドライブバックプレーン, [74–75](#page-73-0) ハードドライブフィラー, [69–70](#page-68-0) ファンモジュールコントローラボード (FB), [115–116](#page-114-0) マルチポートケーブル, [131–132](#page-130-0)

#### 障

障害 LED, 「保守要求 LED」を参照

#### 正

正常な電源切断, [45–46](#page-44-0)

#### 静

静電気防止用マット, [53](#page-52-0)

# 設

設置, 電源装置, [59–61](#page-58-0)

#### 全

全電力モード, [43](#page-42-0)

## 電

電源 型, [43](#page-42-0) 仕様, [155](#page-154-0) 電源ボタンおよび電源 OK LED, [44](#page-43-0) 電源ボタンと電源 OK LED, [20](#page-19-0) 電源装置 AC ブロック, [40](#page-39-0) LED, [147](#page-146-0) 概要, [22](#page-21-0) 指定, [57](#page-56-0) 取り外し, [57–59](#page-56-0) 設置, [59–61](#page-58-0)

部品, 交換 *(*続き*)* FEM, [99](#page-98-0) NEM, [117](#page-116-0) PCIe EM, [123](#page-122-0) REM, [95](#page-94-0) REM バッテリ, [98–99](#page-97-0) SAM, [132](#page-131-0) SP モジュール, [127](#page-126-0) ハードドライブ, [63](#page-62-0) ハードドライブフィラー, [63](#page-62-0) ファンモジュール (FM), [109](#page-108-0) ファンモジュールコントローラボード (FB), [113](#page-112-0) マルチポートケーブル, [130](#page-129-0)

#### 保

保守要求 (障害) LED, [20](#page-19-0)

#### 配

配置規則 CMOD, [83](#page-82-0) DIMM, [94](#page-93-0)

#### 非

非常電源切断, [45–46](#page-44-0)

### 部

部品 交換 CMOD, [75](#page-74-0) CMOD バッテリ, [87–89](#page-86-0) CPU とヒートシンク構成部品, [102](#page-101-0) DIMM, [90](#page-89-0)